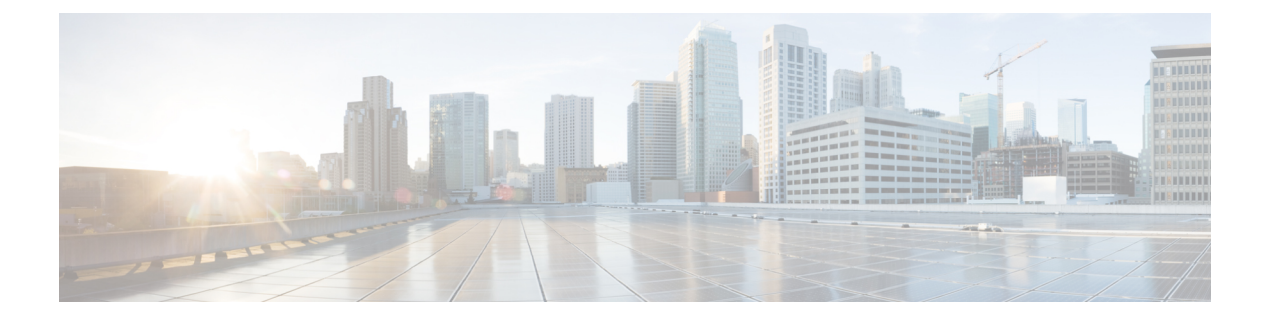

# **IP** ユニキャスト ルーティングの設定

- 機能情報の確認 (1 ページ)
- IP ユニキャスト ルーティングの設定に関する情報 (2 ページ)
- IP ルーティングに関する情報 (2 ページ)
- IP ルーティングの設定方法 (3 ページ)
- IP アドレッシングの設定方法 (4 ページ)
- IP アドレスのモニタリングおよびメンテナンス (28 ページ)
- IP ユニキャスト ルーティングの設定方法 (30 ページ)
- RIP に関する情報 (31 ページ)
- RIP の設定方法 (32 ページ)
- OSPF に関する情報 (40 ページ)
- OSPF のモニタリング (56 ページ)
- EIGRP に関する情報 (57 ページ)
- EIGRP の設定方法 (58 ページ)
- EIGRP のモニタリングおよびメンテナンス (68 ページ)
- Multi-VRF CE に関する情報 (68 ページ)
- Multi-VRF CE の設定方法 (72 ページ)
- ユニキャスト リバース パス転送の設定 (92 ページ)
- プロトコル独立機能 (92 ページ)
- IP ネットワークのモニタリングおよびメンテナンス (117 ページ)

### 機能情報の確認

ご使用のソフトウェアリリースでは、このモジュールで説明されるすべての機能がサポートさ れているとは限りません。最新の機能情報および警告については、使用するプラットフォーム およびソフトウェア リリースの Bug Search Tool およびリリース ノートを参照してください。 このモジュールに記載されている機能の詳細を検索し、各機能がサポートされているリリース のリストを確認する場合は、このモジュールの最後にある機能情報の表を参照してください。

プラットフォームのサポートおよびシスコソフトウェアイメージのサポートに関する情報を検 索するには、Cisco Feature Navigator を使用します。Cisco Feature Navigator にアクセスするに は、<https://cfnng.cisco.com/>に進みます。Cisco.com のアカウントは必要ありません。

# **IP** ユニキャスト ルーティングの設定に関する情報

このモジュールでは、スイッチで IP Version 4 (IPv4) ユニキャスト ルーティングを設定する 方法について説明します。

スタティック ルーティング、 で使用できます。Catalyst 3560-CX スイッチ上の IP Base フィー チャ セットおよび IP Services フィーチャ セット。Catalyst 2960-CX スイッチではスタティック ルーティングのみをサポートします。

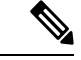

IPv4トラフィックに加えて、IPバージョン6(IPv6)ユニキャストルーティングをイネー ブルにし、IPv6 トラフィックを転送するようにインターフェイスを設定できます。 (注)

## **IP** ルーティングに関する情報

一部のネットワーク環境で、VLAN(仮想LAN)は各ネットワークまたはサブネットワークに 関連付けられています。IP ネットワークで、各サブネットワークは 1 つの VLAN に対応して います。VLAN を設定すると、ブロードキャスト ドメインのサイズを制御し、ローカル トラ フィックをローカル内にとどめることができます。ただし、異なる VLAN 内のネットワーク デバイスが相互に通信するには、VLAN間でトラフィックをルーティング(VLAN間ルーティ ング)するレイヤ3デバイス(ルータ)が必要です。VLAN間ルーティングでは、適切な宛先 VLAN にトラフィックをルーティングするため、1 つまたは複数のルータを設定します。

図 **<sup>1</sup> :** ルーティング トポロジの例

次の図に基本的なルーティング トポロジを示します。スイッチ A は VLAN 10 内、スイッチ B は VLAN 20 内にあります。ルータには各 VLAN のインターフェイスが備わっています。

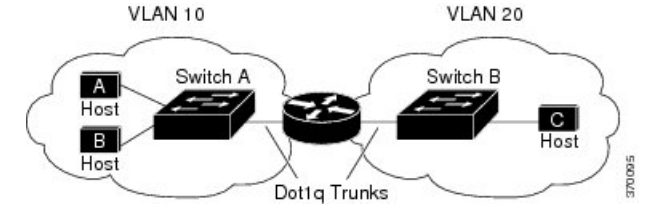

VLAN 10 内のホスト A が VLAN 10 内のホスト B と通信する場合、ホスト A はホスト B 宛に アドレス指定されたパケットを送信します。スイッチAはパケットをルータに送信せず、ホス ト B に直接転送します。

ホスト A から VLAN 20 内のホスト C にパケットを送信する場合、スイッチ A はパケットを ルータに転送し、ルータは VLAN 10 インターフェイスでトラフィックを受信します。ルータ はルーティング テーブルを調べて正しい発信インターフェイスを判別し、VLAN 20 インター

フェイスを経由してパケットをスイッチ B に送信します。スイッチ B はパケットを受信し、 ホスト C に転送します。

### ルーティング タイプ

ルータおよびレイヤ 3 スイッチは、次の方法でパケットをルーティングできます。

- デフォルト ルーティング
- 事前にプログラミングされているトラフィックのスタティック ルートの使用
- ルーティング プロトコルによるルートの動的な計算

スイッチは、スタティック ルートとデフォルト ルートをサポートします。ルーティング プロ トコルはサポートされません。

## **IP** ルーティングの設定方法

デバイス上で、IPルーティングはデフォルトで無効となっているため、ルーティングを行う前 に、IP ルーティングを有効にする必要があります。

次の手順では、次に示すレイヤ 3 インターフェイスの 1 つを指定する必要があります。

- ルーテッドポート:**no switchport** インターフェイス コンフィギュレーション コマンドを 使用し、レイヤ 3 ポートとして設定された物理ポートです。
- スイッチ仮想インターフェイス(SVI):**interface vlan** *vlan\_id* グローバル コンフィギュ レーション コマンドによって作成された VLAN インターフェイス。デフォルトではレイ ヤ 3 インターフェイスです。
- レイヤ 3 モードの Etherchannel ポートチャネル: **interfaceport-channel** *port-channel-number* グローバル コンフィギュレーション コマンドを使用し、イーサネット インターフェイス をチャネルグループにバインドして作成されたポートチャネル論理インターフェイスで す。

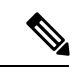

スイッチは、ユニキャスト ルーテッド トラフィックのトン ネル インターフェイスをサポートしません。 (注)

ルーティングが発生するすべてのレイヤ3インターフェイスに、IPアドレスを割り当てる必要 があります。

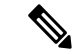

レイヤ 3 スイッチは、各ルーテッド ポートおよび SVI に割り当てられた IP アドレスを持 つことができます。 (注)

ルーティングを設定するための主な手順は次のとおりです。

- VLANインターフェイスをサポートするには、デバイスまたはスイッチスタックでVLAN を作成および設定し、レイヤ 2 インターフェイスに VLAN メンバーシップを割り当てま す。詳細については、「VLAN の設定」の章を参照してください。
- レイヤ 3 インターフェイスを設定します。
- スイッチ上で IP ルーティングをイネーブルに設定します。
- レイヤ 3 インターフェイスに IP アドレスを割り当てます。
- 選択したルーティング プロトコルをスイッチ上でイネーブルにします。
- ルーティング プロトコル パラメータを設定します(任意)。

## **IP** アドレッシングの設定方法

IP ルーティングを設定するには、レイヤ 3 ネットワーク インターフェイスに IP アドレスを割 り当ててインターフェイスをイネーブルにし、IPを使用するインターフェイスを経由してホス トとの通信を許可する必要があります。次の項では、さまざまな IP アドレス指定機能の設定 方法について説明します。IPアドレスをインターフェイスに割り当てる手順は必須ですが、そ の他の手順は任意です。

- アドレス指定のデフォルト設定
- ネットワーク インターフェイスへの IP アドレスの割り当て
- アドレス解決方法の設定
- IP ルーティングがディセーブルの場合のルーティング支援機能
- ブロードキャスト パケットの処理方法の設定
- IP アドレスのモニターリングおよびメンテナンス

### **IP** アドレス指定のデフォルト設定

表 **<sup>1</sup> :** アドレス指定のデフォルト設定

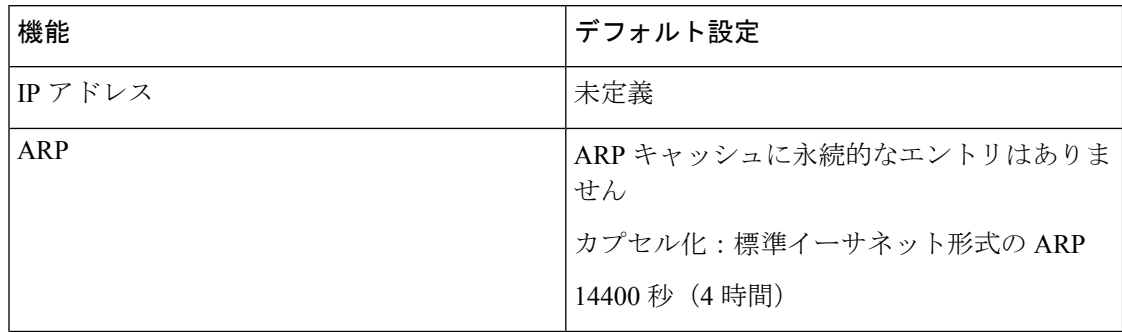

I

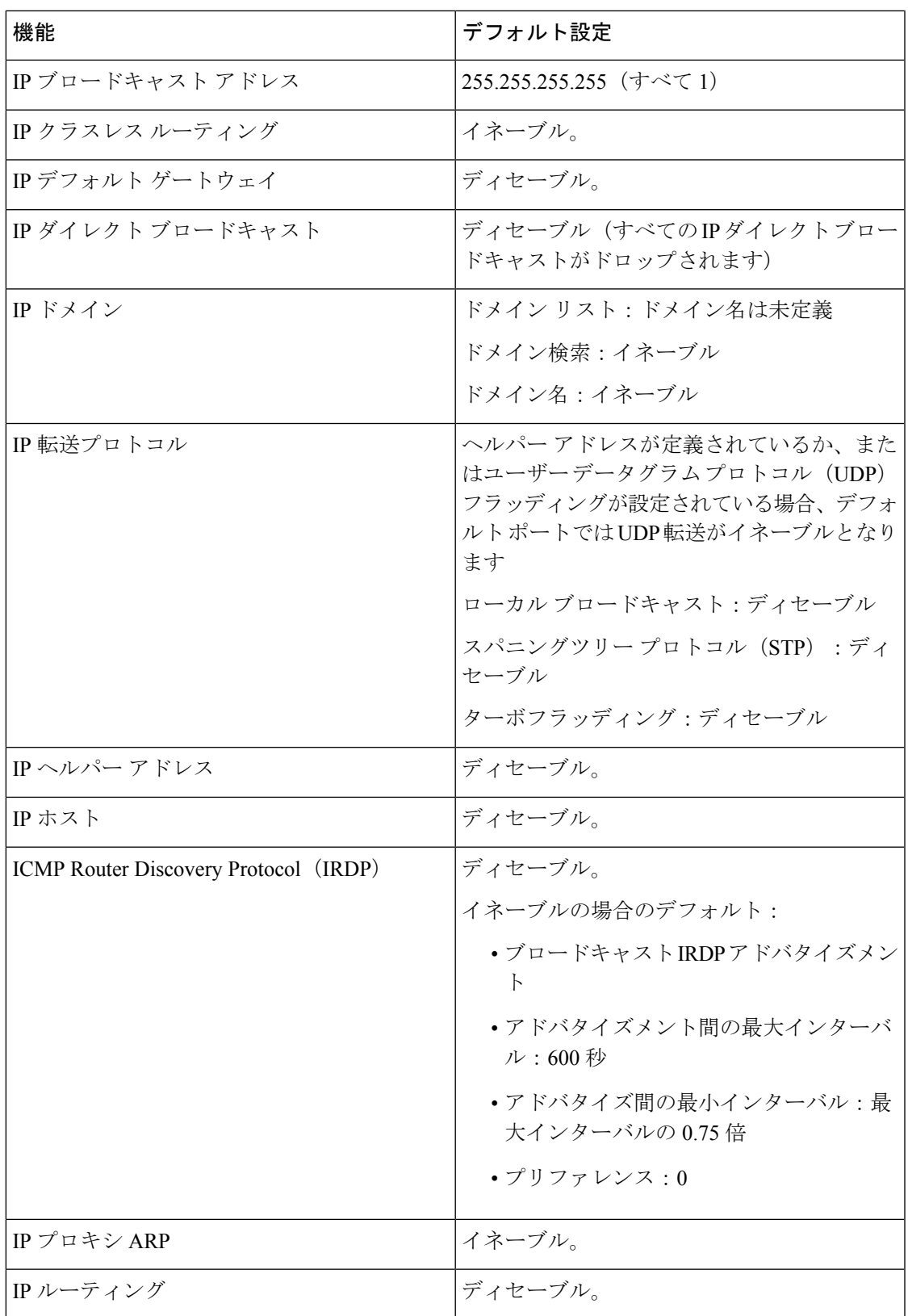

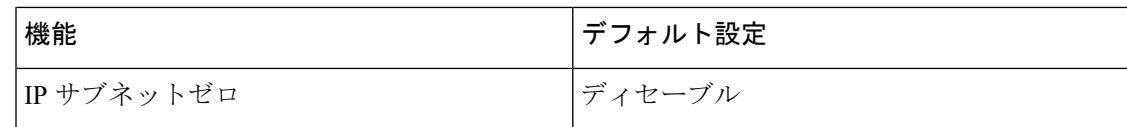

### ネットワーク インターフェイスへの **IP** アドレスの割り当て

IP アドレスは IP パケットの送信先を特定します。一部の IP アドレスは特殊な目的のために予 約されていて、ホスト、サブネット、またはネットワークアドレスには使用できません。RFC 1166 の『Internet Numbers』には IP アドレスに関する公式の説明が記載されています。

インターフェイスには、1 つのプライマリ IP アドレスを設定できます。マスクで、IP アドレ ス中のネットワーク番号を示すビットが識別できます。マスクを使用してネットワークをサブ ネット化する場合、そのマスクをサブネット マスクと呼びます。割り当てられているネット ワーク番号については、インターネット サービス プロバイダにお問い合わせください。

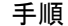

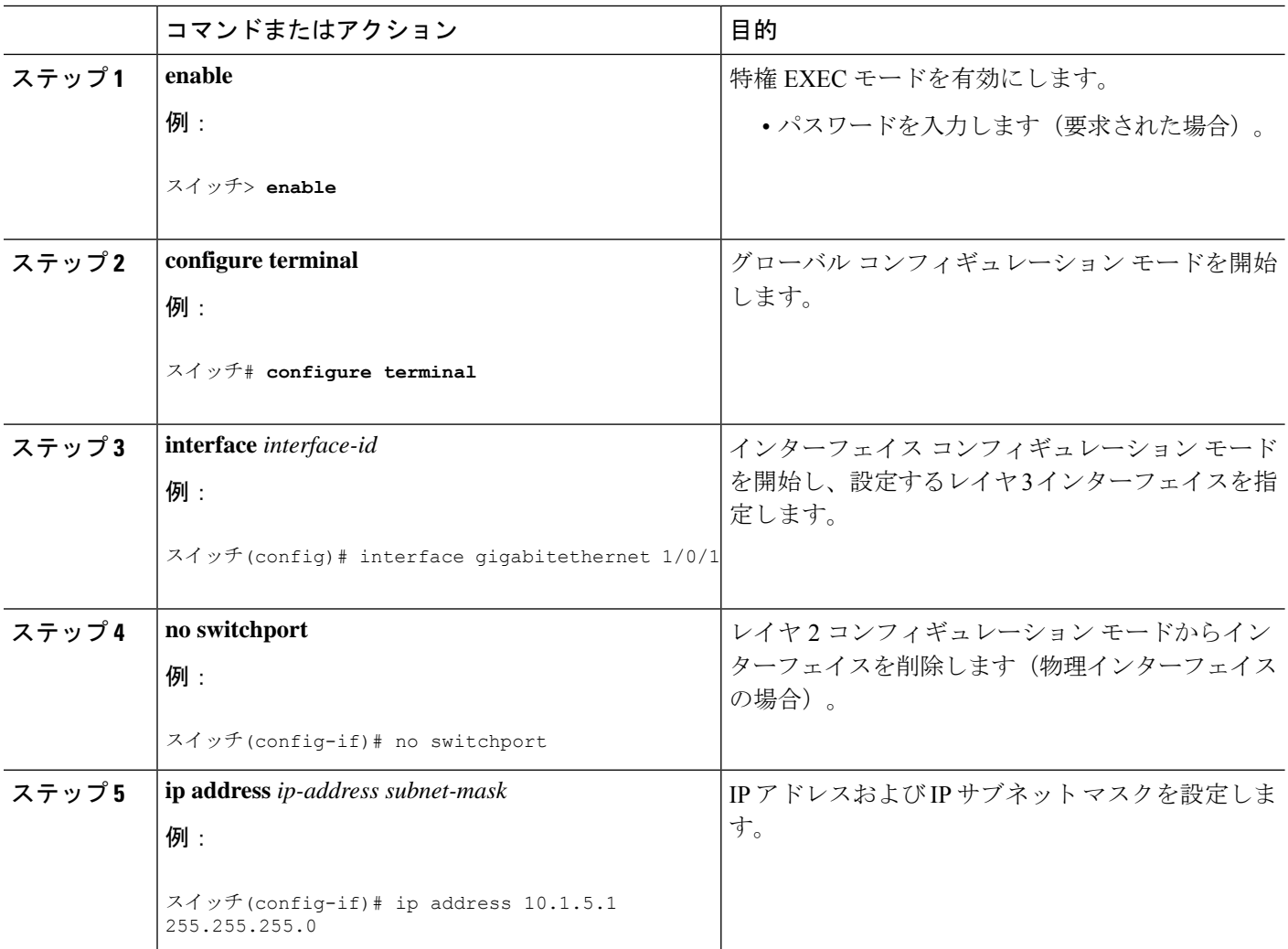

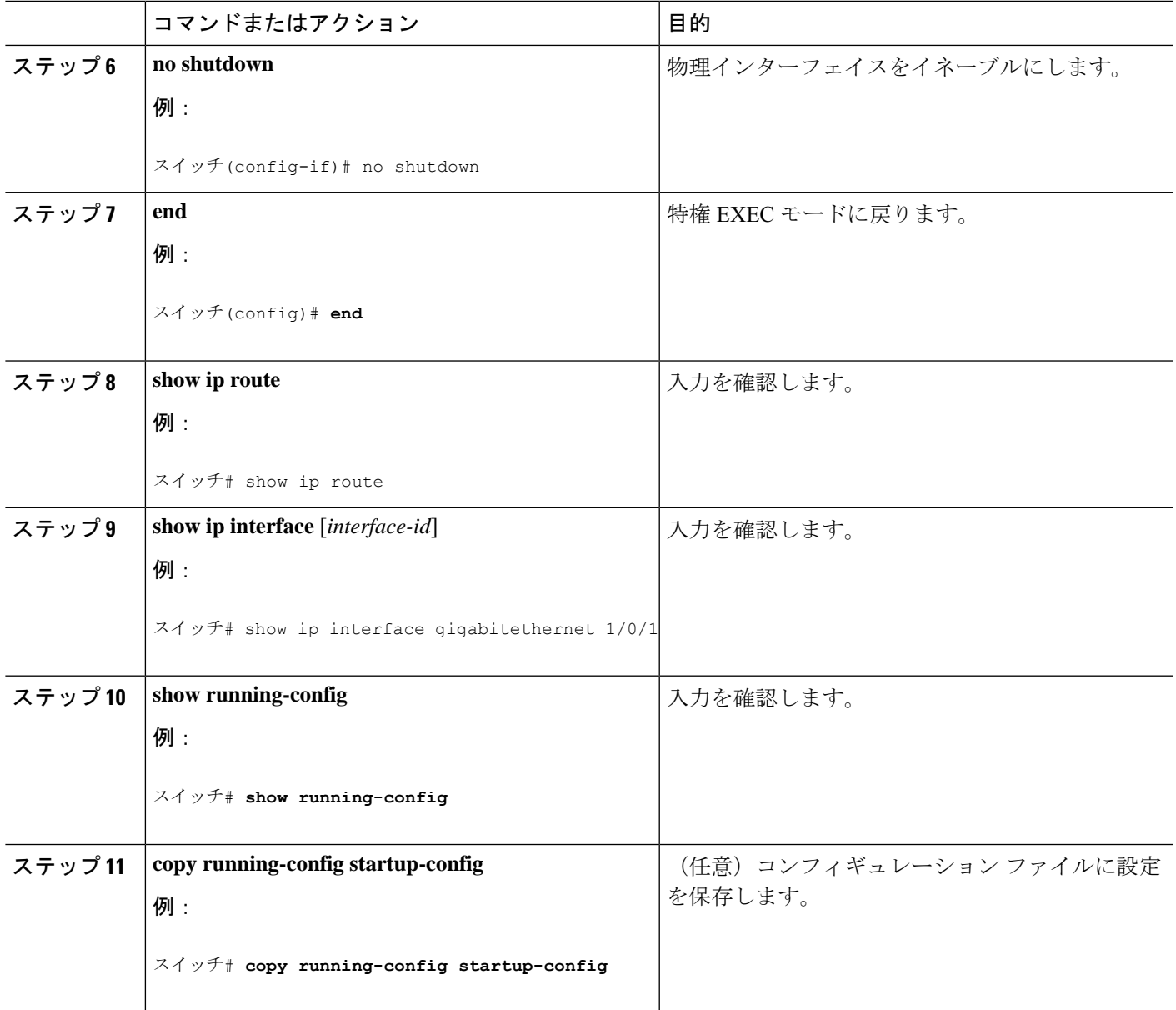

#### サブネット ゼロの使用

サブネット アドレスがゼロであるサブネットを作成しないでください。同じアドレスを持つ ネットワークおよびサブネットがある場合に問題が発生することがあります。たとえば、ネッ トワーク 131.108.0.0 のサブネットが 255.255.255.0 の場合、サブネット ゼロは 131.108.0.0 と記 述され、ネットワーク アドレスと同じとなってしまいます。

すべてが 1 のサブネット(131.108.255.0)は使用可能です。また、IP アドレス用にサブネット スペース全体が必要な場合は、サブネットゼロの使用をイネーブルにできます(ただし推奨で きません)。

デフォルトに戻して、サブネットゼロの使用を無効にするには、**no ip subnet-zero** グローバル コンフィギュレーション コマンドを使用します。

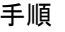

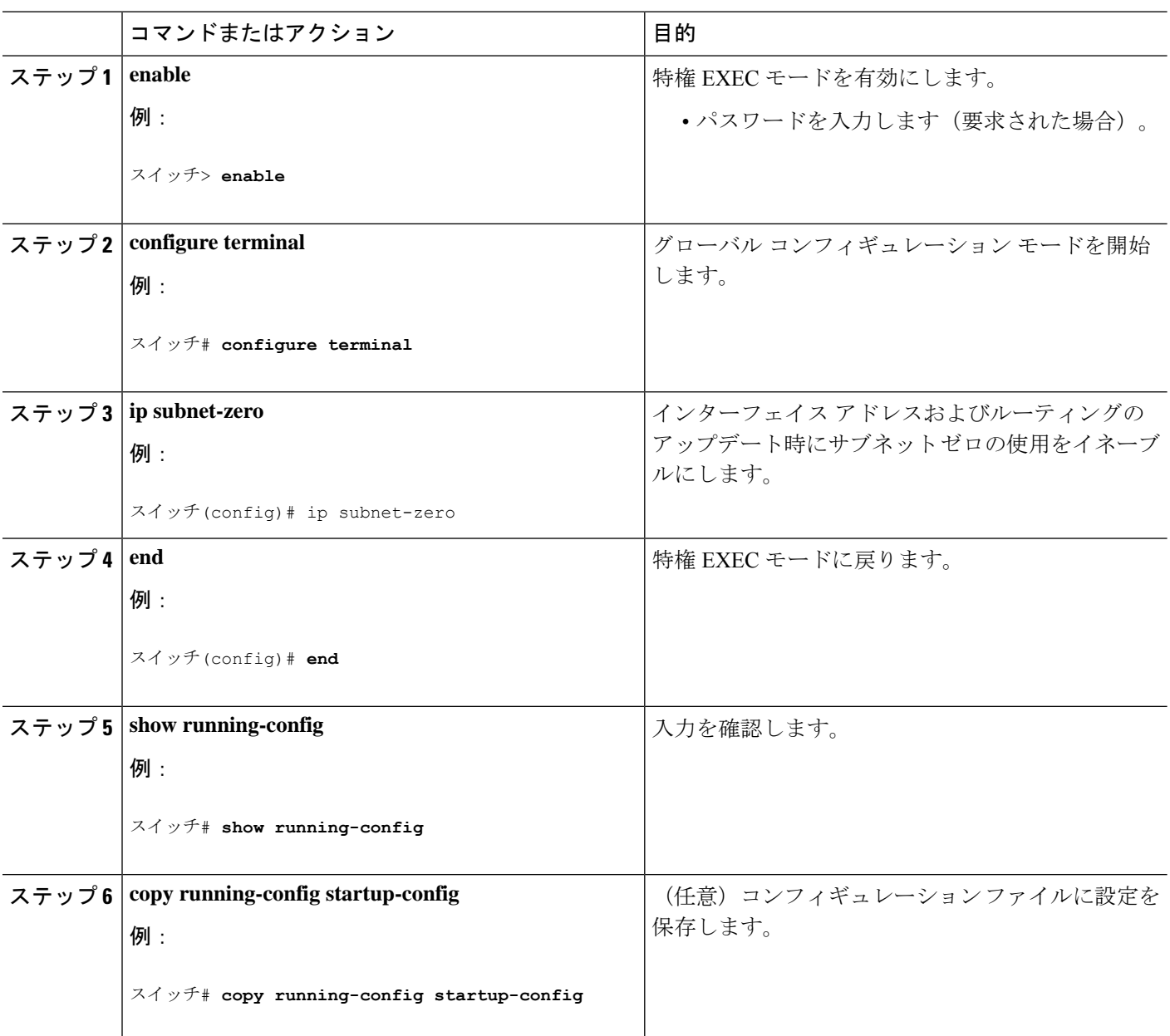

### クラスレス ルーティング

ルーティングを行うように設定されたデバイスで、クラスレスルーティング動作はデフォルト で有効となっています。クラスレス ルーティングがイネーブルの場合、デフォルト ルートが ないネットワークのサブネット宛てパケットをルータが受信すると、ルータは最適なスーパー ネット ルートにパケットを転送します。スーパーネットは、単一の大規模アドレス空間をシ

ミュレートするために使用されるクラスCアドレス空間の連続ブロックで構成されています。 スーパーネットは、クラス B アドレス空間の急速な枯渇を回避するために設計されました。

図では、クラスレスルーティングがイネーブルとなっています。ホストがパケットを128.20.4.1 に送信すると、ルータはパケットを廃棄せずに、最適なスーパーネットルートに転送します。 クラスレス ルーティングがディセーブルの場合、デフォルト ルートがないネットワークのサ ブネット宛てパケットを受信したルータは、パケットを廃棄します。

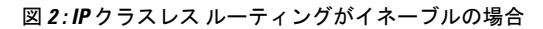

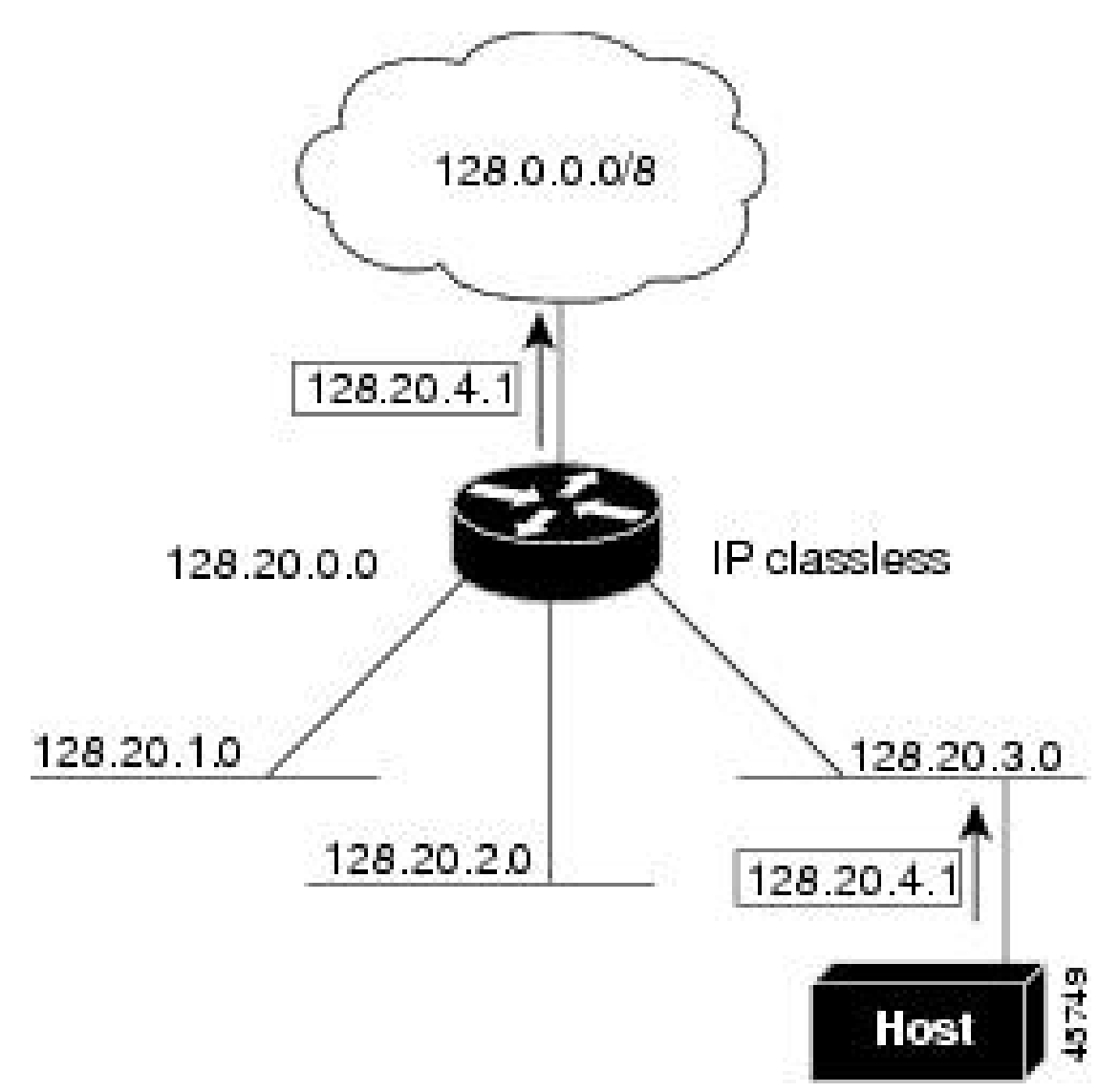

図では、ネットワーク 128.20.0.0 のルータはサブネット 128.20.1.0、128.20.2.0、128.20.3.0 に接 続されています。ホストがパケットを 128.20.4.1 に送信した場合、ネットワークのデフォルト ルートが存在しないため、ルータはパケットを廃棄します。

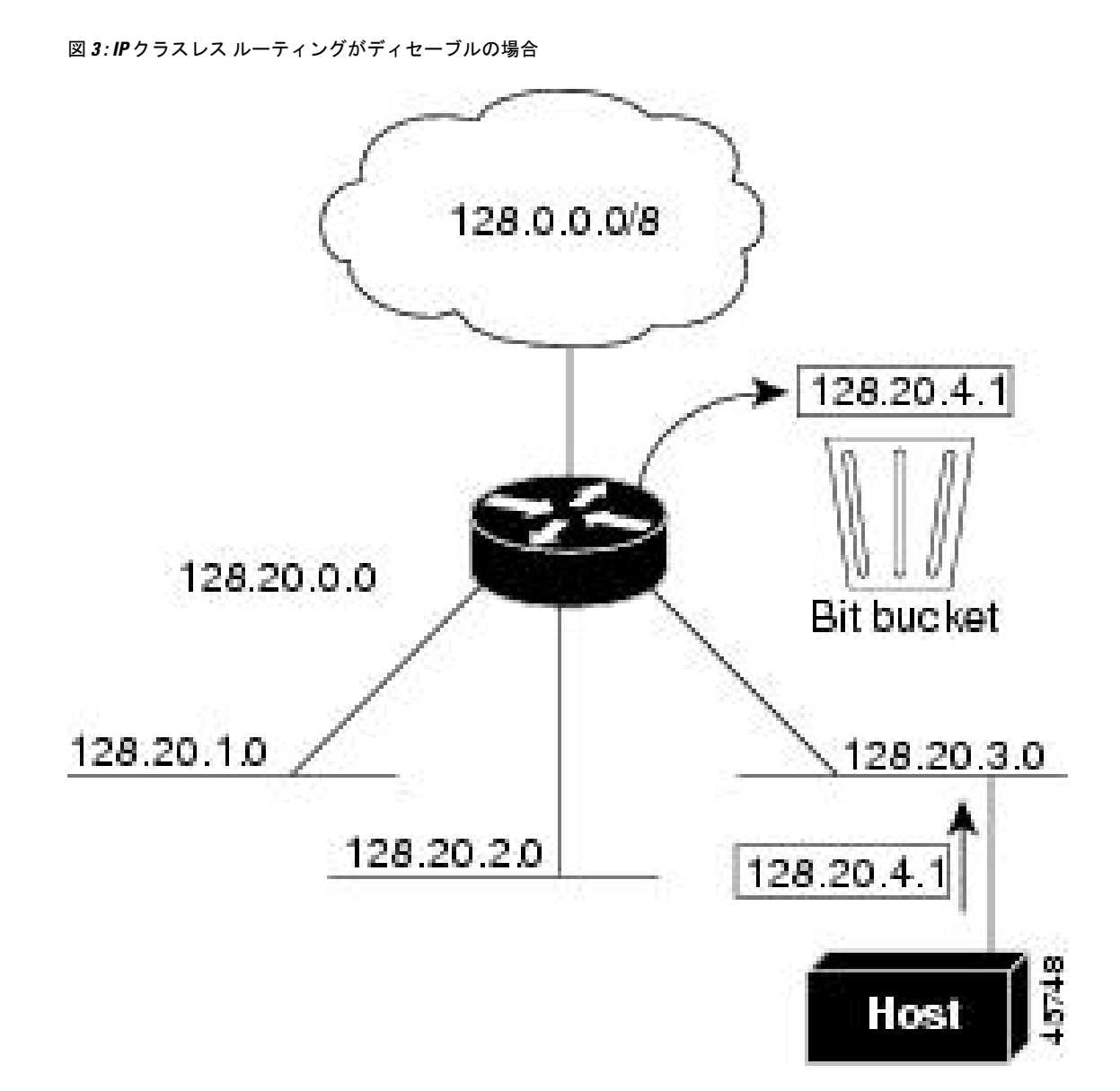

デバイスが認識されないサブネット宛てのパケットを最適なスーパーネットルートに転送しな いようにするには、クラスレスルーティング動作を無効にします。

#### クラスレス ルーティングのディセーブル化

デバイスが認識されないサブネット宛てのパケットを最適なスーパーネットルートに転送しな いようにするには、クラスレスルーティング動作を無効にします。

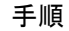

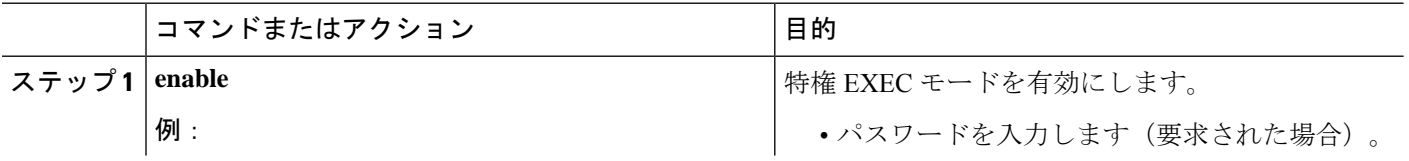

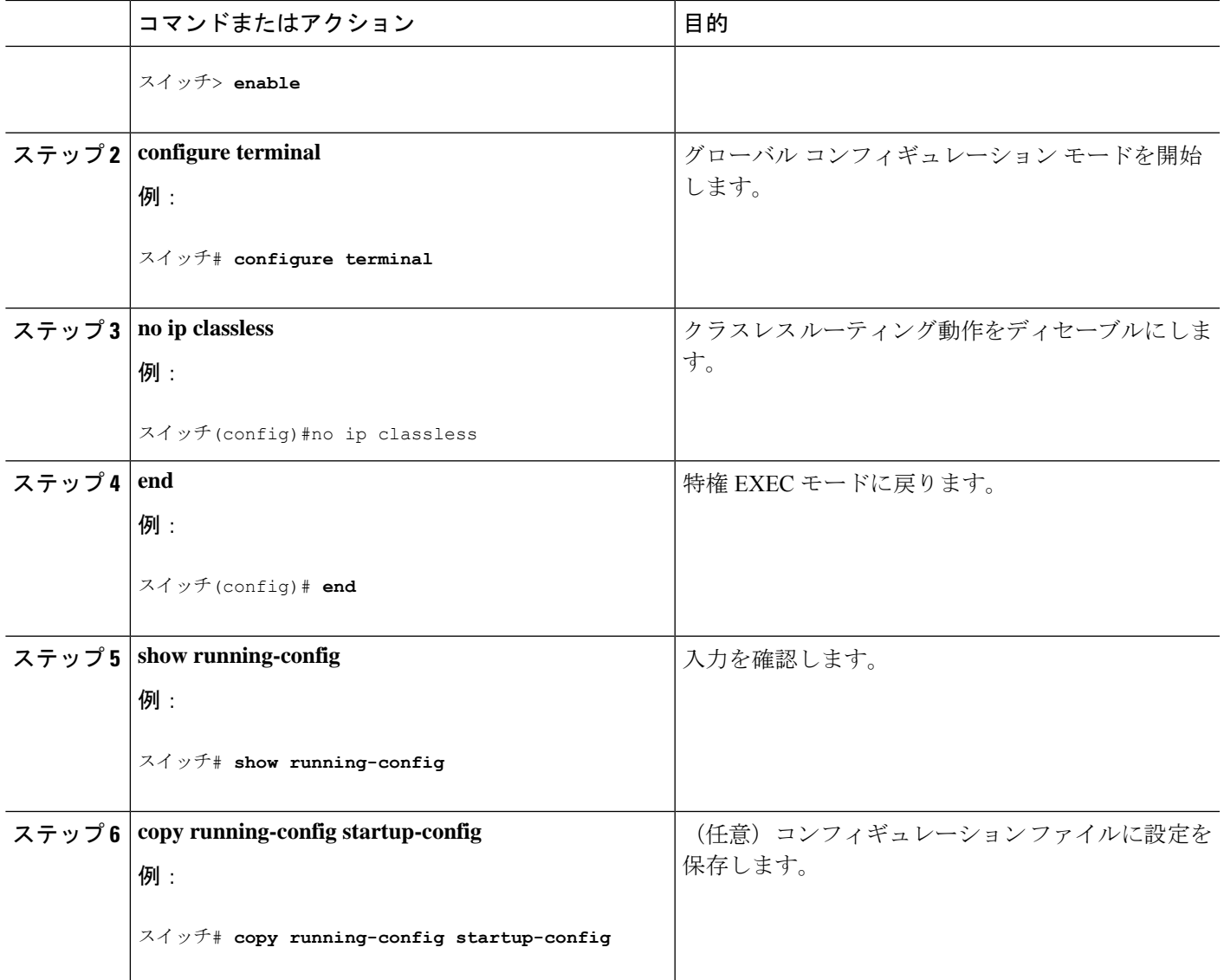

### アドレス解決方法の設定

アドレス解決を設定するために必要な作業は次のとおりです。

#### アドレス解決

インターフェイス固有の IP 処理方法を制御するには、アドレス解決を行います。IP を使用す るデバイスには、ローカル セグメントまたは LAN 上のデバイスを一意に定義するローカル ア ドレス(MAC アドレス)と、デバイスが属するネットワークを特定するネットワーク アドレ スがあります。

ローカルアドレス(MAC アドレス)は、パケット ヘッダーのデータ リンク層 (レイヤ2) セ クションに格納されて、データリンク(レイヤ2)デバイスによって読み取られるため、デー

タリンクアドレスと呼ばれます。ソフトウェアがイーサネット上のデバイスと通信するには、 デバイスの MAC アドレスを学習する必要があります。IP アドレスから MAC アドレスを学習 するプロセスを、アドレス解決と呼びます。MAC アドレスから IP アドレスを学習するプロセ スを、逆アドレス解決と呼びます。

デバイスでは、次の形式のアドレス解決を行うことができます。

- ARP:IP アドレスを MAC アドレスと関連付けるために使用されます。ARP は IP アドレ スを入力と解釈し、対応する MAC アドレスを学習します。次に、IP アドレス/MAC アド レス アソシエーションを ARP キャッシュにストアし、すぐに取り出せるようにします。 その後、IPデータグラムがリンク層フレームにカプセル化され、ネットワークを通じて送 信されます。イーサネット以外の IEEE 802 ネットワークにおける IP データグラムのカプ セル化、および ARP 要求や応答については、サブネットワーク アクセス プロトコル (SNAP)で規定されています。
- プロキシ ARP: ルーティング テーブルを持たないホストで、他のネットワークまたはサ ブネット上のホストの MAC アドレスを学習できるようにします。デバイス(ルータ)が 送信者と異なるインターフェイス上のホストに宛てたARP要求を受信した場合、そのルー タに他のインターフェイスを経由してそのホストに至るすべてのルートが格納されていれ ば、ルータは自身のローカルデータリンクアドレスを示すプロキシARPパケットを生成 します。ARP要求を送信したホストはルータにパケットを送信し、ルータはパケットを目 的のホストに転送します。

デバイスでは、ARP と同様の機能(ローカル MAC アドレスでなく IP アドレスを要求する点 を除く)を持つReverse Address Resolution Protocol (RARP) を使用することもできます。RARP を使用するには、ルータインターフェイスと同じネットワークセグメント上にRARPサーバー を設置する必要があります。サーバーを識別するには、**ip rarp-server** *address* インターフェイ ス コンフィギュレーション コマンドを使用します。

#### スタティック **ARP** キャッシュの定義

ARPおよび他のアドレス解決プロトコルを使用すると、IPアドレスとMACアドレス間をダイ ナミックにマッピングできます。ほとんどのホストではダイナミックアドレス解決がサポート されているため、通常の場合、スタティック ARP キャッシュ エントリを指定する必要はあり ません。静的 ARP キャッシュエントリを定義する必要がある場合は、グローバルに行うこと ができます。グローバルに定義すると、IP アドレスを MAC アドレスに変換するためにデバイ スが使用する ARP キャッシュに永続的なエントリをインストールします。また、指定された IP アドレスに属しているかのように、デバイスが ARP 要求に応答するように指定することも できます。ARP エントリを永続的なエントリにしない場合は、ARP エントリのタイムアウト 期間を指定できます。

|       | コマンドまたはアクション | 目的                      |
|-------|--------------|-------------------------|
| ステップ1 | enable       | 特権 EXEC モードを有効にします。     |
|       | 例:           | •パスワードを入力します (要求された場合)。 |
|       |              |                         |

手順

Ι

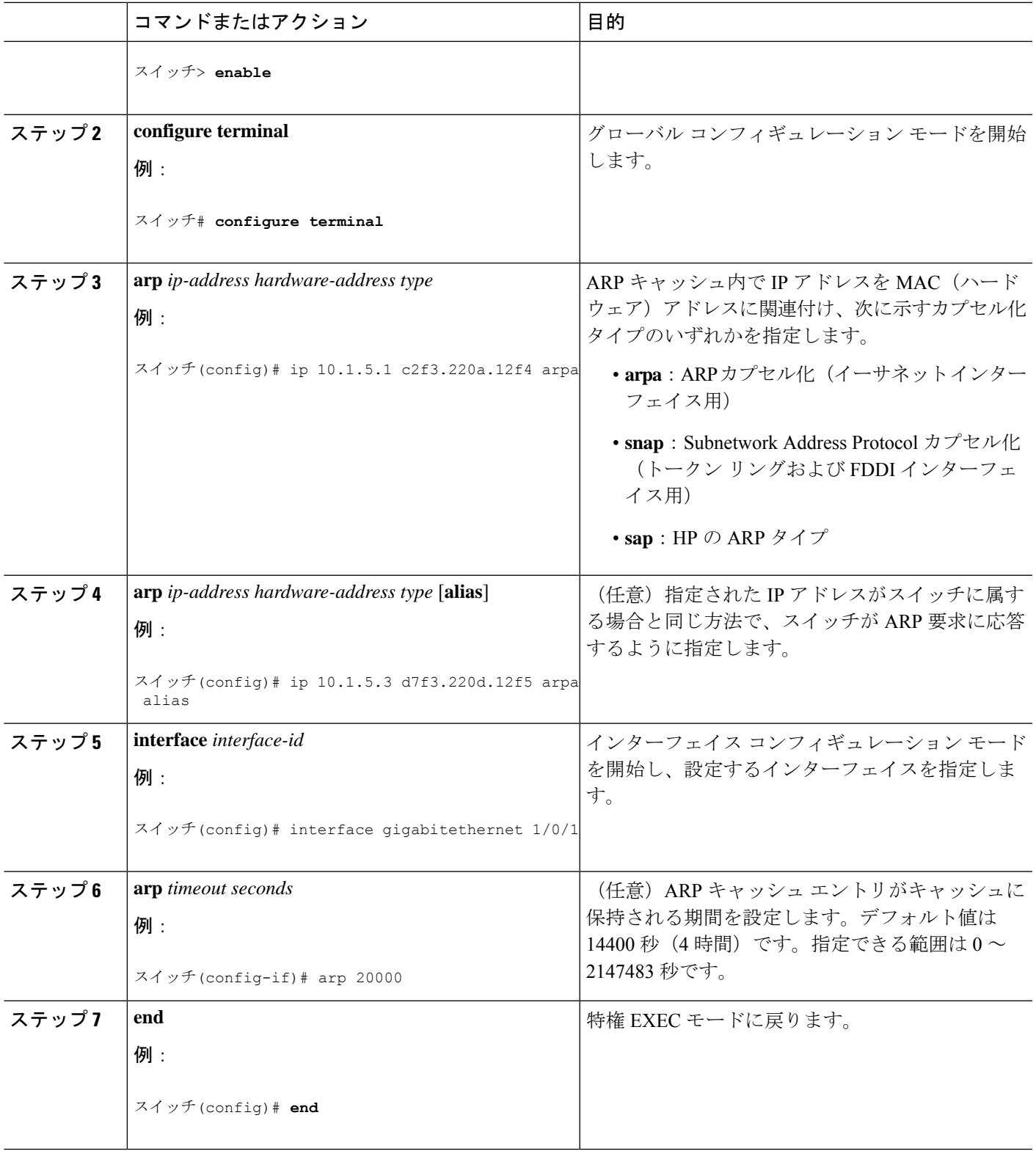

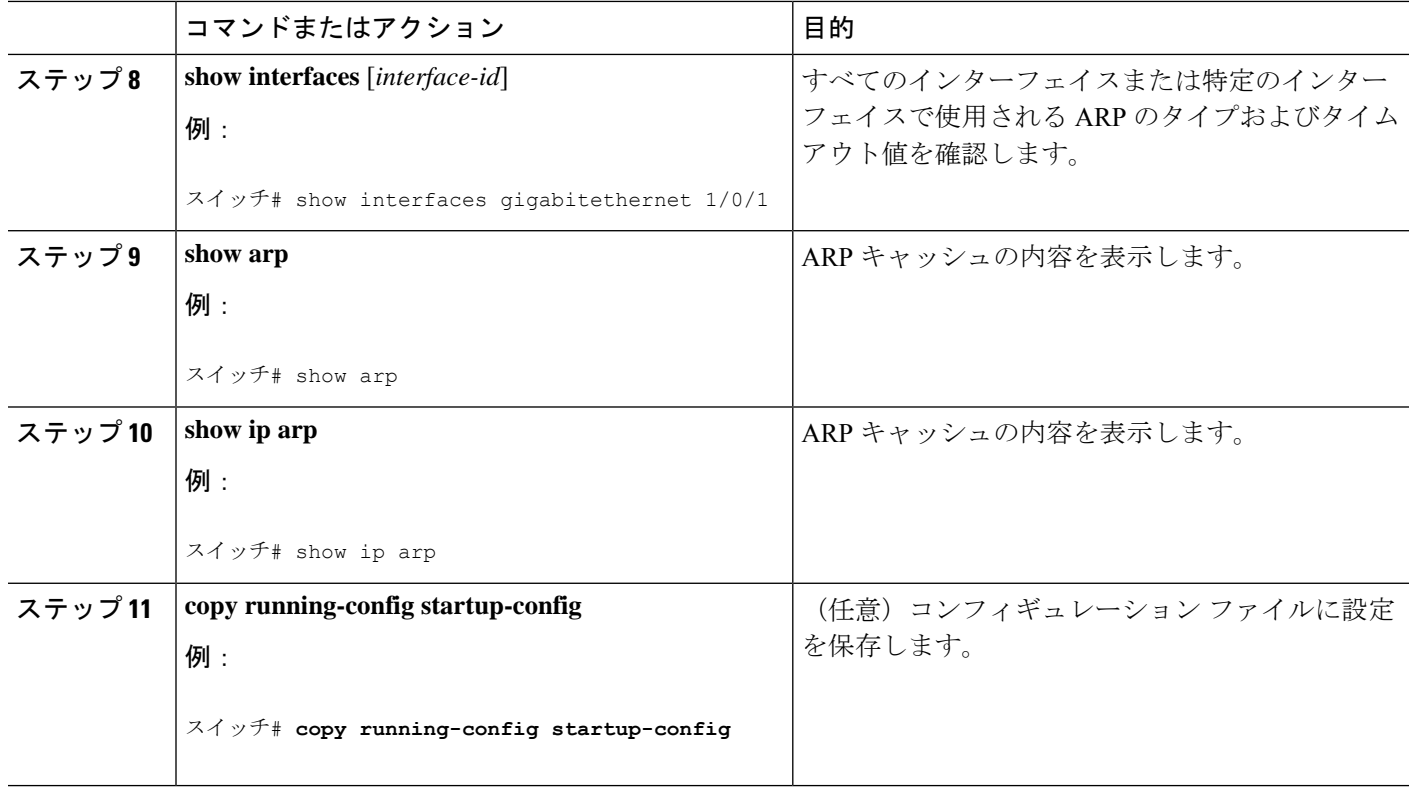

### **ARP** のカプセル化の設定

IP インターフェイスでは、イーサネット ARP カプセル化(**arpa** キーワードで表される)がデ フォルトで有効に設定されています。ネットワークの必要性に応じて、カプセル化方法をSNAP に変更できます。

カプセル化タイプを無効にするには、**no arp arpa** または **no arp snap** インターフェイス コン フィギュレーション コマンドを使用します。

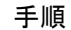

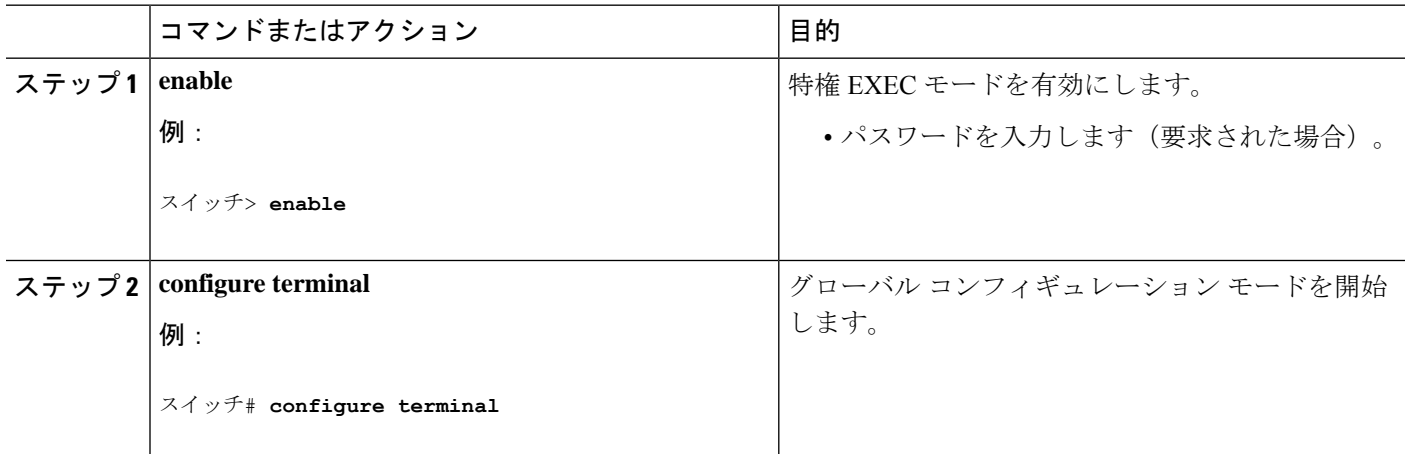

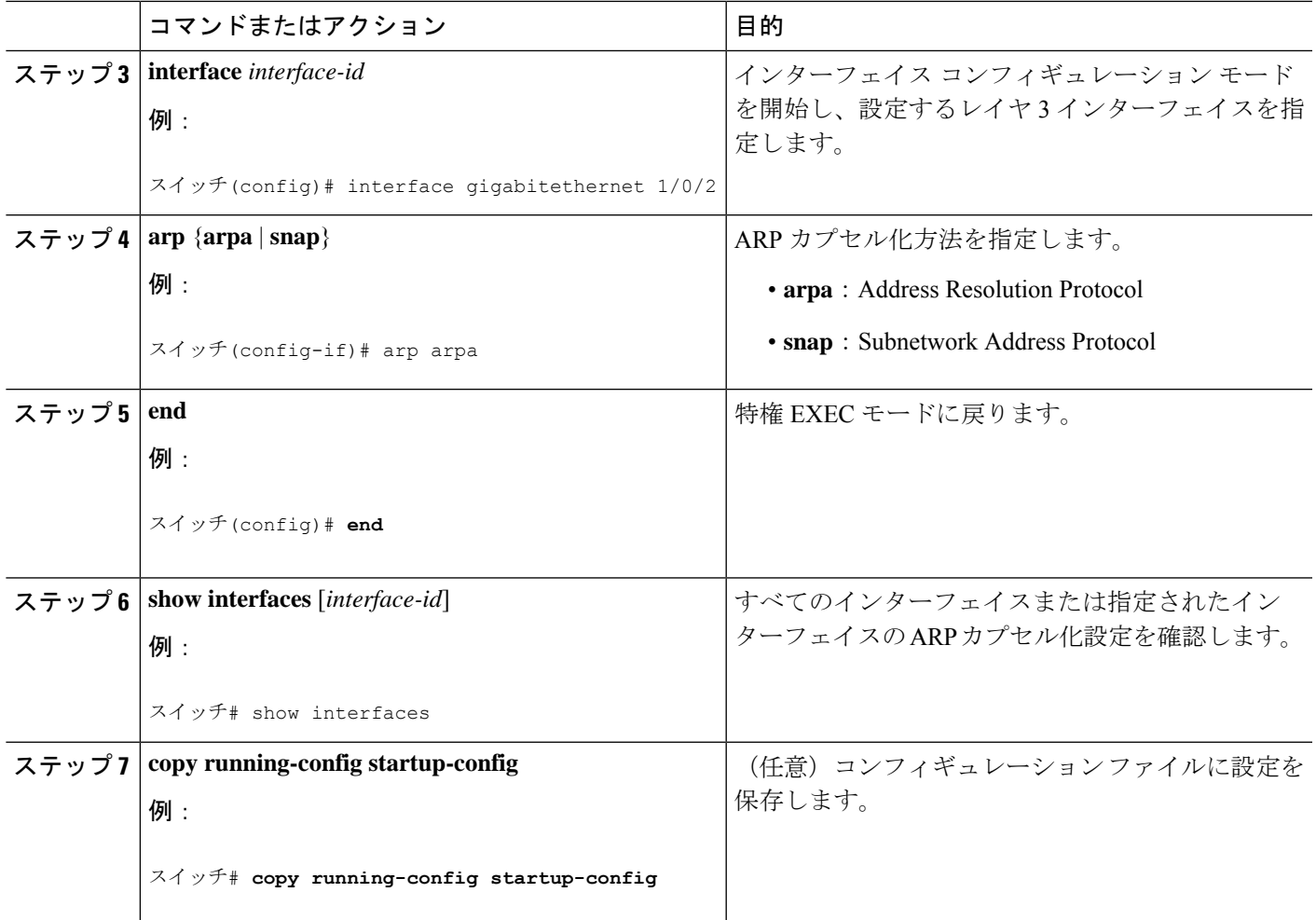

### プロキシ **ARP** のイネーブル化

デフォルトでは、プロキシ ARP がデバイスで使用されます。ホストが他のネットワークまた はサブネット上のホストの MAC アドレスを学習できるようにするためです。

手順

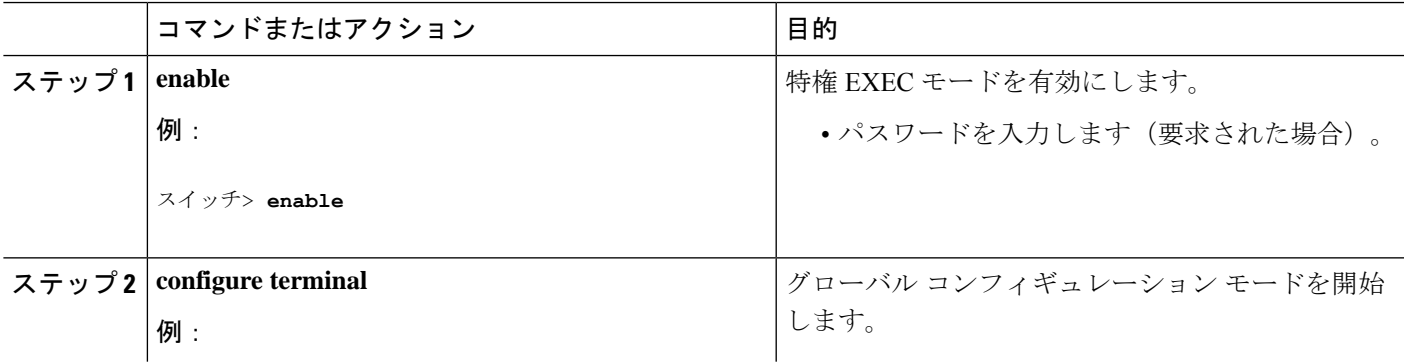

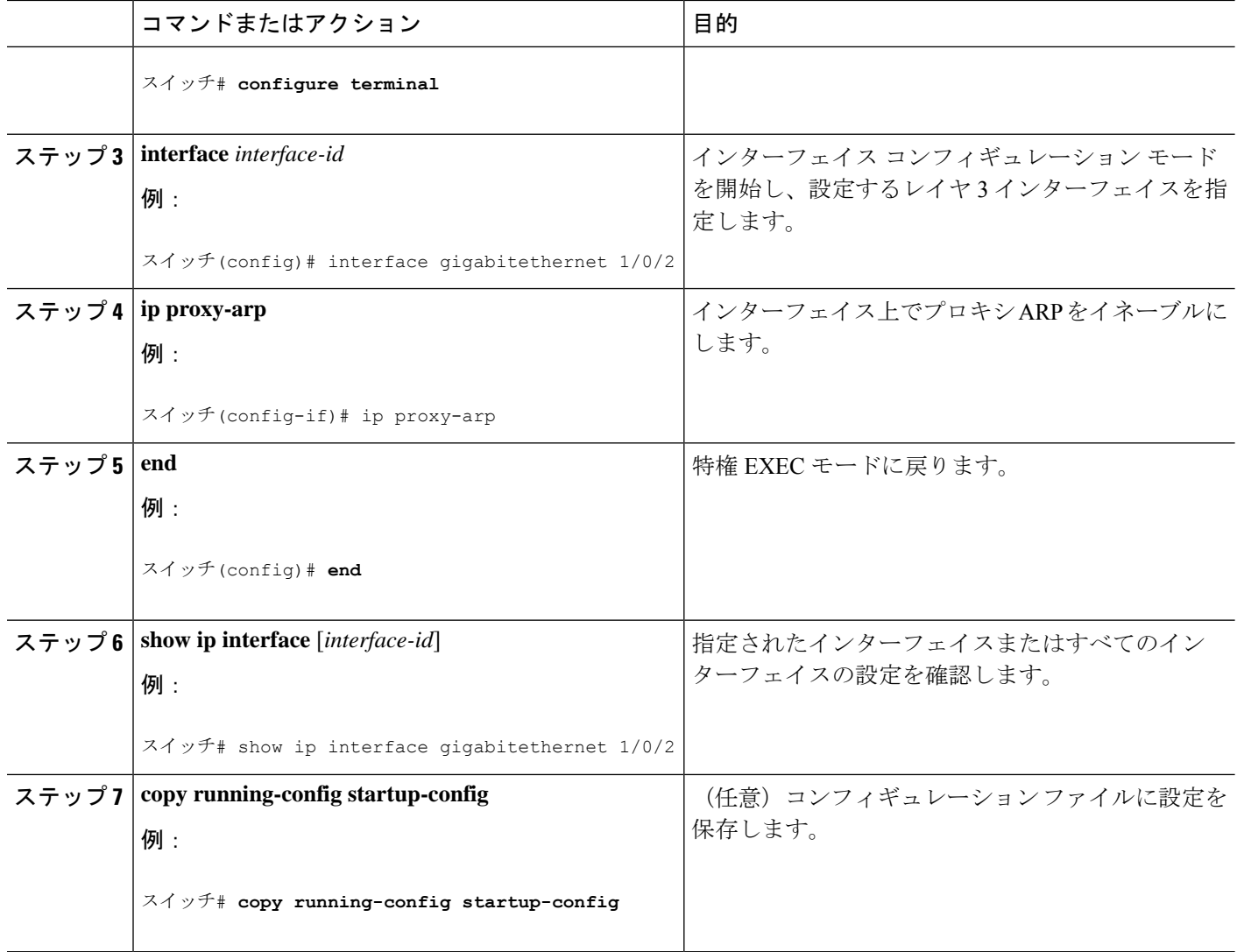

## **IP** ルーティングがディセーブルの場合のルーティング支援機能

次のメカニズムを使用することで、デバイスは、IPルーティングが有効でない場合、別のネッ トワークへのルートを学習できます。

- 『Proxy ARP』
- デフォルト ゲートウェイ
- ICMP Router Discovery Protocol (IRDP)

### プロシキ **ARP**

プロキシ ARP は、他のルートを学習する場合の最も一般的な方法です。プロキシ ARP を使用 すると、ルーティング情報を持たないイーサネットホストと、他のネットワークまたはサブ

ネット上のホストとの通信が可能になります。このホストでは、すべてのホストが同じローカ ルイーサネット上にあり、ARP を使用して MAC アドレスを学習すると想定されています。デ バイスが送信元と異なるネットワーク上にあるホストに宛てた ARP 要求を受信した場合、デ バイスはそのホストへの最適なルートがあるかどうかを調べます。最適なルートがある場合、 デバイスは自身のイーサネットMACアドレスが格納されたARP応答パケットを送信します。 要求の送信元ホストはパケットをデバイスに送信し、スイッチは目的のホストにパケットを転 送します。プロキシ ARP は、すべてのネットワークをローカルな場合と同様に処理し、IP ア ドレスごとに ARP 要求を実行します。

#### プロシキ **ARP**

プロキシ ARP は、デフォルトでイネーブルに設定されています。ディセーブル化されたプロ キシ ARP をイネーブルにするには、「プロキシ ARP のイネーブル化」の項を参照してくださ い。プロキシ ARP は、他のルータでサポートされているかぎり有効です。

#### デフォルト ゲートウェイ

ルートを特定するもう 1 つの方法は、デフォルト ルータ、つまりデフォルト ゲートウェイを 定義する方法です。ローカルでないすべてのパケットはこのルータに送信されます。このルー タは適切なルーティングを行う、またはIP制御メッセージプロトコル(ICMP)リダイレクト メッセージを返信するという方法で、ホストが使用するローカルルータを定義します。デバイ スはリダイレクトメッセージをキャッシュに格納し、各パケットをできるだけ効率的に転送し ます。この方法には、デフォルト ルータがダウンした場合、または使用できなくなった場合 に、検出が不可能となる制限があります。

|                | コマンドまたはアクション                               | 目的                        |
|----------------|--------------------------------------------|---------------------------|
| ステップ1   enable |                                            | 特権 EXEC モードを有効にします。       |
|                | 例:                                         | •パスワードを入力します(要求された場合)。    |
|                | スイッチ> enable                               |                           |
|                | ステップ2   configure terminal                 | グローバル コンフィギュレーション モードを開始  |
|                | 例:                                         | します。                      |
|                | スイッチ# configure terminal                   |                           |
|                | $2 \div 2$ 3 ip default-gateway ip-address | デフォルトゲートウェイ (ルータ) を設定します。 |
|                | 例:                                         |                           |
|                | スイッチ(config)# ip default gateway 10.1.5.1  |                           |

手順

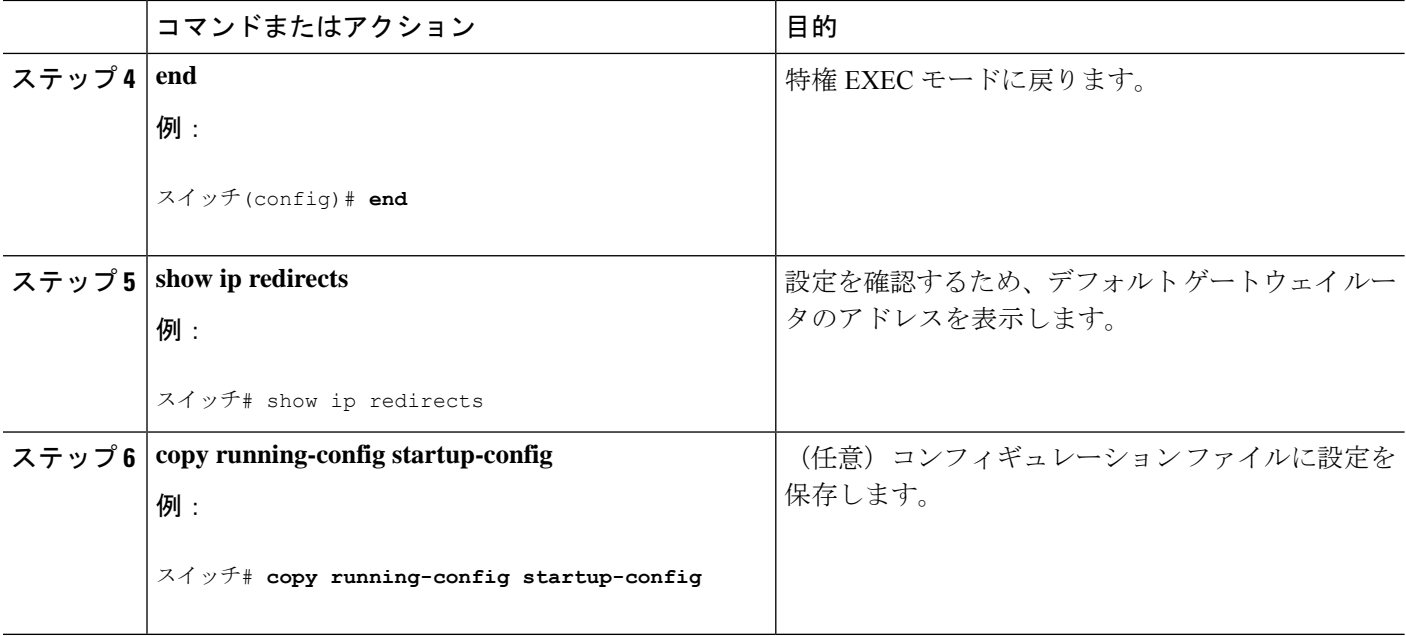

#### **ICMP Router Discovery Protocol**

ルータディスカバリを使用すると、デバイスは ICMP Router DiscoveryProtocol(IRDP)を使用 し、他のネットワークへのルートを動的に学習します。ホストは IRDP を使用し、ルータを特 定します。クライアントとして動作しているデバイスは、ルータディスカバリパケットを生成 します。ホストとして動作しているデバイスは、ルータディスカバリパケットを受信します。 デバイスは Routing Information Protocol (RIP) ルーティングのアップデートを受信し、この情 報を使用してルータの場所を推測することもできます。ルーティングデバイスによって送信さ れたルーティングテーブルは、実際にはデバイスにストアされません。どのシステムがデータ を送信しているのかが記録されるだけです。IRDP を使用する利点は、プライオリティと、パ ケットが受信されなくなってからデバイスがダウンしていると見なされるまでの期間の両方を ルータごとに指定できることです。

検出された各デバイスは、デフォルト ルータの候補となります。現在のデフォルト ルータが ダウンしたと宣言された場合、または再送信が多すぎて TCP 接続がタイムアウトになりつつ ある場合、プライオリティが上位のルータが検出されると、最も高いプライオリティを持つ新 しいルータが選択されます。

#### **ICMP Router Discovery Protocol**(**IRDP**)

インターフェイスでIRDPルーティングを行う場合は、インターフェイスでIRDP処理をイネー ブルにしてください。IRDP 処理をイネーブルにすると、デフォルトのパラメータが適用され ます。

これらのパラメータを変更することもできます。**maxadvertinterval**値を変更すると、**holdtime** 値および **minadvertinterval** 値も変更されます。最初に **maxadvertinterval** 値を変更し、次に **holdtime** 値または **minadvertinterval** 値のどちらかを手動で変更することが重要です。

I

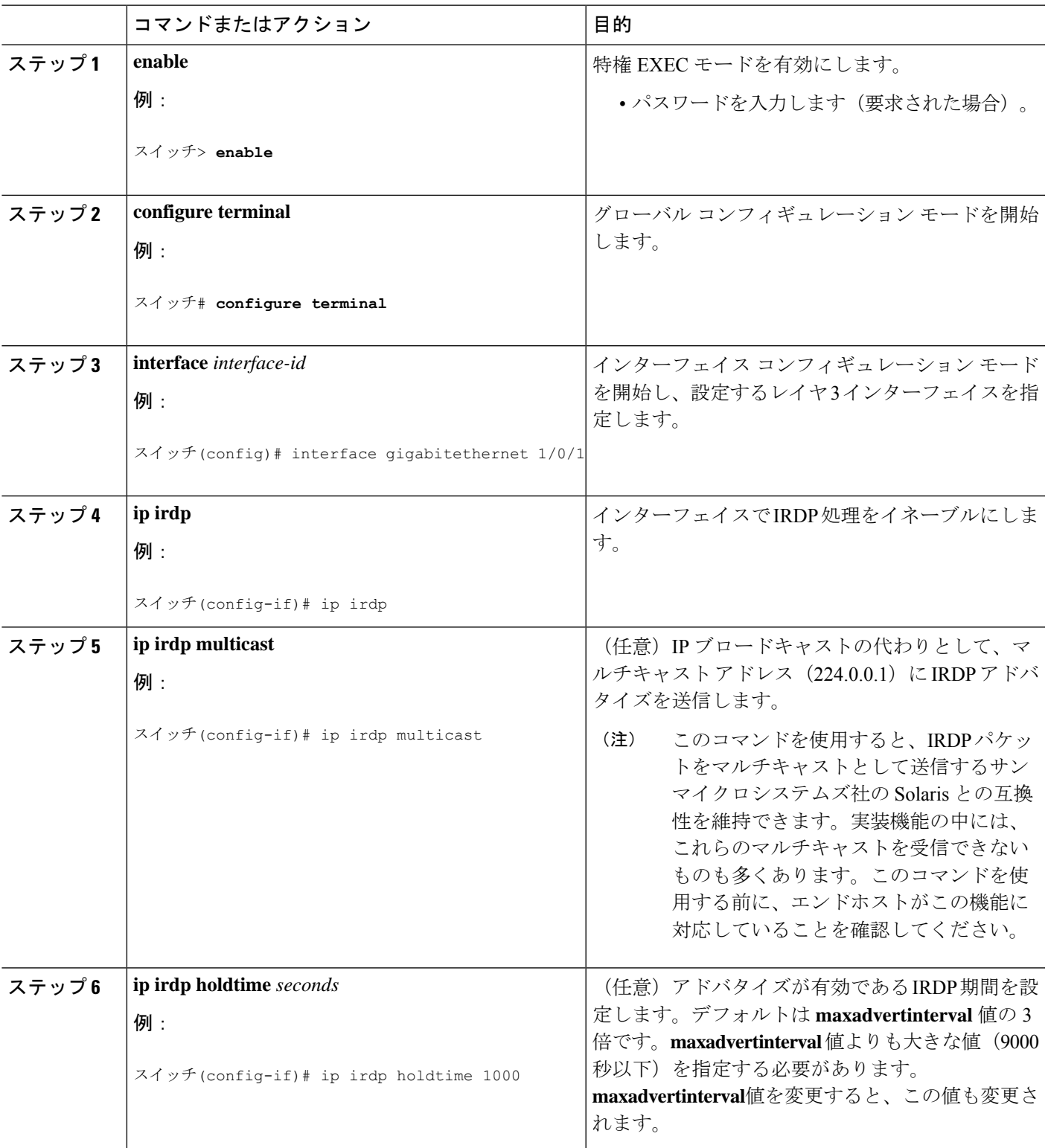

手順

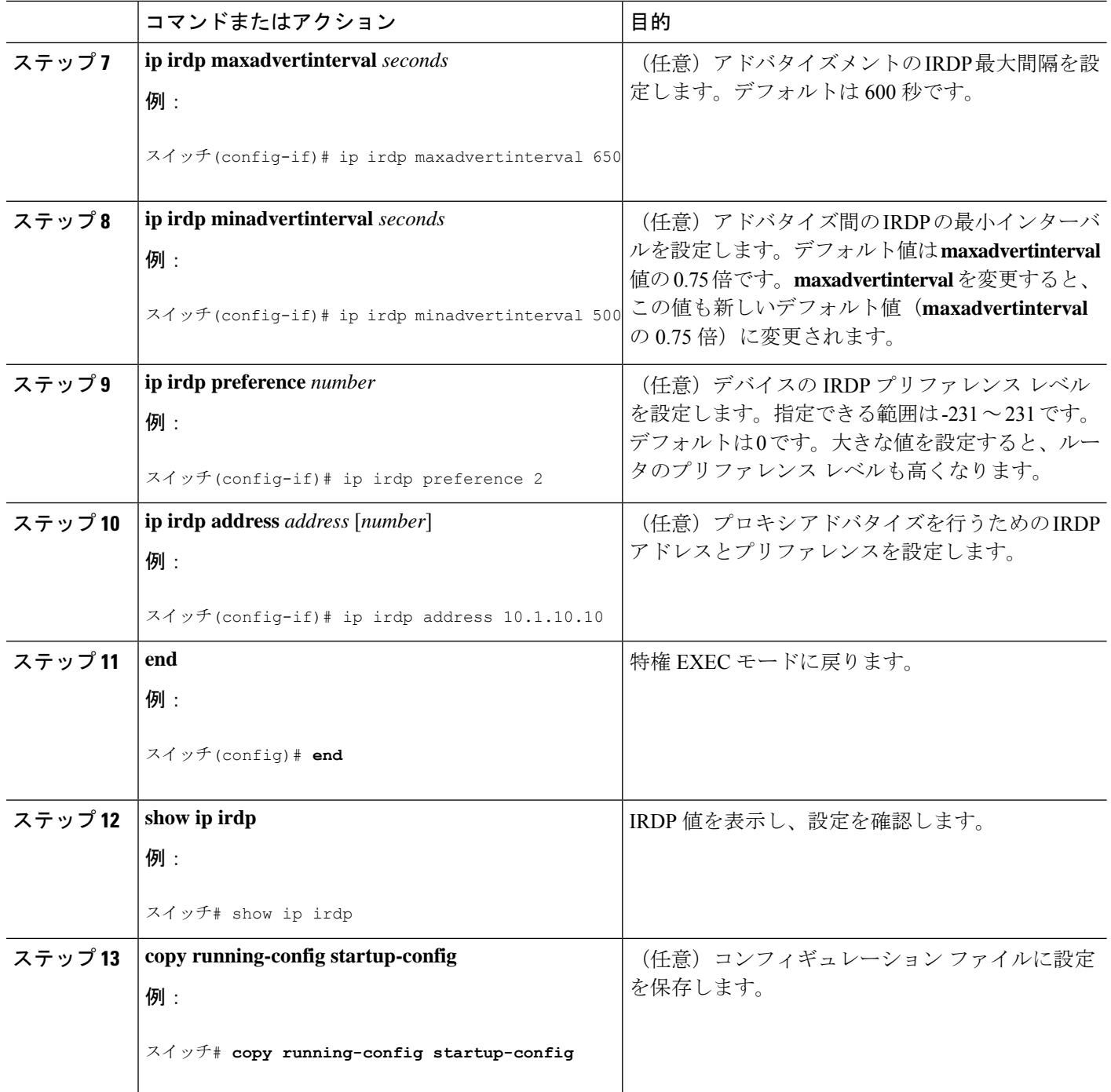

## ブロードキャスト パケットの処理方法の設定

これらの方式をイネーブルにするには、次に示す作業を実行します。

• ダイレクト ブロードキャストから物理ブロードキャストへの変換のイネーブル化

- UDP ブロードキャスト パケットおよびプロトコルの転送
- IP ブロードキャスト アドレスの確立
- IP ブロードキャストのフラッディング

#### ブロードキャスト パケットの処理

IP インターフェイスアドレスを設定したあとで、ルーティングを有効にしたり、1 つまたは複 数のルーティングプロトコルを設定したり、ネットワークブロードキャストへのデバイスの応 答方法を設定したりできます。ブロードキャストは、物理ネットワーク上のすべてのホスト宛 てのデータ パケットです。デバイスでは、2 種類のブロードキャストがサポートされていま す。

- ダイレクト ブロードキャスト パケット:特定のネットワークまたは一連のネットワーク に送信されます。ダイレクト ブロードキャスト アドレスには、ネットワークまたはサブ ネット フィールドが含まれます。
- フラッディング ブロードキャスト パケット:すべてのネットワークに送信されます。

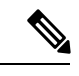

**storm-control**インターフェイス コンフィギュレーション コ マンドを使用して、トラフィック抑制レベルを設定し、レイ ヤ2インターフェイスでブロードキャスト、ユニキャスト、 マルチキャストトラフィックを制限することもできます。 (注)

ルータはローカル ケーブルまでの範囲を制限して、ブロードキャスト ストームを防ぎます。 ブリッジ(インテリジェントなブリッジを含む)はレイヤ2デバイスであるため、ブロード キャストはすべてのネットワーク セグメントに転送され、ブロードキャスト ストームを伝播 します。ブロードキャストストーム問題を解決する最善の方法は、ネットワーク上で単一のブ ロードキャスト アドレス方式を使用することです。最新の IP 実装機能ではほとんどの場合、 アドレスをブロードキャストアドレスとして使用するように設定できます。デバイスの場合も 含めて、多くの実装機能では、ブロードキャストメッセージを転送するためのアドレス方式が 複数サポートされています。

#### ダイレクト ブロードキャストから物理ブロードキャストへの変換のイネーブル化

デフォルトでは、IP ダイレクト ブロードキャストがドロップされるため、転送されることは ありません。IP ダイレクト ブロードキャストがドロップされると、ルータが DoS 攻撃(サー ビス拒絶攻撃)にさらされる危険が少なくなります。

ブロードキャストが物理(MAC レイヤ)ブロードキャストになるインターフェイスでは、IP ダイレクト ブロードキャストの転送をイネーブルにできます。**ipforward-protocol** グローバル コンフィギュレーション コマンドを使用し、設定されたプロトコルだけを転送できます。

転送するブロードキャストを制御するアクセス リストを指定できます。アクセス リストを指 定すると、アクセス リストで許可されている IP パケットだけが、ダイレクト ブロードキャス

トから物理ブロードキャストに変換できるようになります。アクセスリストの詳細について は、「Security」のセクションの「Configuring ACLs」の章を参照してください。

手順

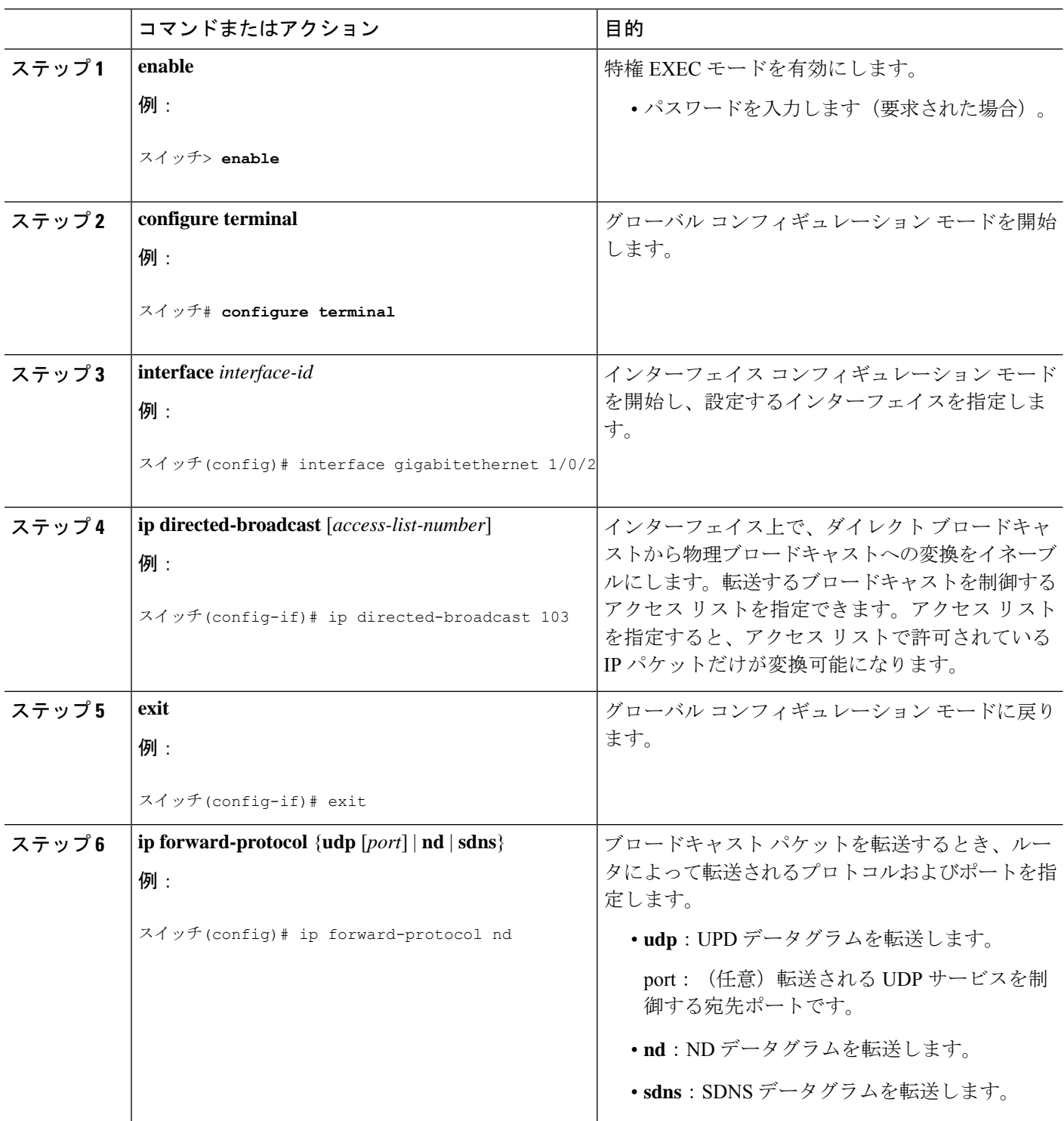

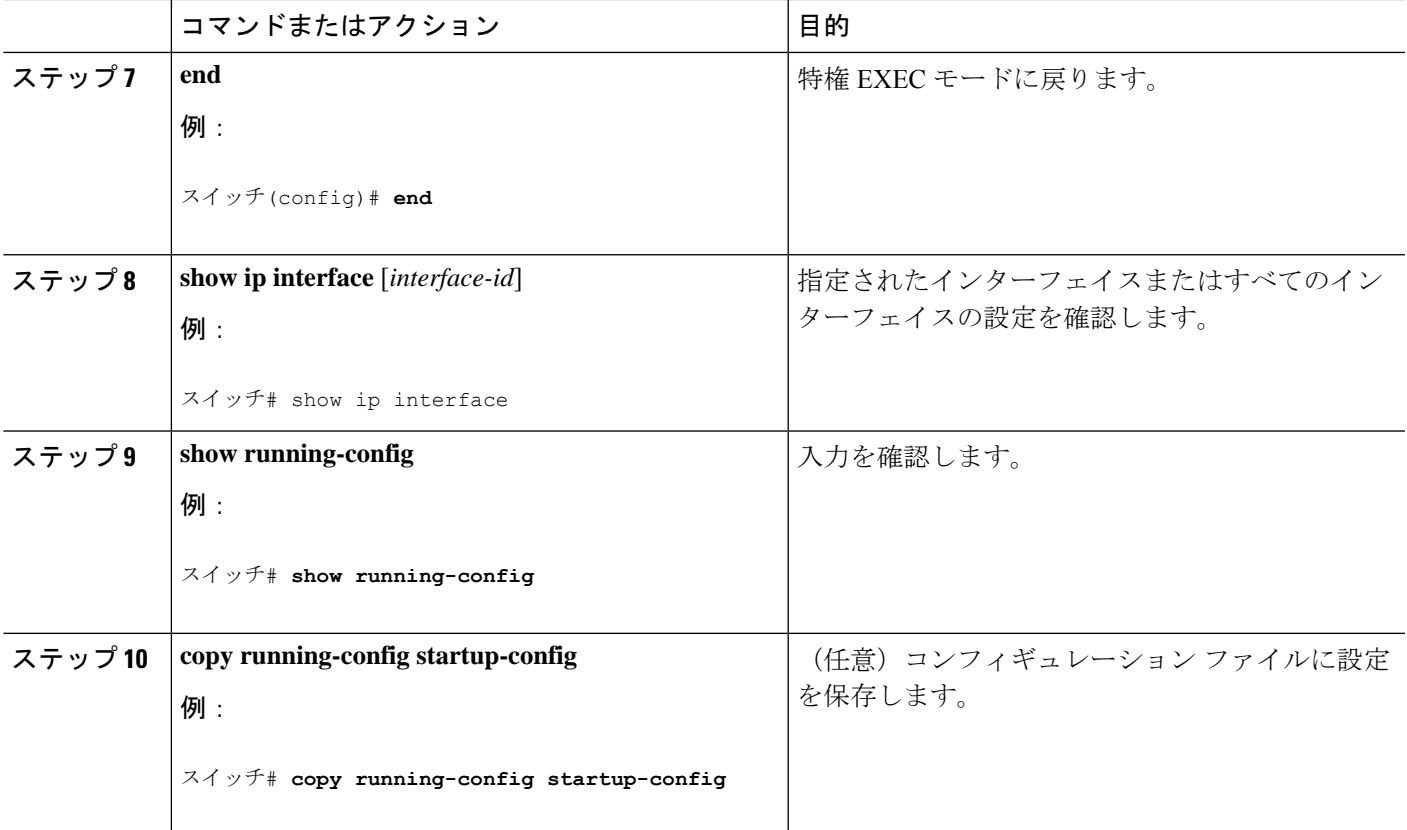

#### **UDP** ブロードキャスト パケットおよびプロトコル

ユーザー データグラムプロトコル (UDP) は IP のホスト間レイヤプロトコルで、TCP と同様 です。UDP はオーバーヘッドが少ない、コネクションレスのセッションを 2 つのエンド シス テム間に提供しますが、受信されたデータグラムの確認応答は行いません。場合に応じてネッ トワーク ホストは UDP ブロードキャストを使用し、アドレス、コンフィギュレーション、名 前に関する情報を検索します。このようなホストが、サーバーを含まないネットワークセグメ ント上にある場合、通常UDPブロードキャストは転送されません。この状況を改善するには、 特定のクラスのブロードキャストをヘルパー アドレスに転送するように、ルータのインター フェイスを設定します。インターフェイスごとに、複数のヘルパーアドレスを使用できます。

UDP宛先ポートを指定し、転送されるUDPサービスを制御できます。複数のUDPプロトコル を指定することもできます。旧式のディスクレスSunワークステーションおよびネットワーク セキュリティプロトコルSDNSで使用されるNetworkDisk(ND)プロトコルも指定できます。

ヘルパー アドレスがインターフェイスに定義されている場合、デフォルトでは UDP と ND の 両方の転送がイネーブルになっています。

#### **UDP** ブロードキャスト パケットおよびプロトコルの転送

UDPブロードキャストの転送を設定するときにUDPポートを指定しないと、ルータはBOOTP フォワーディング エージェントとして動作するように設定されます。BOOTP パケットは Dynamic Host Configuration Protocol (DHCP) 情報を伝達します。

I

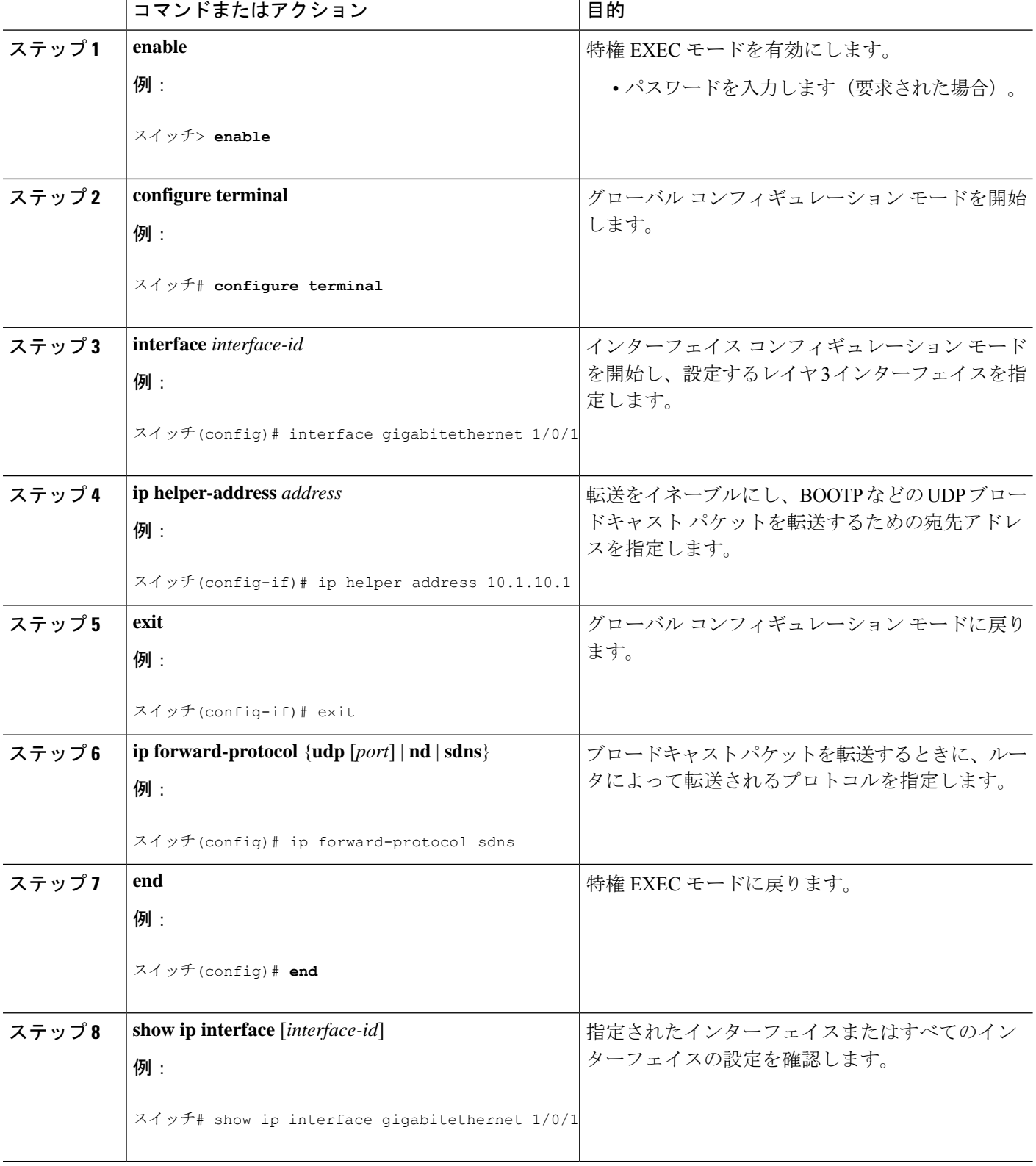

手順

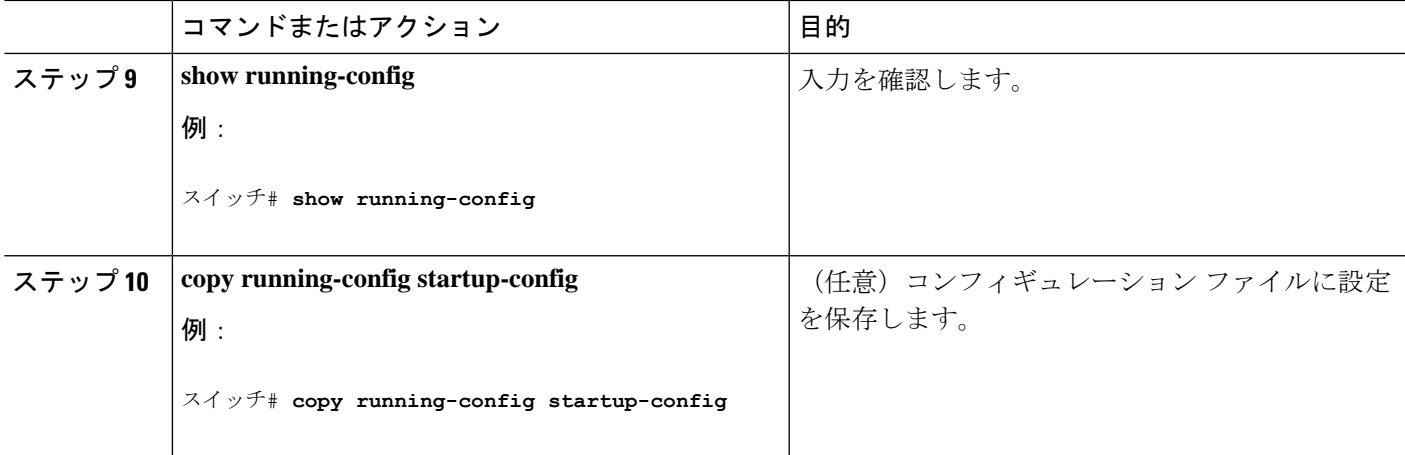

### **IP** ブロードキャスト アドレスの確立

最も一般的な(デフォルトの)IP ブロードキャスト アドレスは、すべて1で構成されている アドレス(255.255.255.255)です。ただし、任意の形式のIPブロードキャストアドレスを生成 するようにデバイスを設定することもできます。

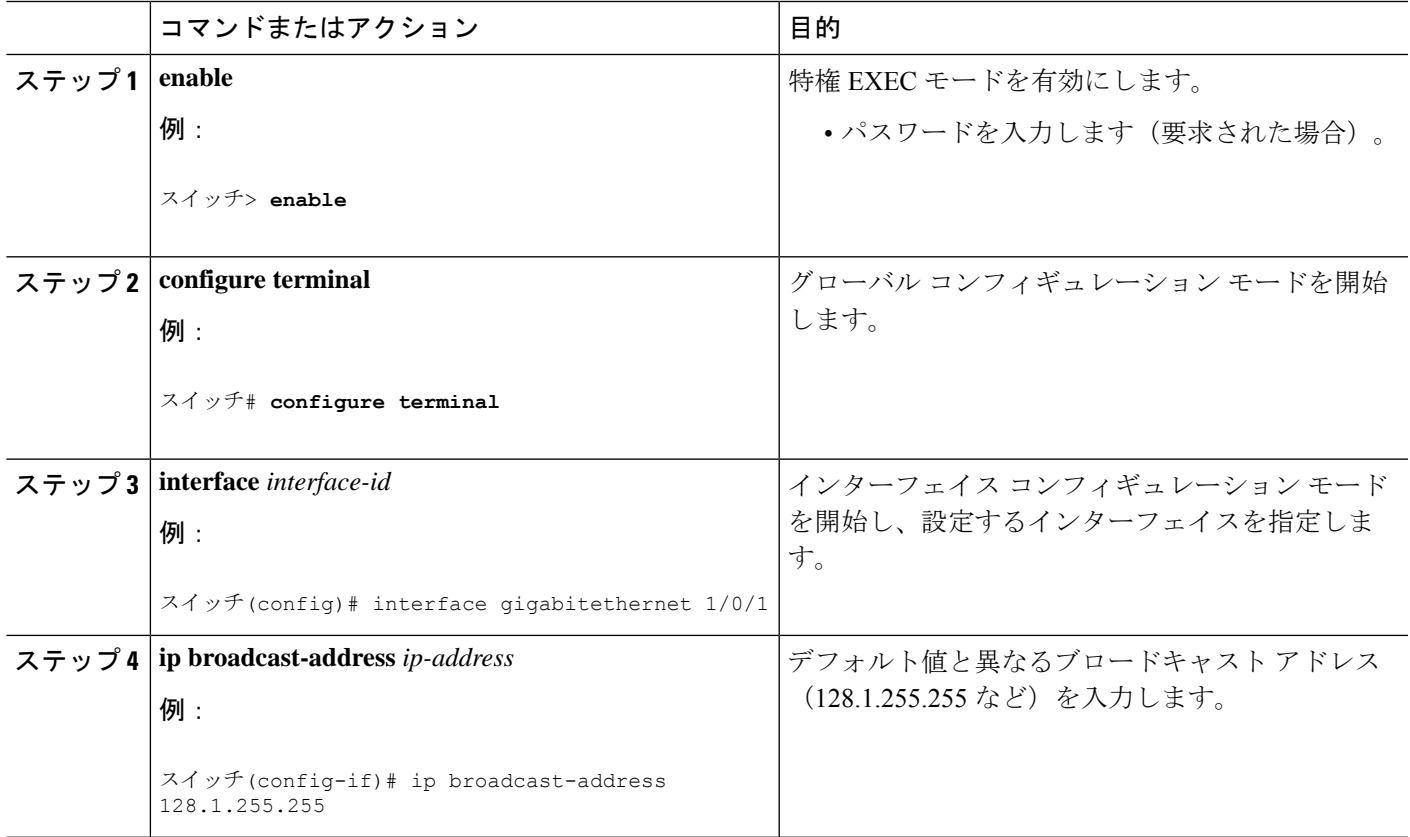

手順

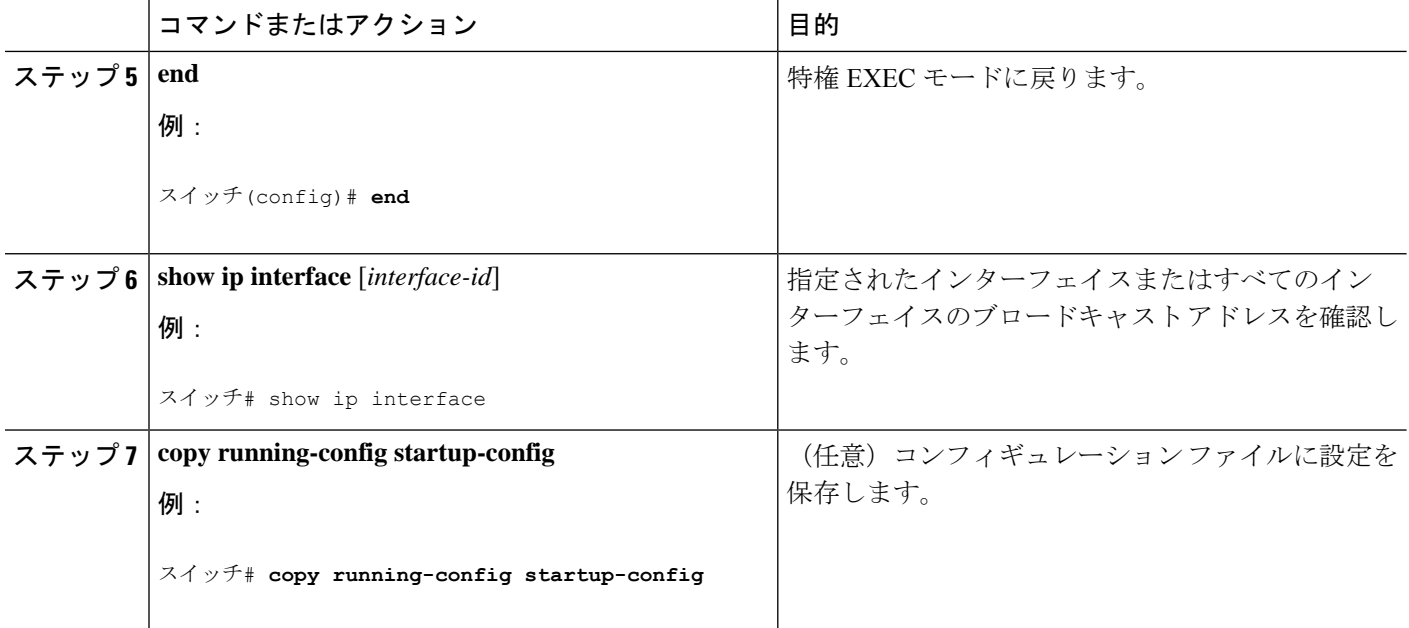

#### **IP** ブロードキャストのフラッディング

IPブロードキャストをインターネットワーク全体に、制御可能な方法でフラッディングできる ようにするには、ブリッジングSTPで作成されたデータベースを使用します。この機能を使用 すると、ループを回避することもできます。この機能を使用できるようにするには、フラッ ディングが行われるインターフェイスごとにブリッジングを設定する必要があります。ブリッ ジングが設定されていないインターフェイス上でも、ブロードキャストを受信できます。ただ し、ブリッジングが設定されていないインターフェイスでは、受信したブロードキャストが転 送されません。また、異なるインターフェイスで受信されたブロードキャストを送信する場 合、このインターフェイスは使用されません。

IPヘルパーアドレスのメカニズムを使用して単一のネットワークアドレスに転送されるパケッ トを、フラッディングできます。各ネットワークセグメントには、パケットのコピーが1つだ け送信されます。

フラッディングを行う場合、パケットは次の条件を満たす必要があります(これらの条件は、 IP ヘルパー アドレスを使用してパケットを転送するときの条件と同じです)。

- パケットは MAC レベルのブロードキャストでなければなりません。
- パケットは IP レベルのブロードキャストでなければなりません。
- パケットは Trivial File Transfer Protocol(TFTP)、ドメインネームシステム(DNS)、 Time、NetBIOS、ND、または BOOTP パケット、または **ip forward-protocol udp** グローバ ル コンフィギュレーション コマンドで指定された UDP でなければなりません。
- パケットの存続可能時間(TTL)値は2 以上でなければなりません。

フラッディングされた UDP データグラムには、出力インターフェイスで **ip broadcast-address** インターフェイス コンフィギュレーション コマンドによって指定された宛先アドレスが表示

されます。宛先アドレスを、任意のアドレスに設定できます。このため、データグラムがネッ トワーク内に伝播されるにつれ、宛先アドレスが変更されることもあります。送信元アドレス は変更されません。TTL 値が減ります。

フラッディングされた UDP データグラムがインターフェイスから送信されると(場合によっ ては宛先アドレスが変更される)、データグラムは通常の IP 出力ルーチンに渡されます。こ のため、出力インターフェイスにアクセスリストがある場合、データグラムはその影響を受け ます。

デバイスでは、パケットの大部分がハードウェアで転送され、デバイスの CPU を経由しませ ん。CPUに送信されるパケットの場合は、ターボフラッディングを使用し、スパニングツリー ベースの UDP フラッディングを約 4 ~ 5 倍高速化します。この機能は、ARP カプセル化用に 設定されたイーサネット インターフェイスでサポートされています。

#### **IP** ブロードキャストのフラッディング

|       | コマンドまたはアクション                                    | 目的                       |
|-------|-------------------------------------------------|--------------------------|
| ステップ1 | enable                                          | 特権 EXEC モードを有効にします。      |
|       | 例:                                              | •パスワードを入力します (要求された場合)。  |
|       | スイッチ> enable                                    |                          |
| ステップ2 | configure terminal                              | グローバル コンフィギュレーション モードを開始 |
|       | 例:                                              | します。                     |
|       | スイッチ# configure terminal                        |                          |
| ステップ3 | ip forward-protocol spanning-tree               | ブリッジング スパニングツリーデータベースを使  |
|       | 例:                                              | 用し、UDPデータグラムをフラッディングします。 |
|       | スイッチ(config)# ip forward-protocol spanning-tree |                          |
| ステップ4 | end                                             | 特権 EXEC モードに戻ります。        |
|       | 例:                                              |                          |
|       | スイッチ(config)# end                               |                          |
| ステップ5 | show running-config                             | 入力を確認します。                |
|       | 例:                                              |                          |
|       | スイッチ# show running-config                       |                          |

手順

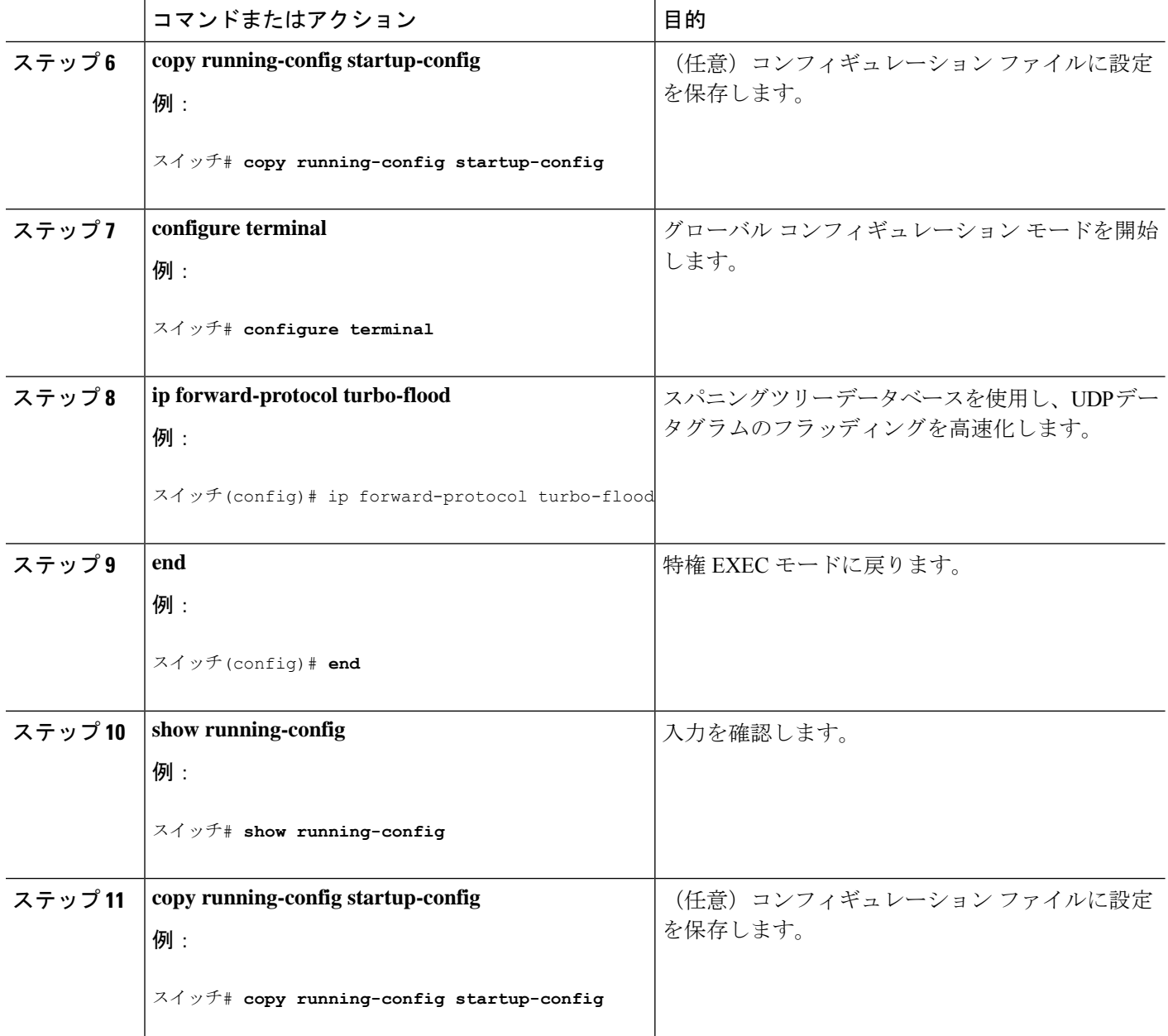

# **IP** アドレスのモニタリングおよびメンテナンス

特定のキャッシュ、テーブル、またはデータベースの内容が無効になっている場合、または無 効である可能性がある場合は、**clear** 特権 EXEC コマンドを使用し、すべての内容を削除でき ます。次の表に、内容をクリアするために使用するコマンドを示します。

表 **2 :** キャッシュ、テーブル、データベースをクリアするコマンド

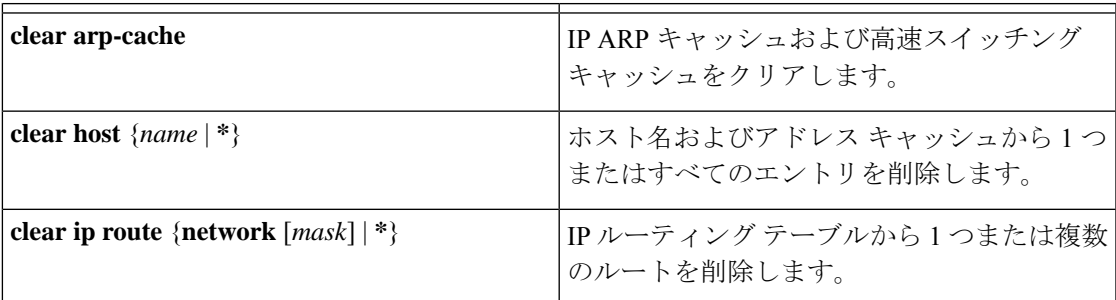

IP ルーティング テーブル、キャッシュ、データベースの内容、ノードへの到達可能性、ネッ トワーク内のパケットのルーティングパスなど、特定の統計情報を表示できます。次の表に、 IP 統計情報を表示するために使用する特権 EXEC コマンドを示します。

表 **3 :** キャッシュ、テーブル、データベースを表示するコマンド

| show arp                                         | ARPテーブル内のエントリを表示します。                                                            |
|--------------------------------------------------|---------------------------------------------------------------------------------|
| show hosts                                       | デフォルトのドメイン名、検索サービスの方<br>式、サーバーホスト名、およびキャッシュに<br>格納されているホスト名とアドレスのリスト<br>を表示します。 |
| show ip aliases                                  | TCP ポートにマッピングされた IP アドレスを<br>表示します(エイリアス)。                                      |
| show ip arp                                      | IP ARP キャッシュを表示します。                                                             |
| show ip interface [interface-id]                 | インターフェイスのIPステータスを表示しま<br>す。                                                     |
| show ip irdp                                     | IRDP 値を表示します。                                                                   |
| show ip masks address                            | ネットワークアドレスに対して使用されるマ<br>スクおよび各マスクを使用するサブネット番<br>号を表示します。                        |
| show ip redirects                                | デフォルトゲートウェイのアドレスを表示し<br>ます。                                                     |
| <b>show ip route</b> [address [mask]] [protocol] | ルーティングテーブルの現在の状態を表示し<br>ます。                                                     |
| show ip route summary                            | サマリー形式でルーティング テーブルの現在<br>のステータスを表示します。                                          |

# **IP** ユニキャスト ルーティングの設定方法

## **IP** ユニキャスト ルーティングのイネーブル化

デフォルトで、デバイスはレイヤ 2 スイッチングモード、IP ルーティングはディセーブルと なっています。デバイスのレイヤ3機能を使用するには、IPルーティングをイネーブルにする 必要があります。

手順

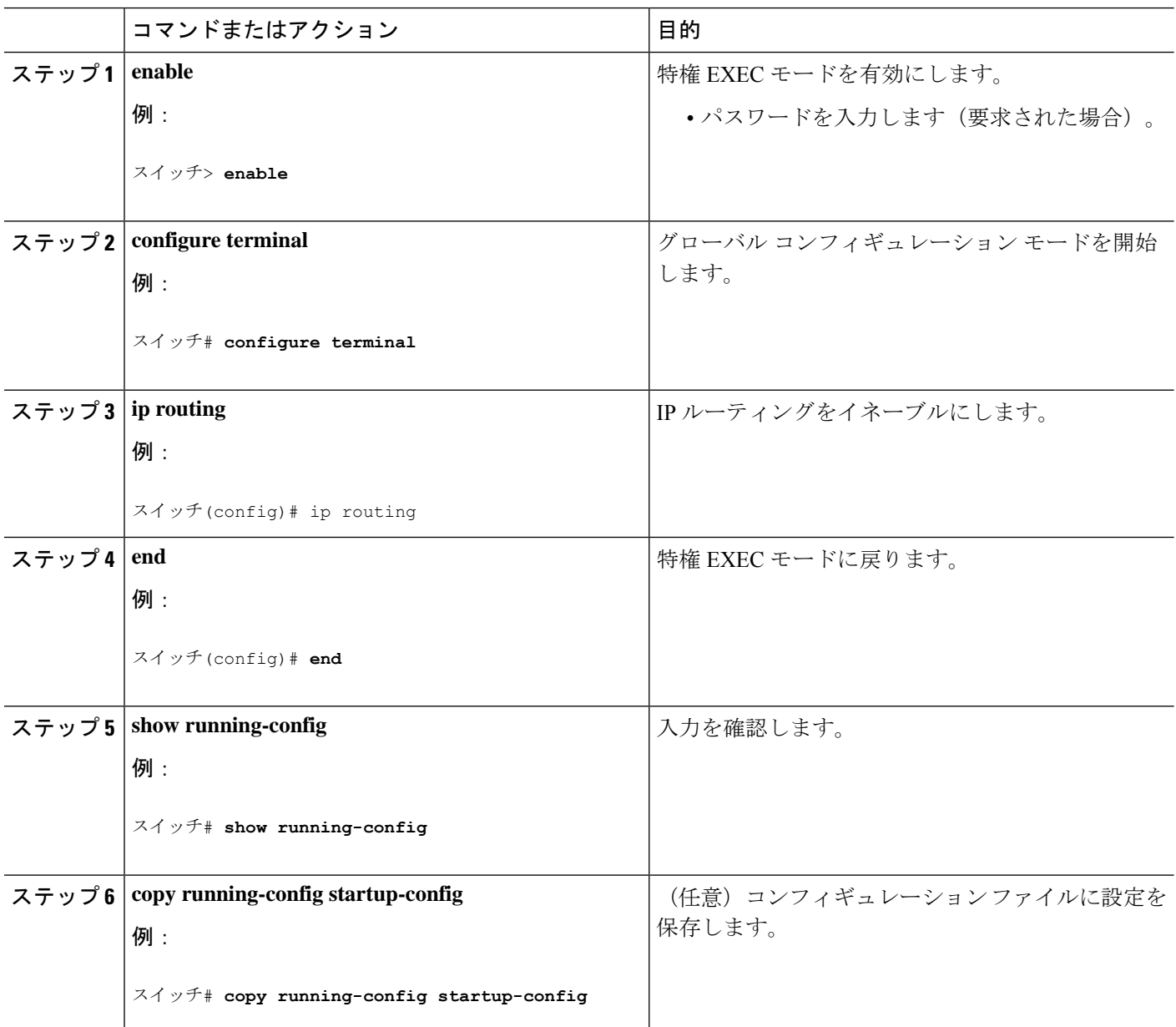

### **IP** ユニキャスト ルーティングのイネーブル化の例

次に、、上でスイッチ IP ルーティングを有効にする例を示します。

スイッチ# configure terminal Enter configuration commands, one per line. End with CNTL/Z. スイッチ(config)# ip routing

スイッチ(config-router)# end

## **RIP** に関する情報

RIP は、小規模な同種ネットワーク間で使用するために作成された Interior Gateway Protocol (IGP)です。RIP は、ブロードキャスト ユーザー データグラム プロトコル(UDP)データ パケットを使用してルーティング情報を交換するディスタンスベクトル ルーティング プロト コルです。このプロトコルは RFC 1058 に文書化されています。RIP の詳細については、『*IP Routing Fundamentals*』(Cisco Press 刊)を参照してください。

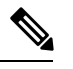

(注) RIP は Network Essentials 機能セットでサポートされています。

デバイスはRIPを使用し、30秒ごとにルーティング情報アップデート(アドバタイズメント) を送信します。180秒以上を経過しても別のルータからアップデートがルータに届かない場合、 該当するルータから送られたルートは使用不能としてマークされます。240 秒後もまだ更新が ない場合、ルータは更新のないルータのルーティングテーブルエントリをすべて削除します。

RIP では、各ルートの値を評価するためにホップ カウントが使用されます。ホップ カウント は、ルート内で経由されるルータ数です。直接接続されているネットワークのホップカウント は0です。ホップカウントが16のネットワークに到達できません。このように範囲(0~15) が狭いため、RIP は大規模ネットワークには適していません。

ルータにデフォルトのネットワーク パスが設定されている場合、RIP はルータを疑似ネット ワーク 0.0.0.0 にリンクするルートをアドバタイズします。0.0.0.0 ネットワークは存在しませ ん。RIP はデフォルトのルーティング機能を実行するためのネットワークとして、このネット ワークを処理します。デフォルトネットワークがRIPによって学習された場合、またはルータ にラストリゾートゲートウェイがあり、RIP がデフォルトのメトリックによって設定されてい る場合、デバイスはデフォルトネットワークをアドバタイズします。RIP は指定されたネット ワーク内のインターフェイスにアップデートを送信します。インターフェイスのネットワーク を指定しなければ、RIP のアップデート中にアドバタイズされません。

# **RIP** の設定方法

## **RIP** のデフォルト設定

表 **<sup>4</sup> : RIP** のデフォルト設定

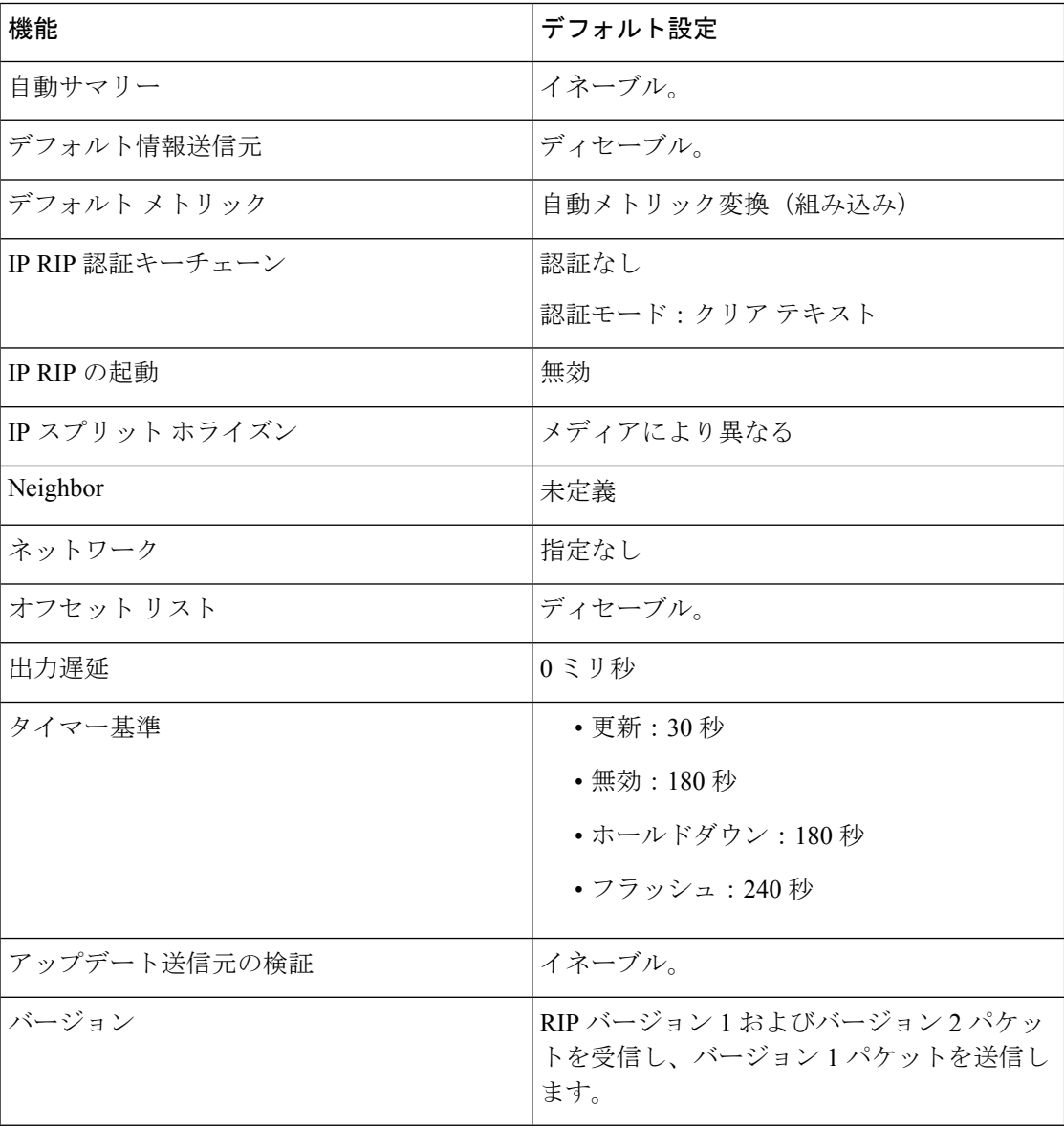

### 基本的な **RIP** パラメータの設定

RIP を設定するには、ネットワークに対して RIP ルーティングを有効にします。他のパラメー タを設定することもできます。デバイスでは、ネットワーク番号を設定するまでRIPコンフィ ギュレーション コマンドは無視されます。

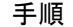

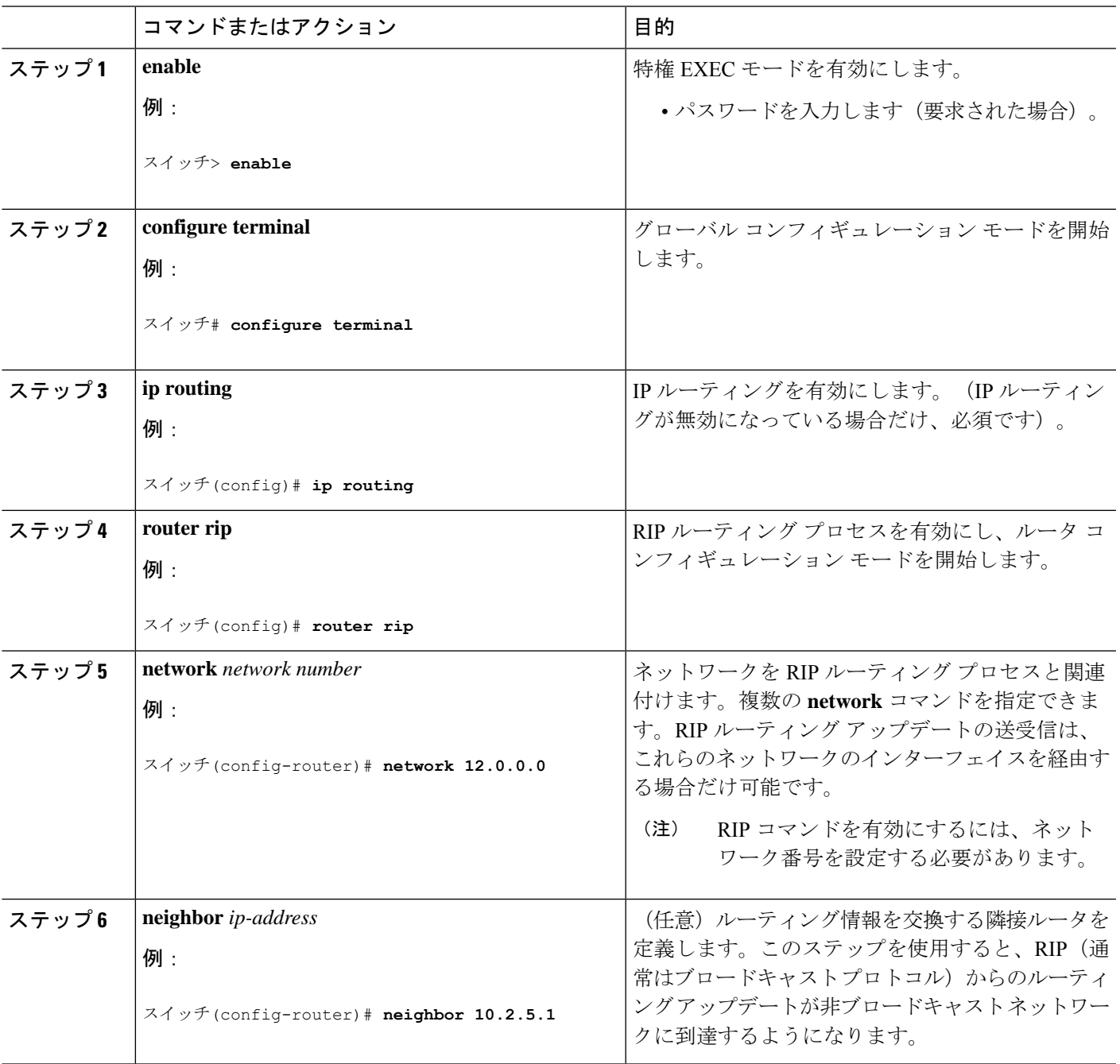

I

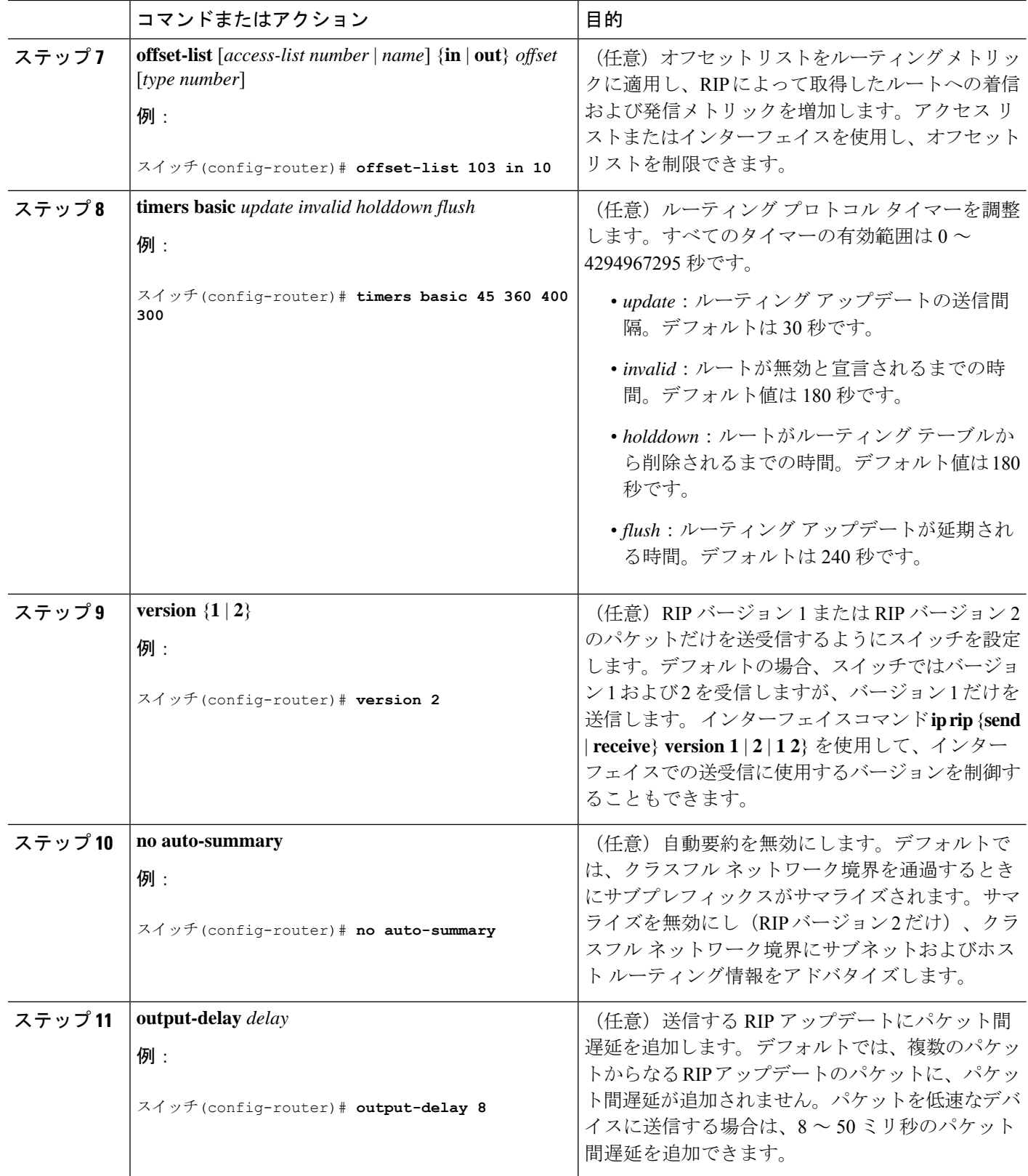

٦

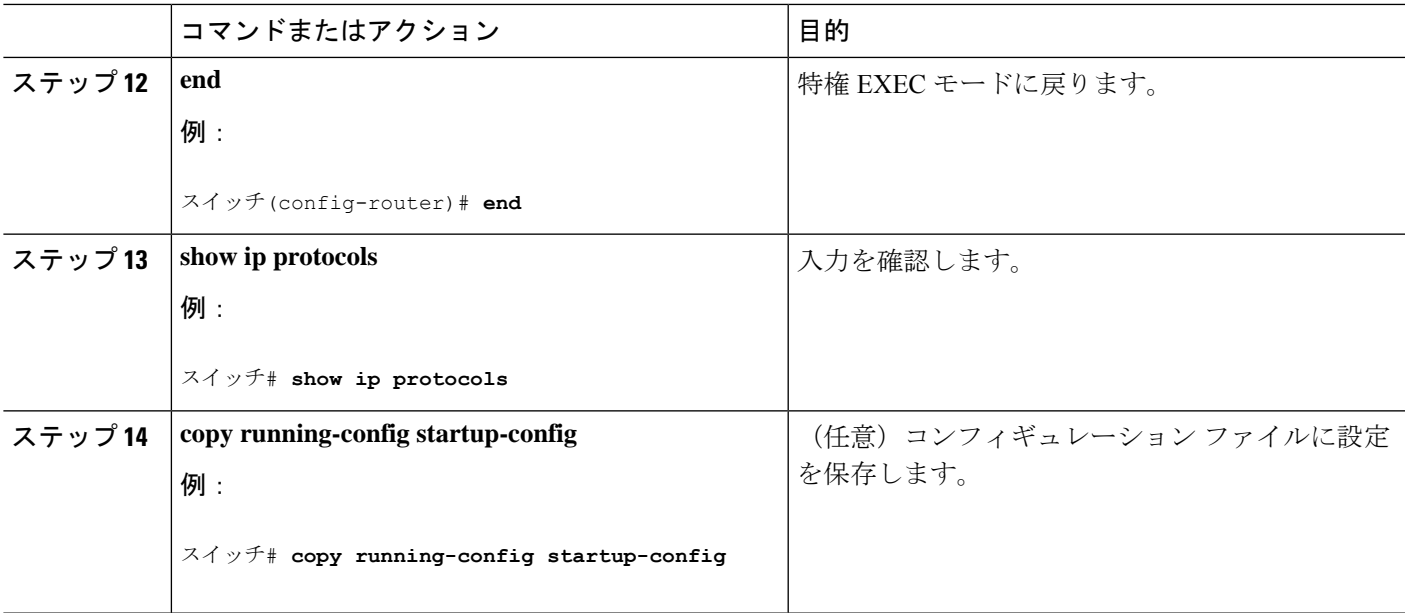

### **RIP** 認証の設定

RIP バージョン 1 は認証をサポートしていません。RIP バージョン 2 のパケットを送受信する 場合は、インターフェイスでRIP認証を有効にできます。インターフェイスで使用できる一連 のキーは、キーチェーンによって指定されます。キーチェーンが設定されていないと、デフォ ルトの場合でも認証は実行されません。

RIP認証が有効であるインターフェイスでは、プレーンテキストとMD5という2つの認証モー ドがデバイスでサポートされます。デフォルトはプレーン テキストです。

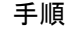

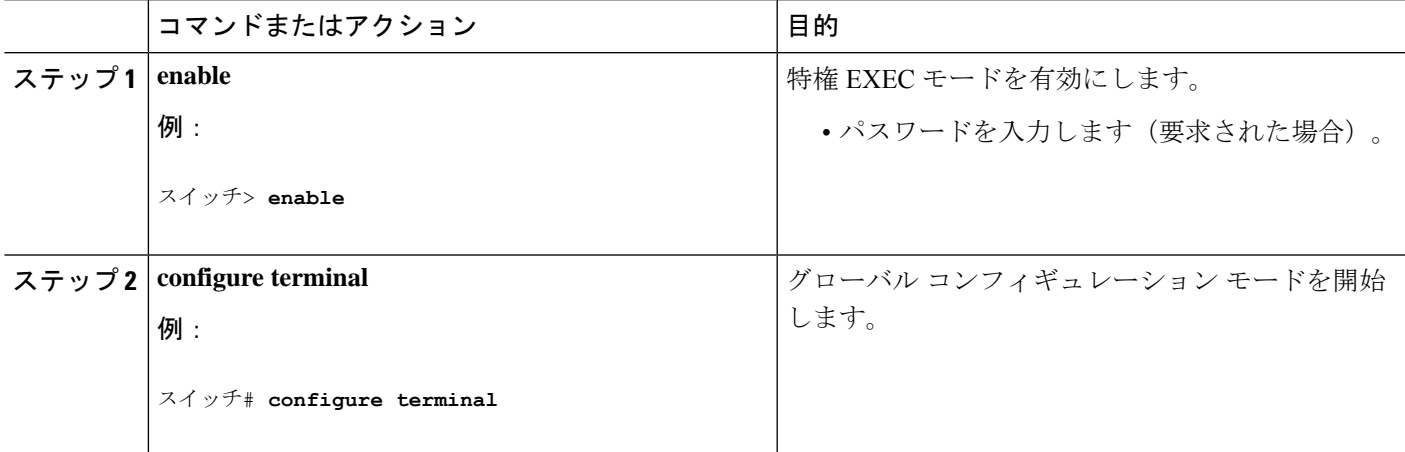

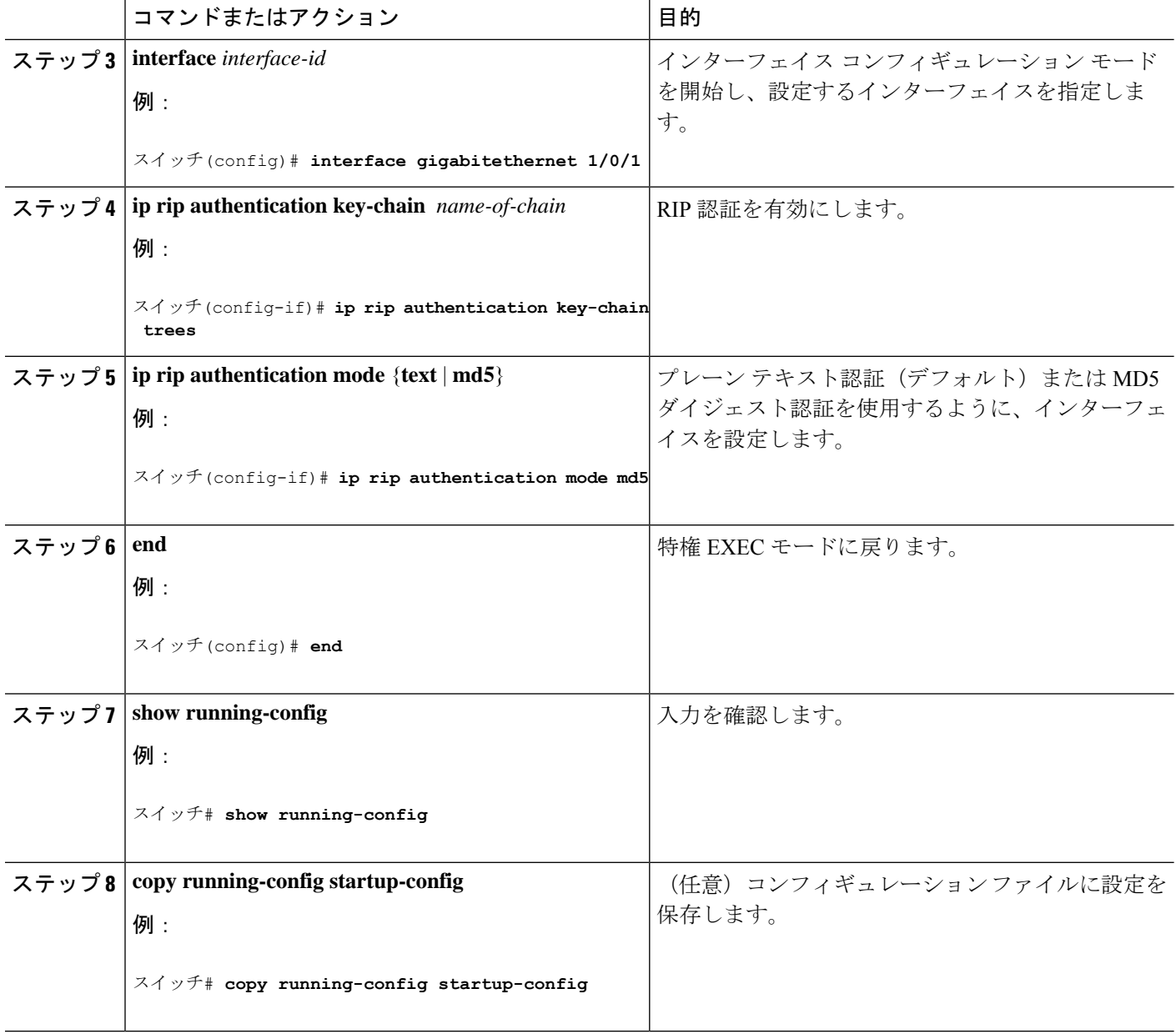

## サマリー アドレスおよびスプリット ホライズン

ブロードキャストタイプの IP ネットワークに接続され、ディスタンスベクトル ルーティング プロトコルを使用するルータでは、通常ルーティングループの発生を抑えるために、スプリッ ト ホライズン メカニズムが使用されます。スプリット ホライズンは、ルートに関する情報の 発信元であるインターフェイス上の、ルータによって、その情報がアドバタイズされないよう にします。この機能を使用すると、通常の場合は複数のルータ間通信が最適化されます(特に リンクが壊れている場合)。
## サマリー アドレスおよびスプリット ホライズンの設定

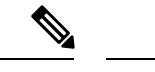

ルートを適切にアドバタイズするため、アプリケーションがスプリット ホライズンを無 効にする必要がある場合を除き、通常はこの機能を無効にしないでください。 (注)

ダイヤルアップクライアント用のネットワークアクセスサーバーで、サマライズされたローカ ルIPアドレスプールをアドバタイズするように、RIPが動作しているインターフェイスを設定 する場合は、**ipsummary-address rip** インターフェイス コンフィギュレーション コマンドを使 用します。

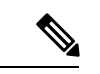

スプリットホライズンが有効の場合、自動サマリーとインターフェイスIPサマリーアド レスはともにアドバタイズされません。 (注)

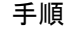

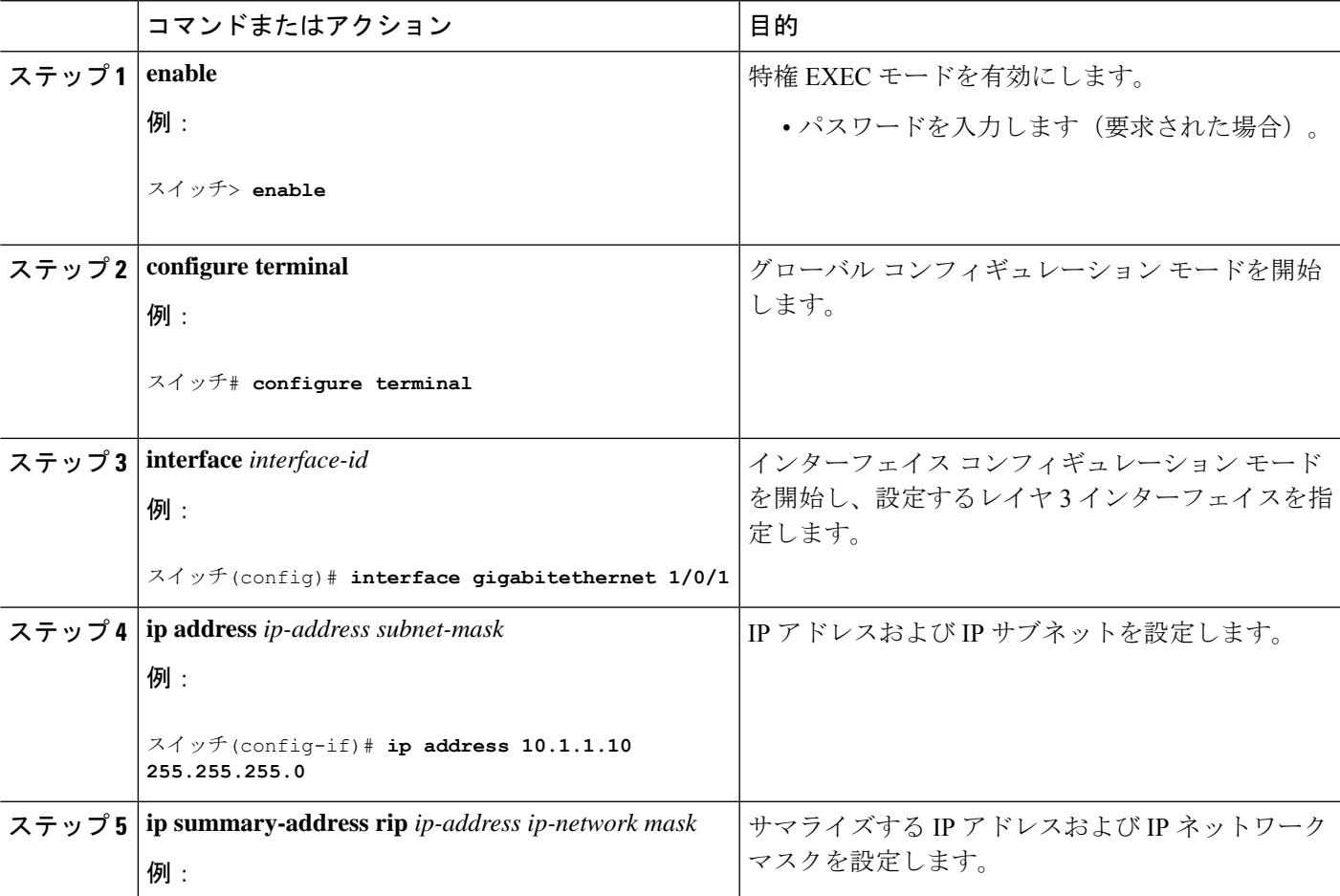

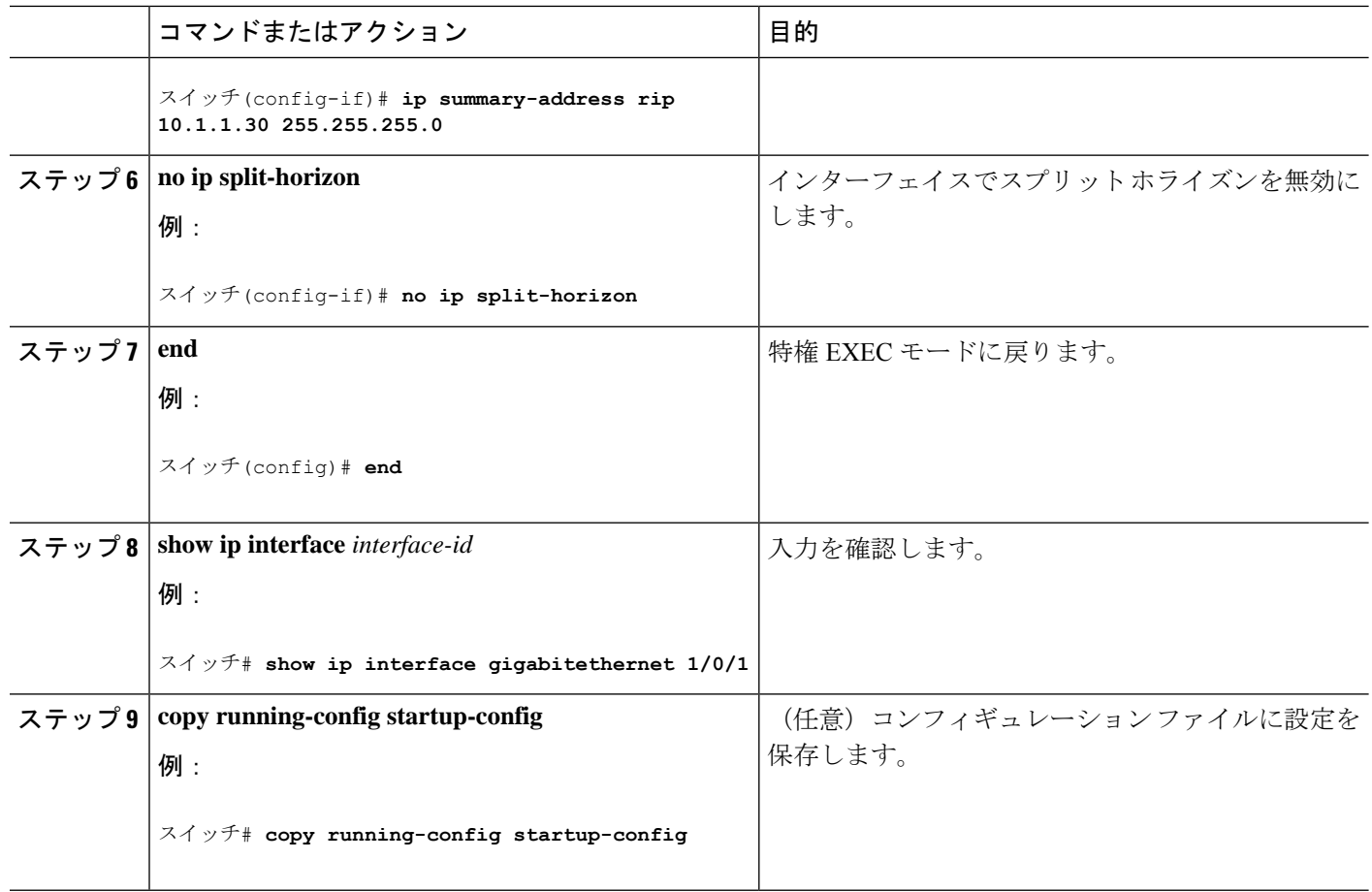

## スプリット ホライズンの設定

ブロードキャストタイプの IP ネットワークに接続され、ディスタンスベクトル ルーティング プロトコルを使用するルータでは、通常ルーティングループの発生を抑えるために、スプリッ ト ホライズン メカニズムが使用されます。スプリット ホライズンは、ルートに関する情報の 発信元であるインターフェイス上の、ルータによって、その情報がアドバタイズされないよう にします。この機能を使用すると、複数のルータ間通信が最適化されます(特にリンクが壊れ ている場合)。

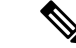

ルートを適切にアドバタイズするために、アプリケーションがスプリット ホライズンを 無効にする必要がある場合を除き、通常この機能を無効にしないでください。 (注)

Ι

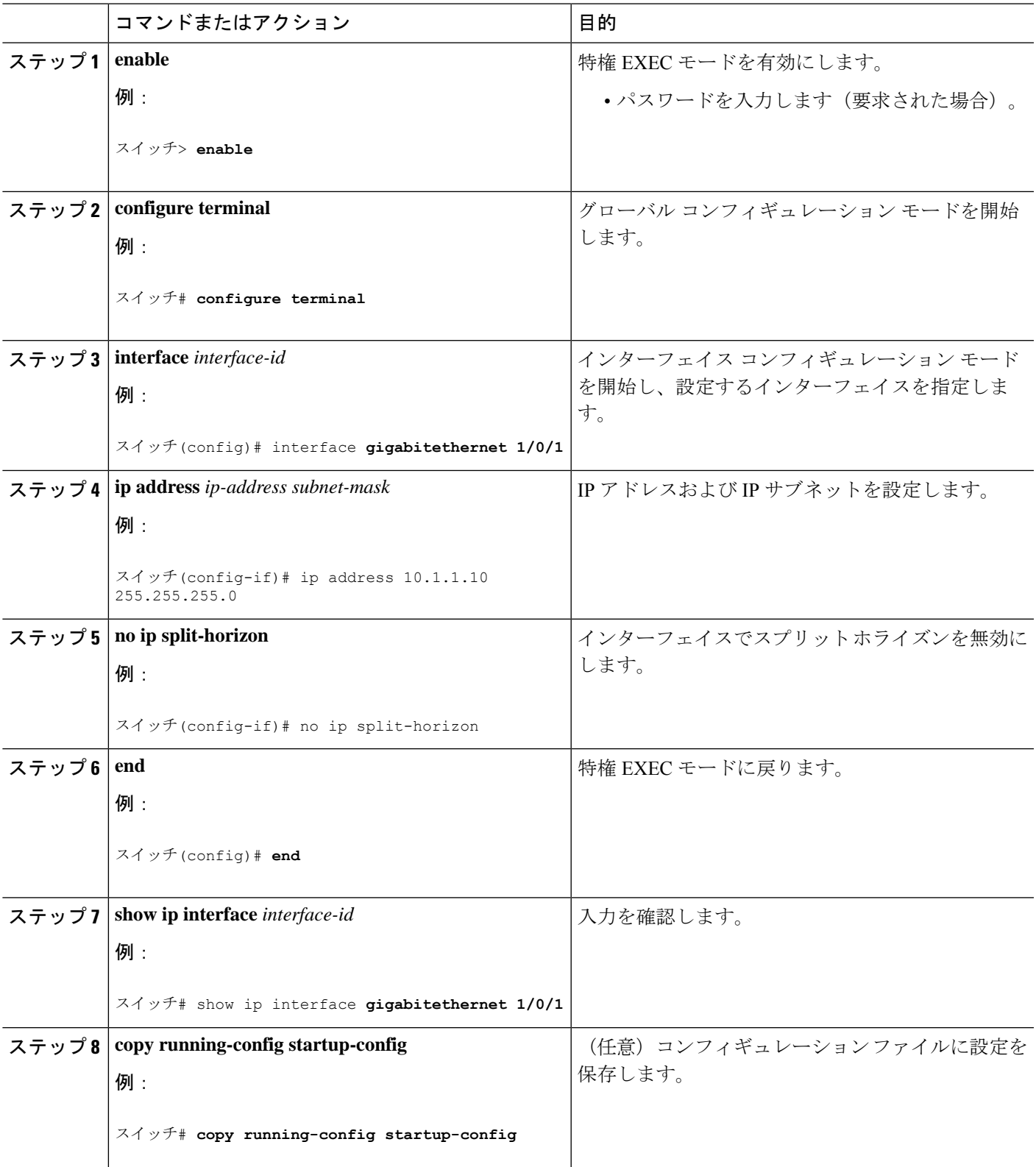

手順

## サマリーアドレスとスプリットホライズンの構成例

次の例では、主要ネットは 10.0.0.0 です。自動サマリー アドレス 10.0.0.0 はサマリー アドレス 10.2.0.0によって上書きされるため、10.2.0.0はインターフェイスギガビットイーサネットポー ト2からアドバタイズされますが、10.0.0.0はアドバタイズされません。この例では、インター フェイスがレイヤ2モード(デフォルト)の場合は、**no switchport**インターフェイスコンフィ ギュレーションコマンドを入力してから、**ipaddress**インターフェイスコンフィギュレーショ ン コマンドを入力する必要があります。

(注)

スプリットホライズンが有効である場合、(**ipsummary-address rip** ルータ コンフィギュ レーションコマンドによって設定される)自動サマリーとインターフェイスサマリーア ドレスはともにアドバタイズされません。

```
スイッチ(config)# router rip
スイッチ(config-router)# interface gigabitethernet1/0/2
スイッチ(config-if)# ip address 10.1.5.1 255.255.255.0
スイッチ(config-if)# ip summary-address rip 10.2.0.0 255.255.0.0
スイッチ(config-if)# no ip split-horizon
スイッチ(config-if)# exit
スイッチ(config)# router rip
スイッチ(config-router)# network 10.0.0.0
スイッチ(config-router)# neighbor 2.2.2.2 peer-group mygroup
スイッチ(config-router)# end
```
# **OSPF** に関する情報

OSPF は IP ネットワーク専用の IGP で、IP サブネット化、および外部から取得したルーティ ング情報のタグ付けをサポートしています。OSPF を使用するとパケット認証も可能になり、 パケットを送受信するときにIPマルチキャストが使用されます。シスコの実装では、RFC1253 の OSPF 管理情報ベース (MIB) がサポートされています。

シスコの実装は、次の主要機能を含む OSPF バージョン 2 仕様に準拠します。

- スタブ エリアの定義がサポートされています。
- 任意の IP ルーティング プロトコルによって取得されたルートは、別の IP ルーティング プロトコルに再配信されます。つまり、ドメイン内レベルで、OSPF は EIGRP および RIP によって取得したルートを取り込むことができます。OSPF ルートを RIP に伝達すること もできます。
- エリア内の隣接ルータ間でのプレーン テキスト認証および MD5 認証がサポートされてい ます。
- 設定可能なルーティング インターフェイス パラメータには、インターフェイス出力コス ト、再送信インターバル、インターフェイス送信遅延、ルータプライオリティ、ルータの デッド インターバルと hello インターバル、認証キーなどがあります。
- 仮想リンクがサポートされています。
- RFC 1587 に基づく Not-So-Stubby-Area (NSSA) がサポートされています。

通常、OSPFを使用するには、多くの内部ルータ、複数のエリアに接続されたAreaBorderRouter (ABR;エリア境界ルータ)、および自律システム境界ルータ(ASBR)間で調整する必要があ ります。最小設定では、すべてのデフォルトパラメータ値、エリアに割り当てられたインター フェイスが使用され、認証は行われません。環境をカスタマイズする場合は、すべてのルータ の設定を調整する必要があります。

## **OSPF** の設定方法

## **OSPF** のデフォルト設定

表 **5 : OSPF** のデフォルト設定

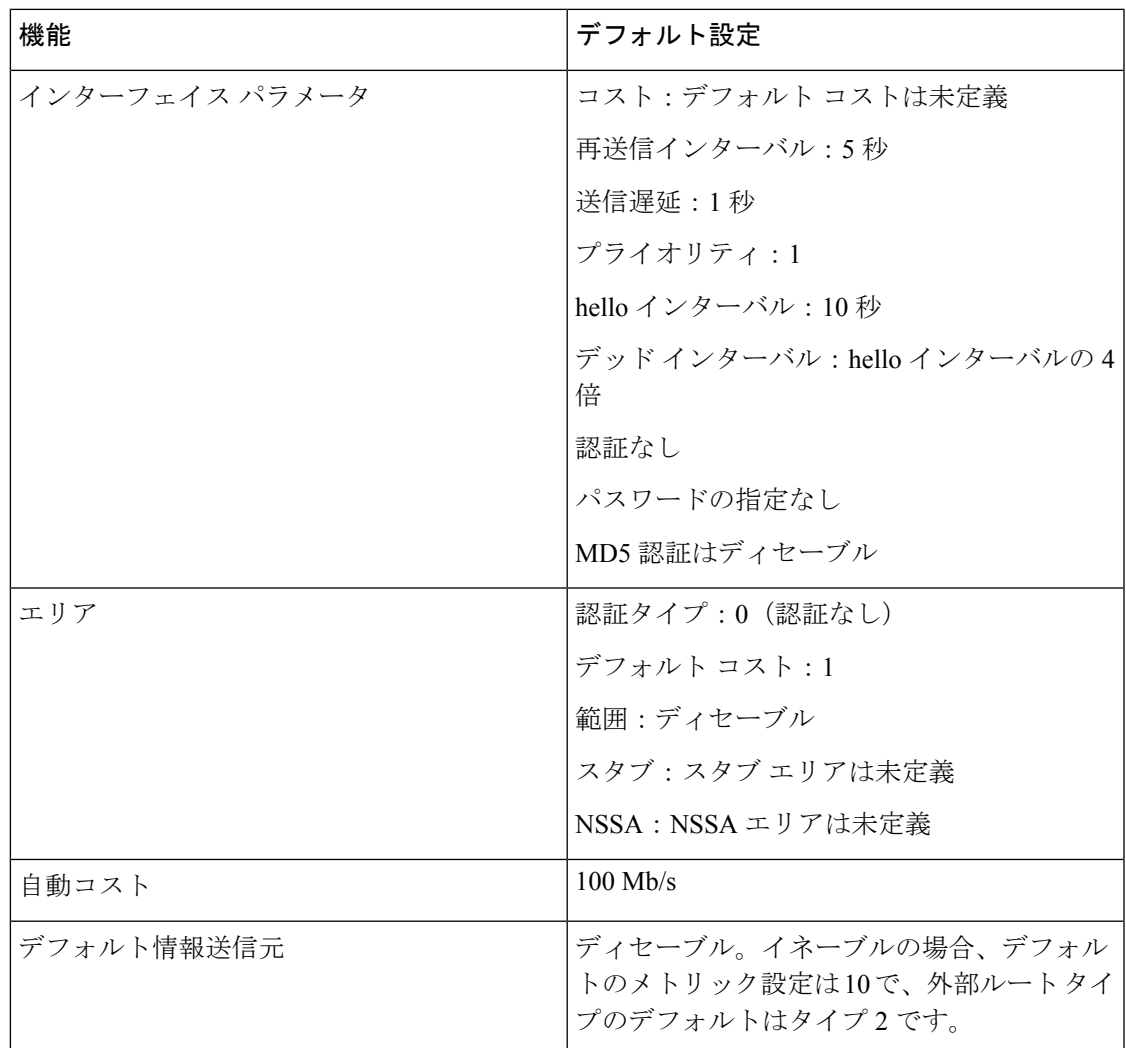

I

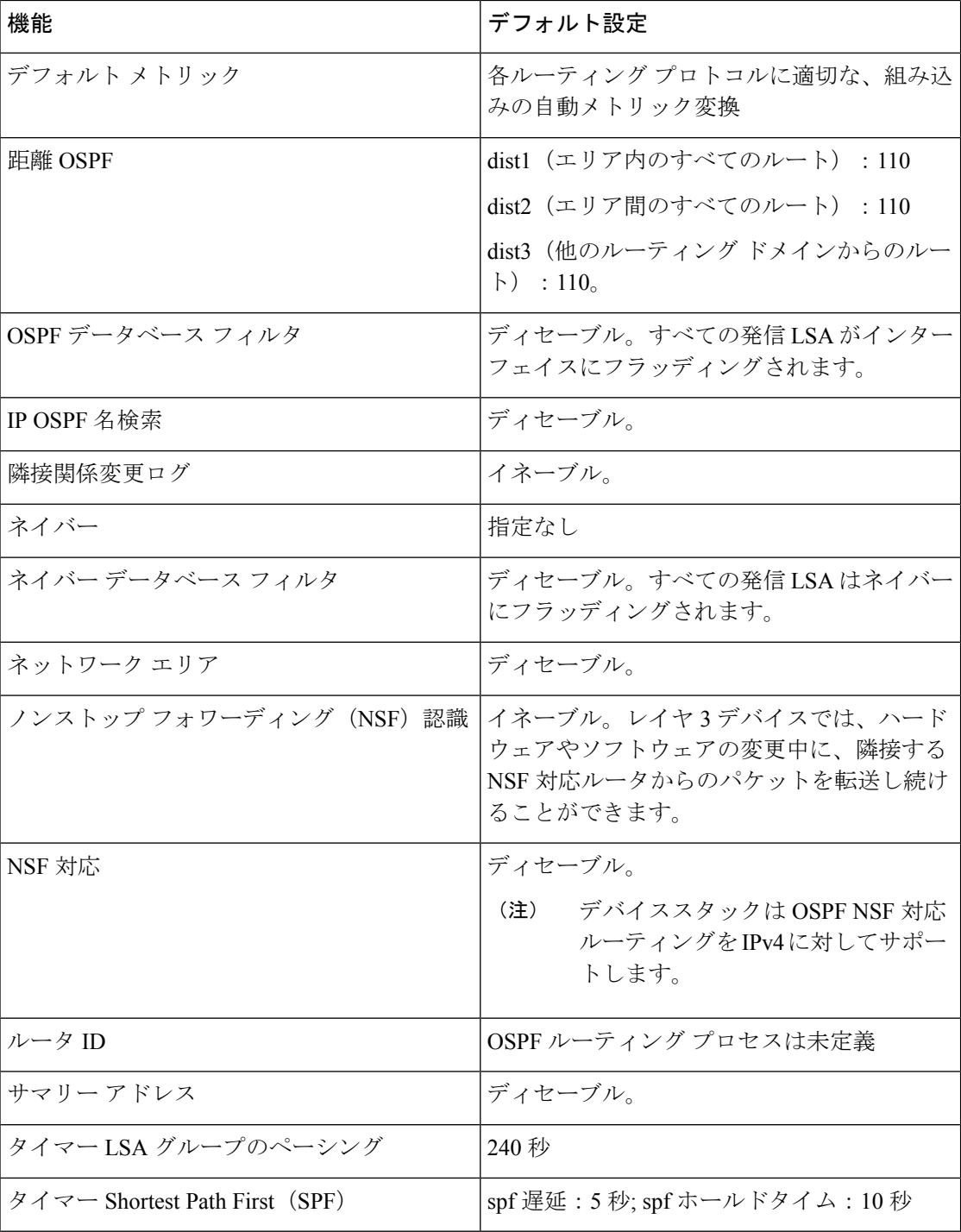

۱

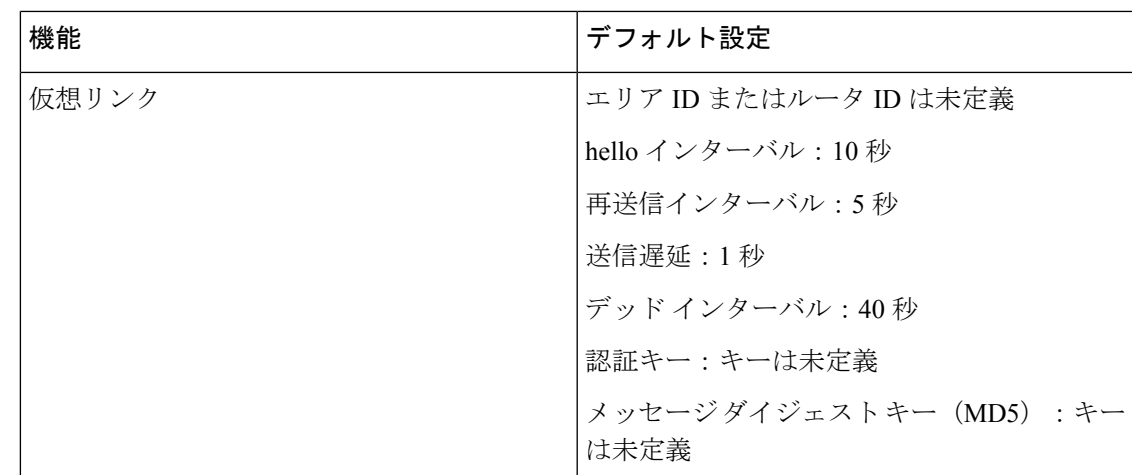

### ルーテッド アクセスの **OSPF**

Cisco IOS Release 12.2(55)SE で、IP Base イメージは OSPF for Routed Access をサポートしてい ます。ルート制限のない複数の OSPFv2 および OSPFv3 インスタンスが必要な場合は、IP サー ビス イメージが必要です。また、マルチ VRF CE 機能をイネーブルにするためにも、IP サー ビス イメージが必要です。

OSPF for Routed Access は、特にレイヤ 3 のルーティング機能をワイヤリング クローゼットに 拡張するために作成されました。

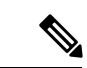

OSPF for Routed Access は、動的に学習された合わせて 1000 のルートを持つ OSPFv2 イン スタンスと OSPFv3 インスタンスをそれぞれ 1 つだけサポートします。IP ベース イメー ジは、ルーテッド アクセス用に OSPF を提供します。 (注)

ただし、これらの制限はこのリリースでは適用されません。

構内環境内の標準的なトポロジ(ハブおよびスポーク)では、すべての非ローカルトラフィッ クをディストリビューション レイヤに転送するディストリビューション スイッチ(ハブ)に ワイヤリングクローゼット(スポーク)が接続されているため、ワイヤリングクローゼット デバイスで完全なルーティングテーブルを保持する必要はありません。OSPFforRouted Access をワイヤリングクローゼットで使用する場合、エリア間ルートおよび外部ルートに到達するた めのデフォルトルートがディストリビューション デバイスによってワイヤリング クローゼッ ト デバイスに送信される、ベストプラクティスの設計(OSPF スタブまたは完全スタブエリア 構成)を使用する必要があります。

詳細については、『High Availability Campus Network Design—Routed Access Layer using EIGRP or OSPF』を参照してください。

### **OSPF NSF**

デバイスまたはスイッチスタックは2つのレベルのノンストップフォワーディング(NSF)を サポートしています。

- OSPF NSF 認識 (44 ページ)
- OSPF NSF 対応 (44 ページ)

### OSPF NSF 認識

隣接ルータが NSF 対応である場合、レイヤ 3 デバイスでは、ルータに障害(クラッシュ)が 発生してプライマリルートプロセッサ (RP) がバックアップRPによって引き継がれる間、ま たは処理を中断させずにソフトウェアアップグレードを行うためにプライマリ RP を手動でリ ロードしている間、隣接ルータからパケットを転送し続けます。

この機能をディセーブルにできません。

### OSPF NSF 対応

では、前のリリースでサポートされていた OSPFv2 NSF Cisco フォーマットに加えて、OSPFv2 NSFIETFフォーマットもサポートされます。この機能の詳細については、『*NSF—OSPF (RFC 3623 OSPF Graceful Restart)*』を参照してください。

は、OSPF NSF対応ルーティングもIPv4に対してサポートし、スタックのアクティブスイッチ 変更後のコンバージェンス向上と、トラフィック損失低減を実現します。

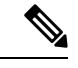

OSPF NSF では、すべてのネイバー ネットワーク デバイスが NSF 認識である必要があり ます。ネットワーク セグメント上に非 NSF 認識ネイバーが検出された場合、NSF 対応 ルータはそのセグメントに対する NSF 機能をディセーブルにします。すべてのデバイス が NSF 認識または NSF 対応デバイスとなっているその他のネットワーク セグメントで (注)

は、NSF 対応機能が継続して提供されます。

OSPF NSF ルーティングを有効にするには、**nsf** OSPF ルーティング コンフィギュレーション コマンドを使用します。OSPF NSF ルーティングが有効になっていることを確認するには、 **show ip ospf** 特権 EXEC コマンドを使用します。

詳細については、次の URL の『*Cisco Nonstop Forwarding*』を参照してください。 [http://www.cisco.com/en/US/docs/ios/ha/configuration/guide/ha-nonstp\\_fwdg.html](http://www.cisco.com/en/US/docs/ios/ha/configuration/guide/ha-nonstp_fwdg.html)

### 基本的な **OSPF** パラメータの設定

OSPF をイネーブルにするには、OSPF ルーティング プロセスを作成し、そのルーティング プ ロセスに関連付けられる IP アドレスの範囲を指定し、その範囲に関連付けられるエリア ID を 割り当てます。

#### 手順

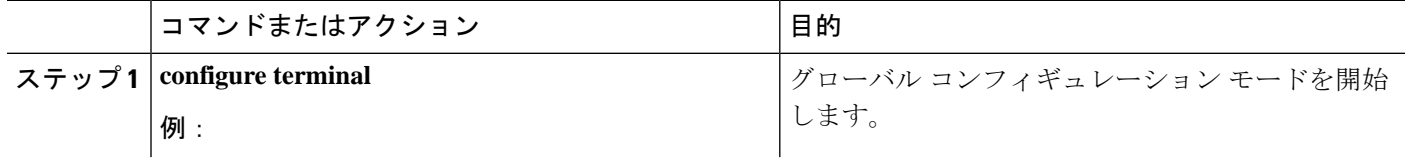

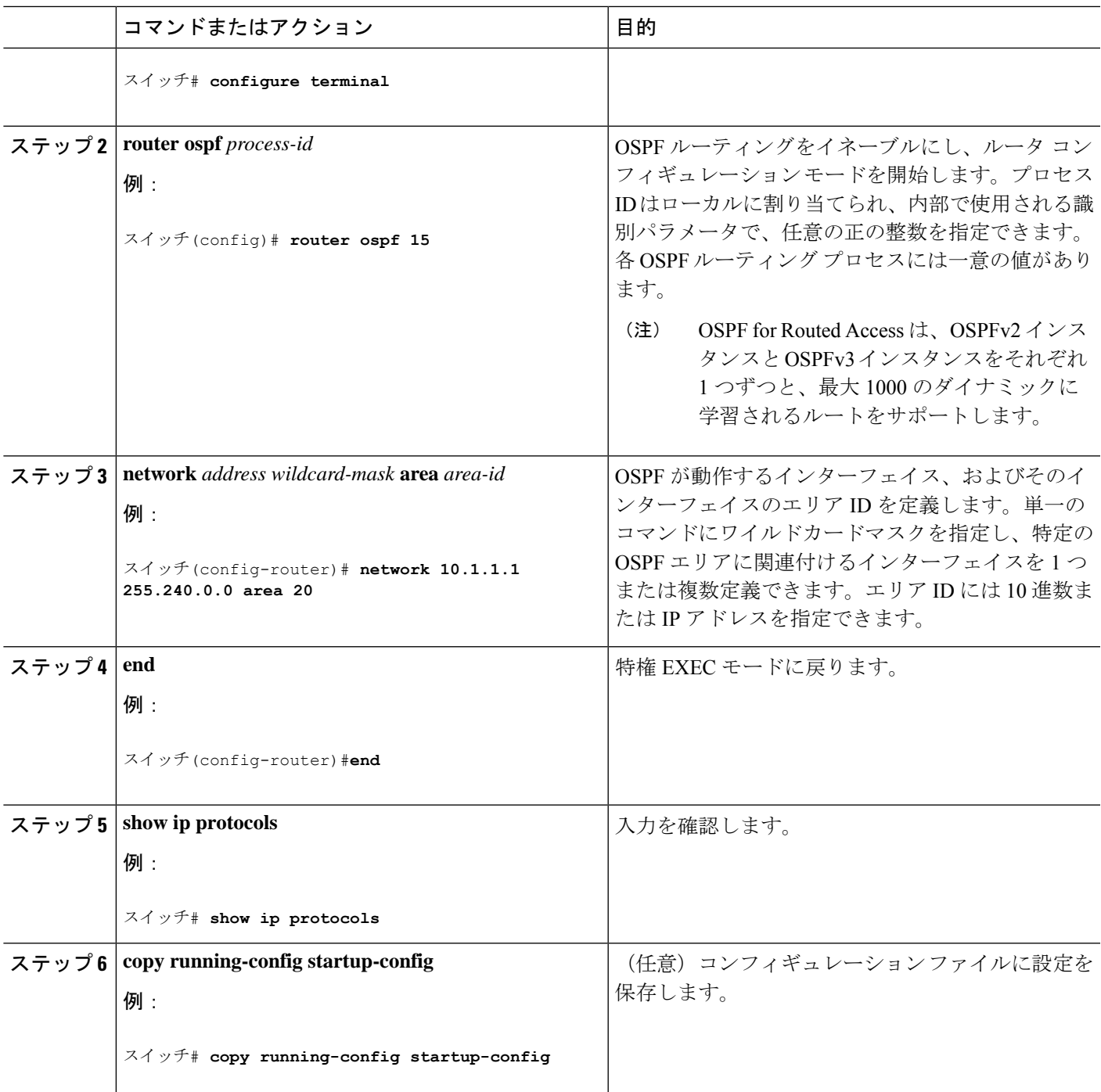

## 例:基本的な **OSPF** パラメータの設定

次に、OSPF ルーティング プロセスを設定し、プロセス番号 109 を割り当てる例を示します。

スイッチ(config)# router ospf 109 スイッチ(config-router)# network 131.108.0.0 255.255.255.0 area 24

### **OSPF** インターフェイスの設定

**ip ospf** インターフェイス コンフィギュレーション コマンドを使用すると、インターフェイス 固有の OSPF パラメータを変更できます。これらのパラメータを変更する必要はありません が、一部のインターフェイスパラメータ(helloインターバル、デッドインターバル、認証キー など)については、接続されたネットワーク内のすべてのルータで統一性を維持する必要があ ります。これらのパラメータを変更した場合は、ネットワーク内のすべてのルータの値も同様 に変更してください。

# 

(注) **ip ospf** インターフェイス コンフィギュレーション コマンドはすべてオプションです。

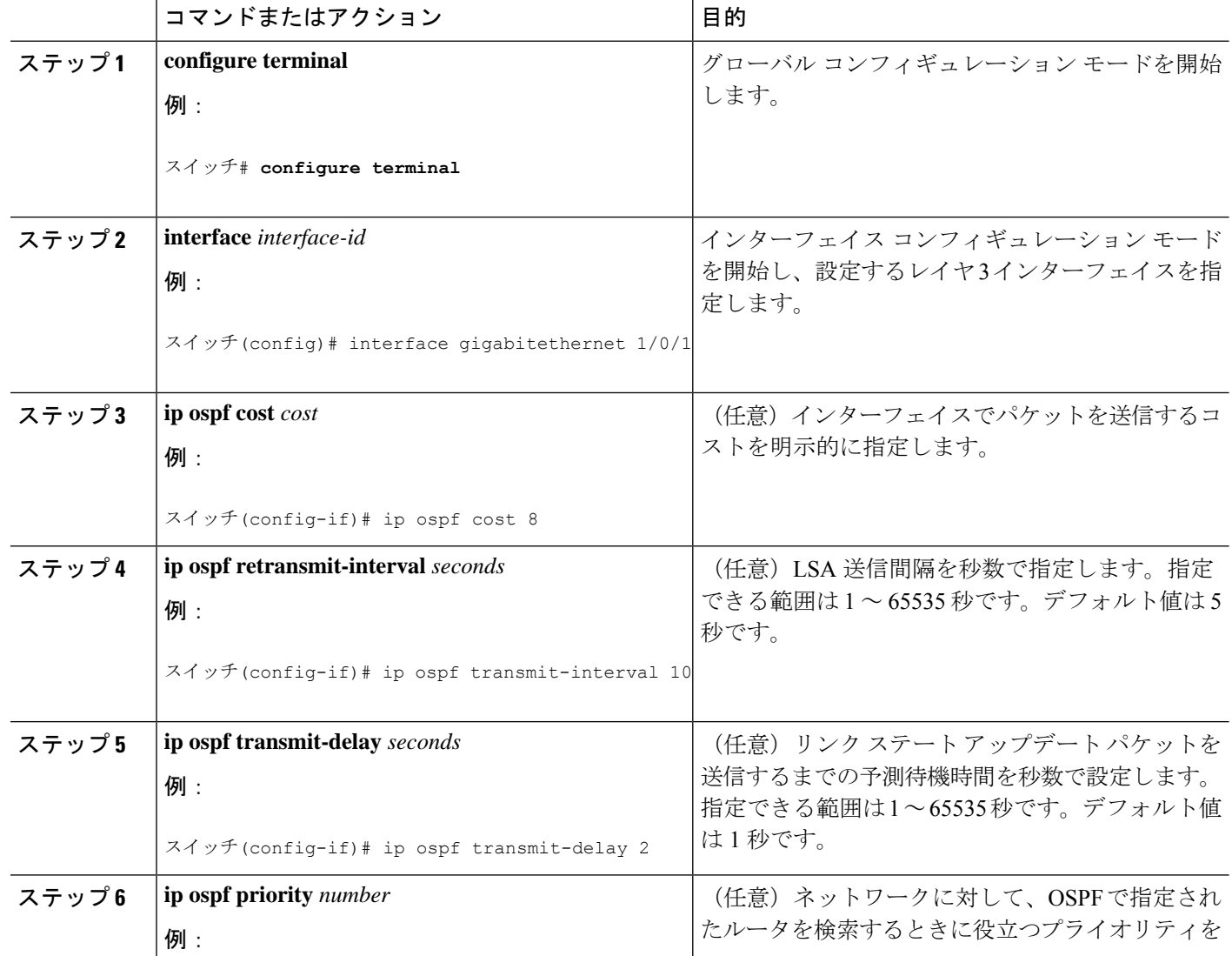

### 手順

Ι

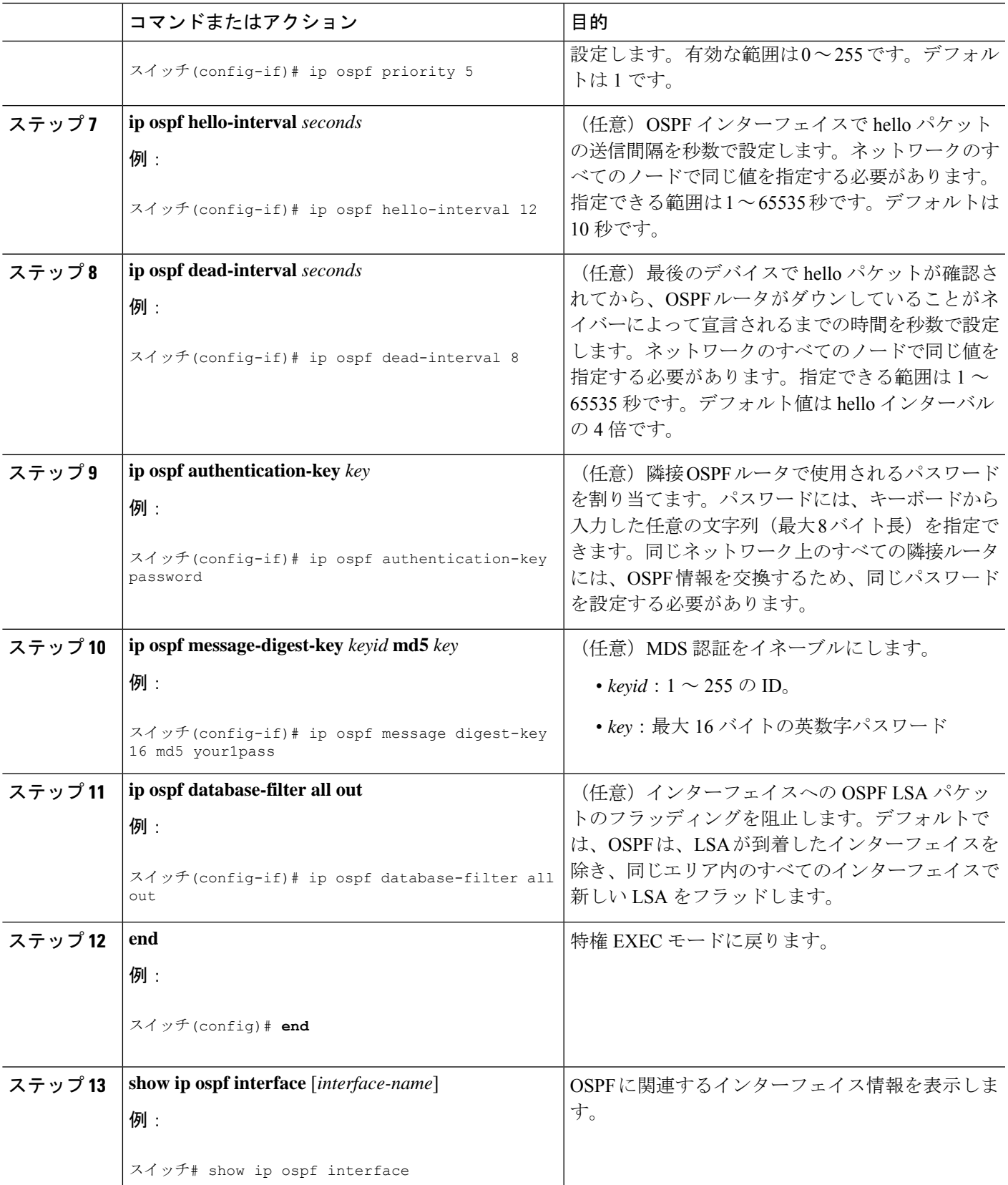

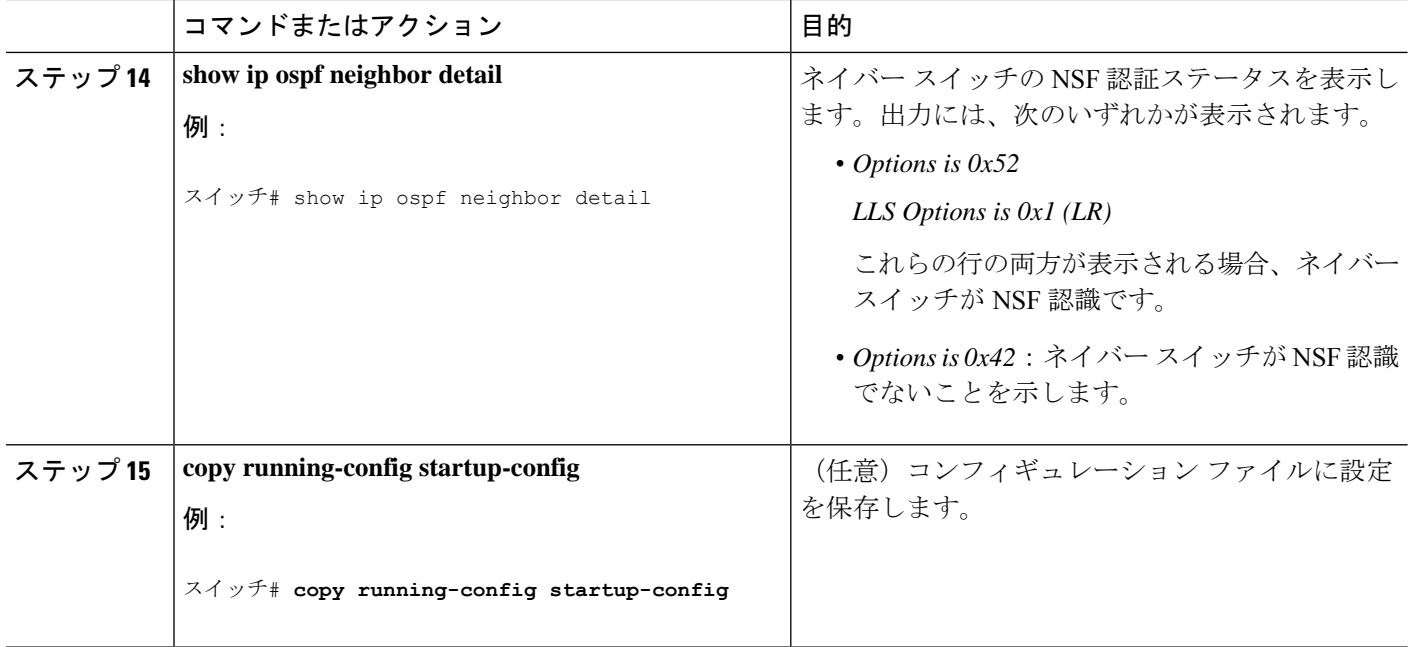

### **OSPF** エリア パラメータ

複数のOSPFエリアパラメータを設定することもできます。設定できるパラメータには、エリ ア、スタブ エリア、および NSSA への無許可アクセスをパスワードによって阻止する認証用 パラメータがあります。スタブエリアは、外部ルートの情報が送信されないエリアです。が、 代わりに、自律システム(AS)外の宛先に対するデフォルトの外部ルートが、ABR によって 生成されます。NSSAではコアからそのエリアへ向かうLSAの一部がフラッディングされませ んが、再配信することによって、エリア内の AS 外部ルートをインポートできます。

経路集約は、アドバタイズされたアドレスを、他のエリアでアドバタイズされる単一のサマ リー ルートに統合することです。ネットワーク番号が連続する場合は、**area range** ルータ コ ンフィギュレーション コマンドを使用し、範囲内のすべてのネットワークを対象とするサマ リールートをアドバタイズするように ABR を設定できます。

### **OSPF** エリア パラメータの設定

始める前に

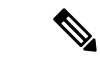

(注) OSPF **area** ルータ コンフィギュレーション コマンドはすべて任意です。

 $\mathbf I$ 

|       | コマンドまたはアクション                                                                                                    | 目的                                                                                                    |
|-------|----------------------------------------------------------------------------------------------------|----------------------------------------------------------------------------------------------------|
| ステップ1 | configure terminal<br>例:                                                                                         | グローバル コンフィギュレーション モードを開始<br>します。                                                                              |
|       | スイッチ# configure terminal                                                                                         |                                                                                                    |
| ステップ2 | router ospf process-id<br>例:<br>スイッチ(config)# router ospf 109                                                    | OSPFルーティングをイネーブルにし、ルータコン<br>フィギュレーションモードを開始します。                                                               |
| ステップ3 | area area-id authentication<br>例:<br>スイッチ(config-router)# area 1 authentication                                  | (任意) 特定のエリアへの無許可アクセスに対し<br>て、パスワードベースの保護を可能にします。ID<br>には10進数またはIPアドレスのいずれかを指定で<br>きます。                        |
| ステップ4 | area area-id authentication message-digest<br>例:<br>スイッチ(config-router)# area 1 authentication<br>message-digest | (任意)エリアに関して MD5認証を有効にしま<br>す。                                                                                 |
| ステップ5 | area area-id stub [no-summary]<br>例:<br>スイッチ(config-router)# area 1 stub                                         | (任意) エリアをスタブエリアとして定義します。<br>no-summary キーワードを指定すると、ABRはサマ<br>リーリンクアドバタイズメントをスタブエリアに<br>送信できなくなります。            |
| ステップ6 | area area-id nssa [no-redistribution]<br>[default-information-originate] [no-summary]<br>例:                      | (任意) エリアを NSSA として定義します。同じ<br>エリア内のすべてのルータは、エリアが NSSA で<br>あることを認識する必要があります。次のキーワー<br>ドのいずれかを選択します。           |
|       | スイッチ(config-router)# area 1 nssa<br>default-information-originate                                                | • no-redistribution : ルータが NSSA ABR の場<br>合、redistribute コマンドを使用して、ルート<br>をNSSAエリアでなく通常のエリアに取り込<br>む場合に使用します。 |
|       |                                                                                                    | • default-information-originate: LSA タイプ7を<br>NSSAに取り込めるようにする場合に、ABR<br>で選択します。                               |
|       |                                                                                                    | • no-redistribution: サマリーLSAをNSSAに送<br>信しない場合に選択します。                                                          |

手順

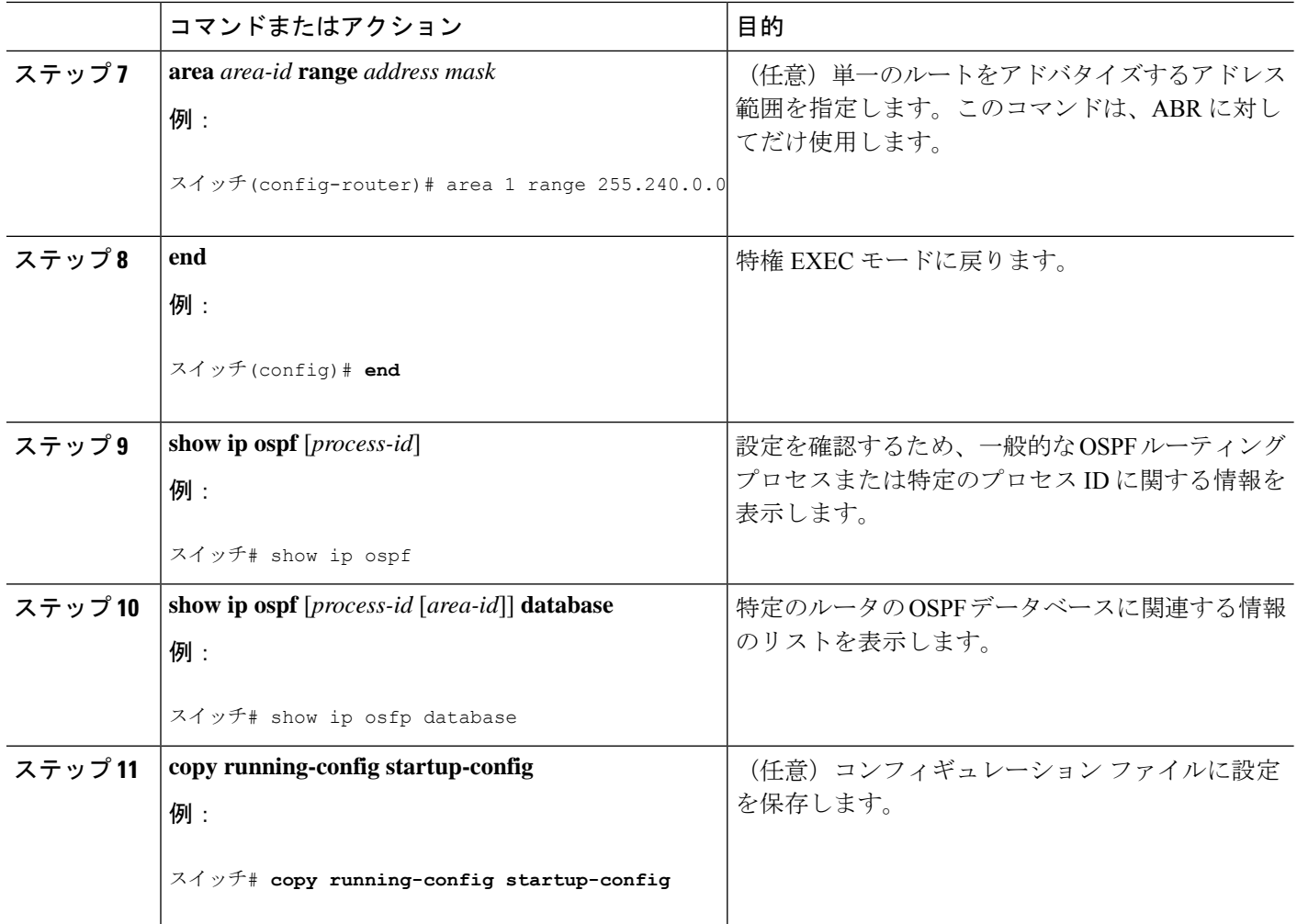

## その他の **OSPF** パラメータ

ルータ コンフィギュレーション モードで、その他の OSPF パラメータを設定することもでき ます。

- ルート集約:他のプロトコルからルートを再配信すると、各ルートは外部 LSA 内で個別 にアドバタイズされます。OSPFリンクステートデータベースのサイズを小さくするには、 **summary-address** ルータ コンフィギュレーション コマンドを使用し、指定されたネット ワークアドレスおよびマスクに含まれる、再配信されたすべてのルートを単一のルータに アドバタイズします。
- 仮想リンク:OSPF では、すべてのエリアがバックボーン エリアに接続されている必要が あります。バックボーンが不連続である場合に仮想リンクを確立するには、2 つの ABR を仮想リンクのエンドポイントとして設定します。設定情報には、他の仮想エンドポイン ト(他の ABR)の ID、および2つのルータに共通する非バックボーン リンク(通過エリ ア)などがあります。仮想リンクをスタブ エリアから設定できません。
- デフォルトルート:OSPFルーティングドメイン内へのルート再配信を設定すると、ルー タは自動的に自律システム境界ルータ(ASBR)になります。ASBR を設定し、強制的に OSPF ルーティング ドメインにデフォルト ルートを生成できます。
- すべての OSPF **show** 特権 EXEC コマンドでの表示にドメインネームサーバー(DNS)名 を使用すると、ルータIDやネイバーIDを指定して表示する場合に比べ、ルータを簡単に 特定できます。
- デフォルト メトリック:OSPF は、インターフェイスの帯域幅に従ってインターフェイス の OSPF メトリックを計算します。メトリックは、帯域幅で分割された *ref-bw* として計算 されます。ここでの*ref*のデフォルト値は10で、帯域幅(*bw*)は**bandwidth**インターフェ イス コンフィギュレーション コマンドによって指定されます。大きな帯域幅を持つ複数 のリンクの場合は、大きな数値を指定し、これらのリンクのコストを区別できます。
- アドミニストレーティブディスタンスは、ルーティング情報送信元の信頼性を表す数値で す。0 ~ 255 の整数を指定でき、値が大きいほど信頼性は低下します。アドミニストレー ティブディスタンスが255の場合はルーティング情報の送信元をまったく信頼できないた め、無視する必要があります。OSPF では、エリア内のルート(エリア内)、別のエリア へのルート(エリア間)、および再配信によって学習した別のルーティングドメインから のルート(外部)の3つの異なるアドミニストレーティブディスタンスが使用されます。 どのアドミニストレーティブ ディスタンスの値でも変更できます。
- 受動インターフェイス:イーサネット上の 2 つのデバイス間のインターフェイスは 1 つの ネットワーク セグメントしか表しません。このため、OSPF が送信側インターフェイスに helloパケットを送信しないようにするには、送信側デバイスを受動インターフェイスに設 定する必要があります。両方のデバイスは受信側インターフェイス宛ての hello パケット を使用することで、相互の識別を可能にします。
- ルート計算タイマー:OSPF がトポロジ変更を受信してから SPF 計算を開始するまでの遅 延時間、および 2 つの SPF 計算の間のホールド タイムを設定できます。
- ネイバー変更ログ:OSPFネイバーステートが変更されたときにSyslogメッセージを送信 するようにルータを設定し、ルータの変更を詳細に表示できます。

### その他の **OSPF** パラメータの設定

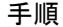

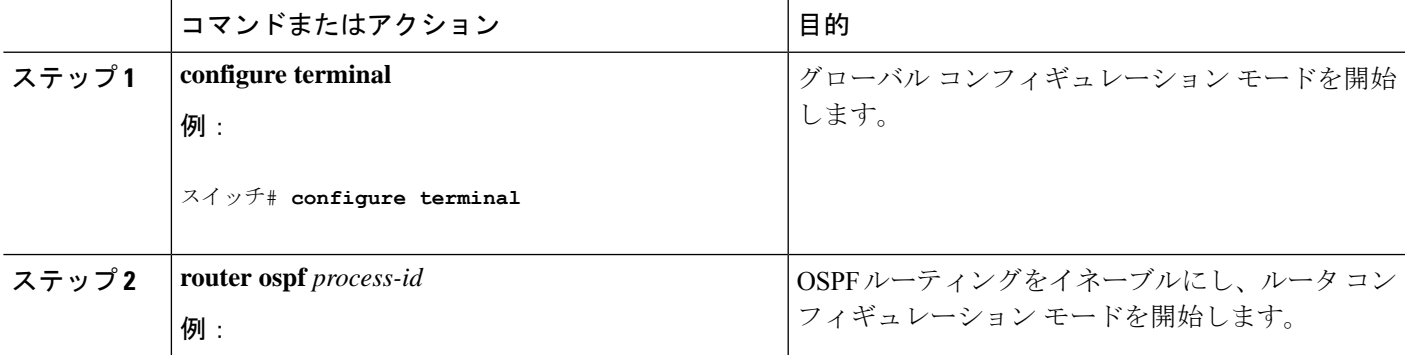

I

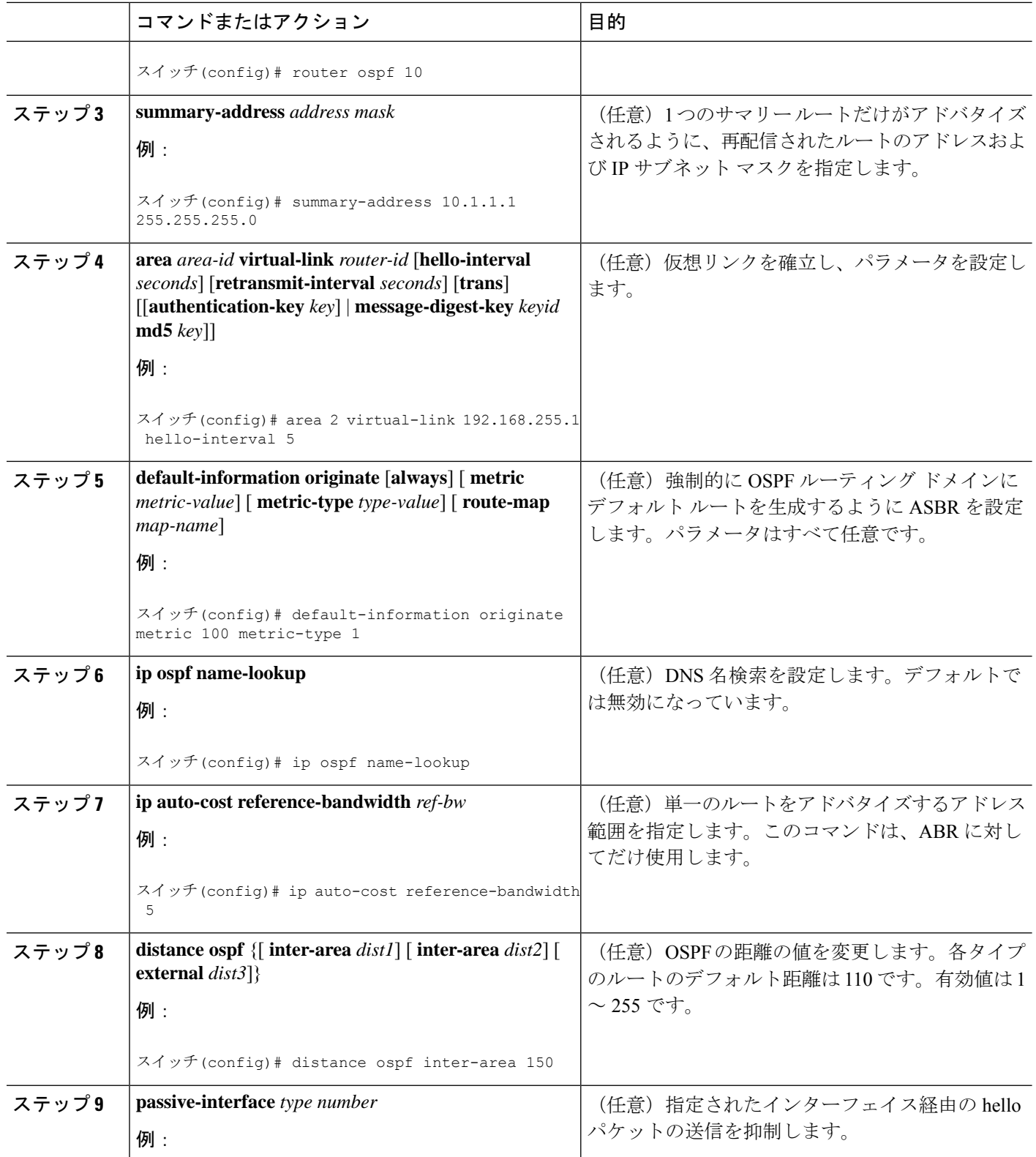

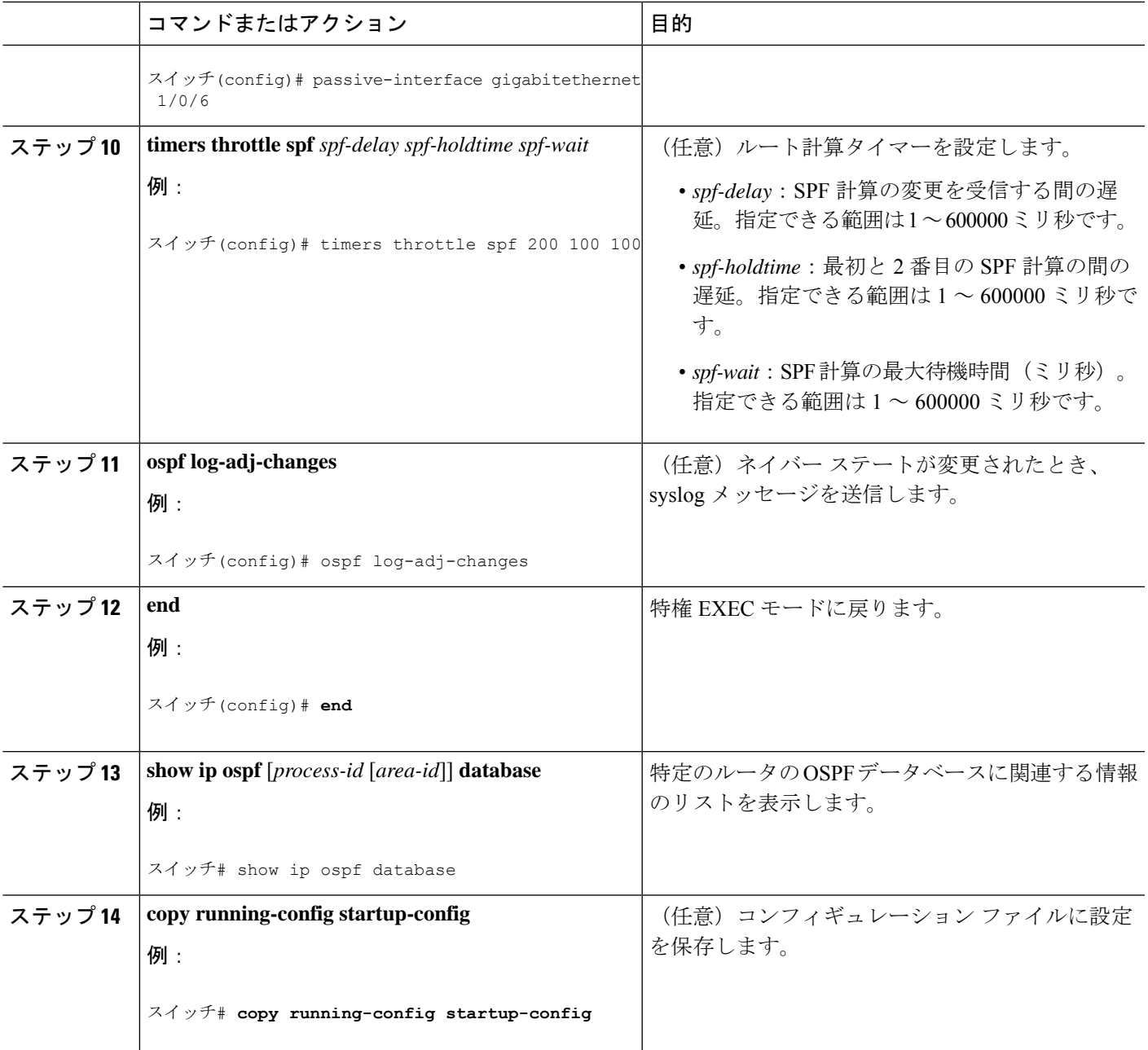

## **LSA** グループ ペーシング

OSPFLSAグループペーシング機能を使用すると、OSPFLSAをグループ化し、リフレッシュ、 チェックサム、エージング機能の同期を取って、ルータをより効率的に使用できるようになり ます。デフォルトでこの機能はイネーブルとなっています。デフォルトのペーシングインター バルは 4 分間です。通常は、このパラメータを変更する必要はありません。最適なグループ ペーシング インターバルは、ルータがリフレッシュ、チェックサム、エージングを行う LSA 数に反比例します。たとえば、データベース内に約10000個のLSAが格納されている場合は、

ペーシング インターバルを短くすると便利です。小さなデータベース (40~100 LSA) を使 用する場合は、ペーシング インターバルを長くし、10 ~ 20 分に設定してください。

## **LSA** グループ ペーシングの変更

### 手順

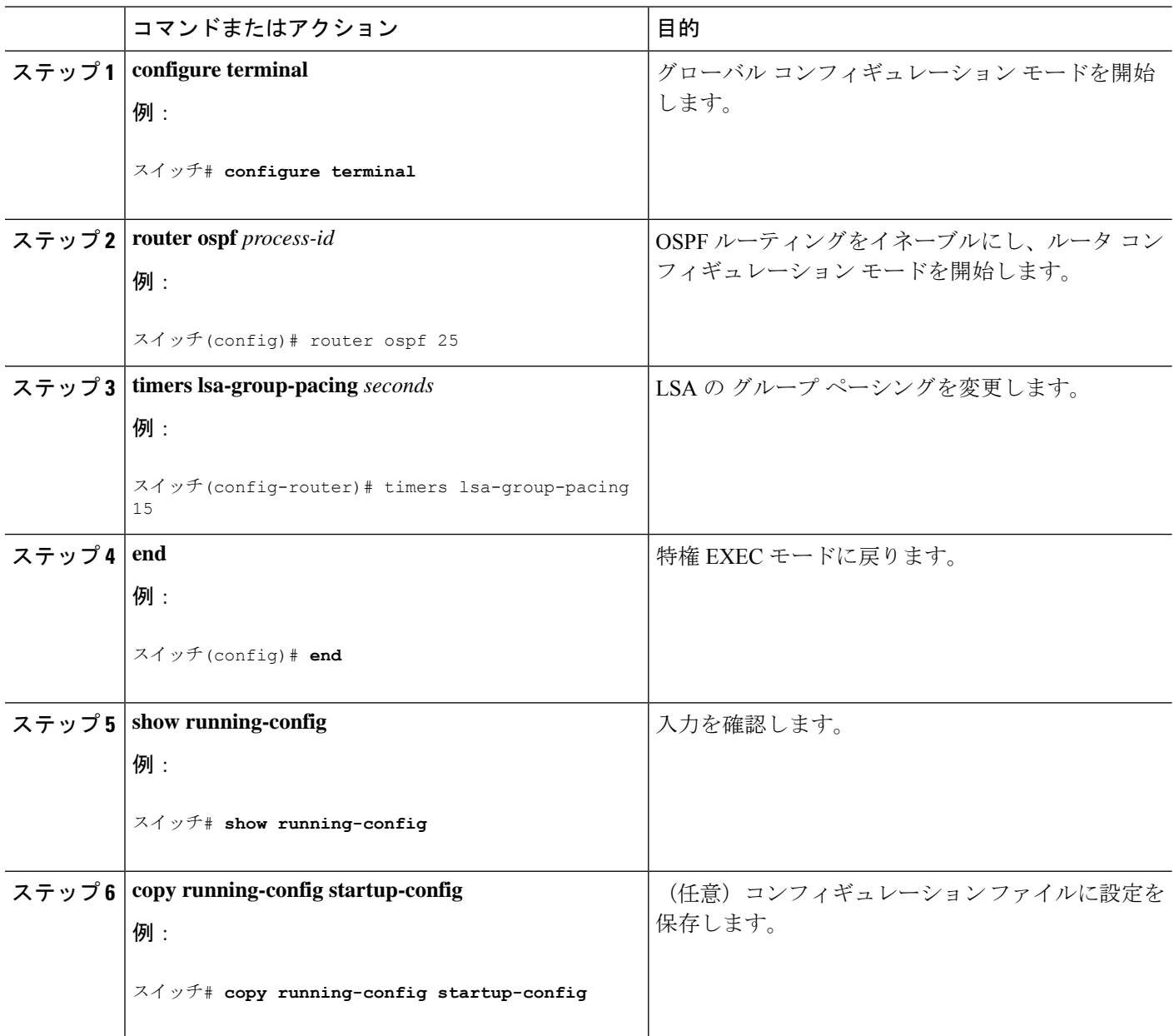

## ループバック インターフェイス

OSPF は、インターフェイスに設定されている最大の IP アドレスをルータ ID として使用しま す。このインターフェイスがダウンした場合、または削除された場合、OSPF プロセスは新し いルータ ID を再計算し、すべてのルーティング情報をそのルータのインターフェイスから再 送信します。ループバック インターフェイスが IP アドレスによって設定されている場合、他 のインターフェイスにより大きなIPアドレスがある場合でも、OSPFはこのIPアドレスをルー タ ID として使用します。ループバック インターフェイスに障害は発生しないため、安定性は 増大します。OSPF は他のインターフェイスよりもループバック インターフェイスを自動的に 優先し、すべてのループバック インターフェイスの中で最大の IP アドレスを選択します。

## ループバック インターフェイスの設定

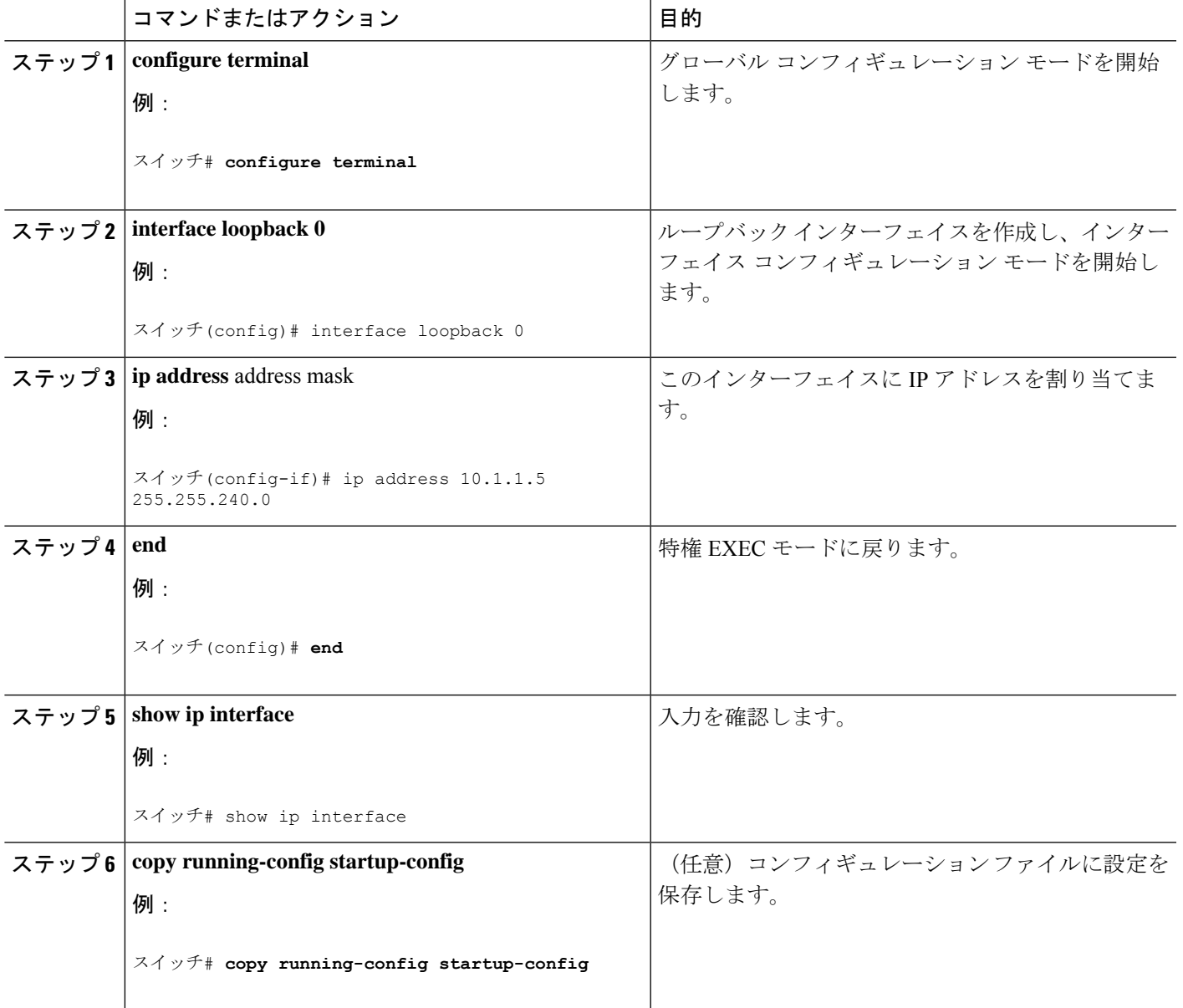

### 手順

# **OSPF** のモニタリング

IP ルーティング テーブルの内容、キャッシュの内容、およびデータベースの内容など、特定 の統計情報を表示できます。

表 **6 : IP OSPF** 統計情報の表示コマンド

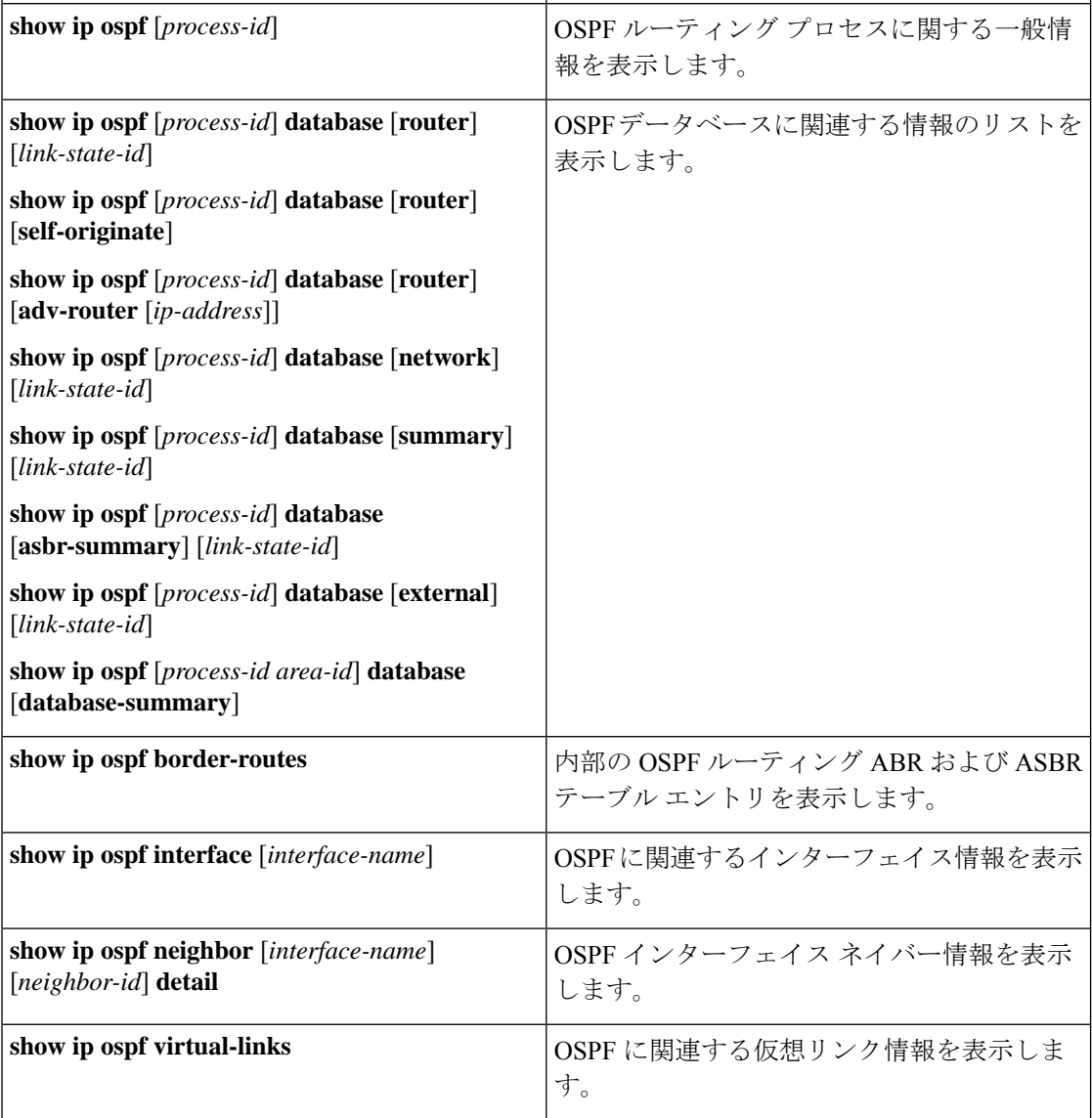

# **EIGRP** に関する情報

EIGRP は IGRP のシスコ独自の拡張バージョンです。EIGRP は IGRP と同じディスタンス ベク トル アルゴリズムおよび距離情報を使用しますが、EIGRP では収束性および動作効率が大幅 に改善されています。

コンバージェンステクノロジーには、拡散更新アルゴリズム(DUAL)と呼ばれるアルゴリズ ムが採用されています。DUAL を使用すると、ルート計算の各段階でループが発生しなくな り、トポロジの変更に関連するすべてのデバイスを同時に同期できます。トポロジ変更の影響 を受けないルータは、再計算に含まれません。

IPEIGRPを導入すると、ネットワークの幅が広がります。RIPの場合、ネットワークの最大幅 は15ホップです。EIGRPメトリックは数千ホップをサポートするほど大きいため、ネットワー クを拡張するときに問題となるのは、トランスポート レイヤのホップ カウンタだけです。IP パケットが 15 台のルータを経由し、宛先方向のネクスト ホップが EIGRP によって取得されて いる場合だけ、EIGRPは転送制御フィールドの値を増やします。RIPルートを宛先へのネクス ト ホップとして使用する場合、転送制御フィールドでは、通常どおり値が増加します。

## **EIGRP** の機能

EIGRP には次の機能があります。

- 高速コンバージェンス
- 差分更新:宛先のステートが変更された場合、ルーティングテーブルの内容全体を送信す る代わりに差分更新を行い、EIGRP パケットに必要な帯域幅を最小化します。
- 低い CPU 使用率:完全更新パケットを受信ごとに処理する必要がないため、CPU 使用率 が低下します。
- プロトコルに依存しないネイバー探索メカニズム:このメカニズムを使用し隣接ルータに 関する情報を取得します。
- •可変長サブネットマスク (VLSM)
- 任意のルート集約
- 大規模ネットワークへの対応

## **EIGRP** コンポーネント

EIGRP には次に示す 4 つの基本コンポーネントがあります。

• ネイバー探索および回復:直接接続されたネットワーク上の他のルータに関する情報を動 的に取得するために、ルータで使用されるプロセスです。また、ネイバーが到達不能また は動作不能になっていることを検出するためにも使用されます。ネイバー探索および回復 は、サイズの小さなhelloパケットを定期的に送信することにより、わずかなオーバーヘッ

ドで実現されます。hello パケットが受信されているかぎり、Cisco ISO ソフトウェアは、 ネイバーが有効に機能していると学習します。このように判別された場合、隣接ルータは ルーティング情報を交換できます。

- Reliable TransportProtocol:EIGRPパケットをすべてのネイバーに確実に、順序どおりに配 信します。マルチキャスト パケットとユニキャスト パケットが混在した伝送もサポート されます。EIGRPパケットには確実に送信する必要があるものと、そうでないものがあり ます。効率化のため、信頼性は必要時にのみ提供されます。たとえば、マルチキャスト機 能があるマルチアクセスネットワーク(イーサネットなど)では、すべてのネイバーにそ れぞれ hello パケットを確実に送信する必要はありません。そのため、EIGRP は、1 つの マルチキャスト hello を送信し、パケットに確認応答が必要ないという通知をそのパケッ トに含めます。他のタイプのパケット(アップデートなど)の場合は、確認応答(ACK パケット)を要求します。信頼性の高い伝送であれば、ペンディング中の未確認応答パ ケットがある場合、マルチキャストパケットを迅速に送信できます。このため、リンク速 度が変化する場合でも、コンバージェンス時間を短く保つことができます。
- DUAL有限状態マシンには、すべてのルート計算の決定プロセスが組み込まれており、す べてのネイバーによってアドバタイズされたすべてのルートが追跡されます。DUALは距 離情報(メトリックともいう)を使用して、効率的な、ループのないパスを選択し、さら に DUAL は適切な後継ルータに基づいて、ルーティング テーブルに挿入するルートを選 択します。後継ルータは、宛先への最小コスト パス(ルーティング ループに関連しない ことが保証されている)を持つ、パケット転送に使用される隣接ルータです。適切な後継 ルータが存在しなくても、宛先にアドバタイズするネイバーが存在する場合は再計算が行 われ、この結果、新しい後継ルータが決定されます。ルートの再計算に要する時間によっ て、コンバージェンス時間が変わります。再計算はプロセッサに負荷がかかるため、必要 でない場合は、再計算しないようにしてください。トポロジが変更されると、DUAL は フィジブル サクセサの有無を調べます。適切なフィジブル サクセサが存在する場合は、 それらを探して使用し、不要な再計算を回避します。
- プロトコル依存モジュールは、ネットワーク層プロトコル固有のタスクを実行します。た とえば、IP EIGRP モジュールは、IP でカプセル化された EIGRP パケットを送受信しま す。また、EIGRPパケットを解析したり、DUALに受信した新しい情報を通知したりしま す。EIGRP は DUAL にルーティング決定を行うように要求しますが、結果は IP ルーティ ング テーブルに格納されます。EIGRP は、他の IP ルーティング プロトコルによって取得 したルートの再配信も行います。

EIGRPをイネーブルにするには、デバイスまたはアクティブ スイッチ上で が稼働している必要があります。 (注)

# **EIGRP** の設定方法

EIGRP ルーティング プロセスを作成するには、EIGRP をイネーブルにし、ネットワークを関 連付ける必要があります。EIGRP は指定されたネットワーク内のインターフェイスにアップ

デートを送信します。インターフェイスネットワークを指定しないと、どのEIGRPアップデー トでもアドバタイズされません。

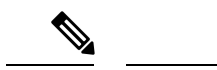

ネットワーク上に IGRP 用に設定されているルータがあり、この設定を EIGRP に変更す る場合は、IGRPとEIGRPの両方が設定された移行ルータを指定する必要があります。こ の場合は、この次の項に記載されているステップ 1 ~ 3 を実行し、さらに「スプリット ホライゾンの設定」も参照してください。ルートを自動的に再配信するには、同じAS番 号を使用する必要があります。 (注)

# **EIGRP** のデフォルト設定

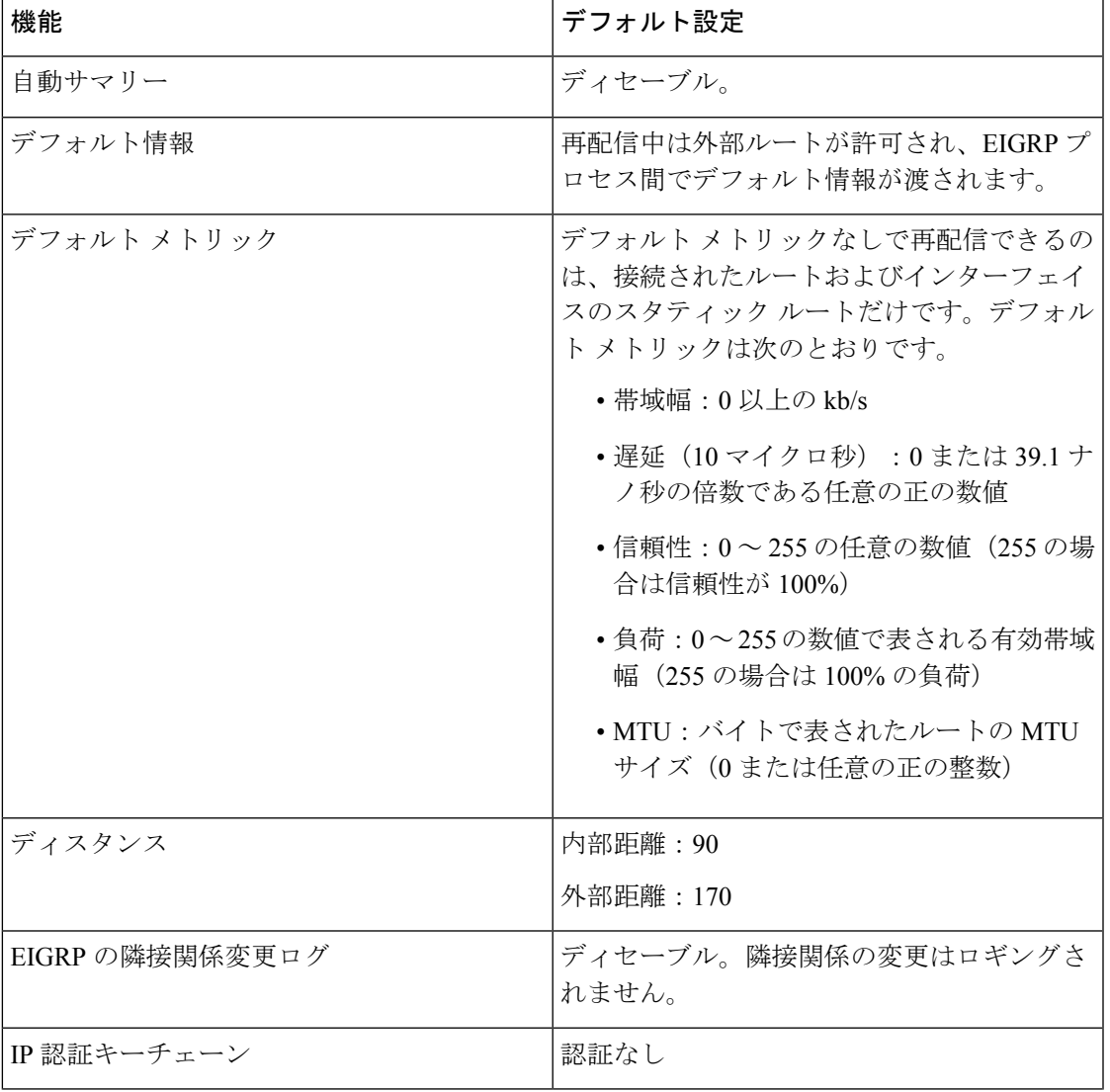

表 **<sup>7</sup> : EIGRP** のデフォルト設定

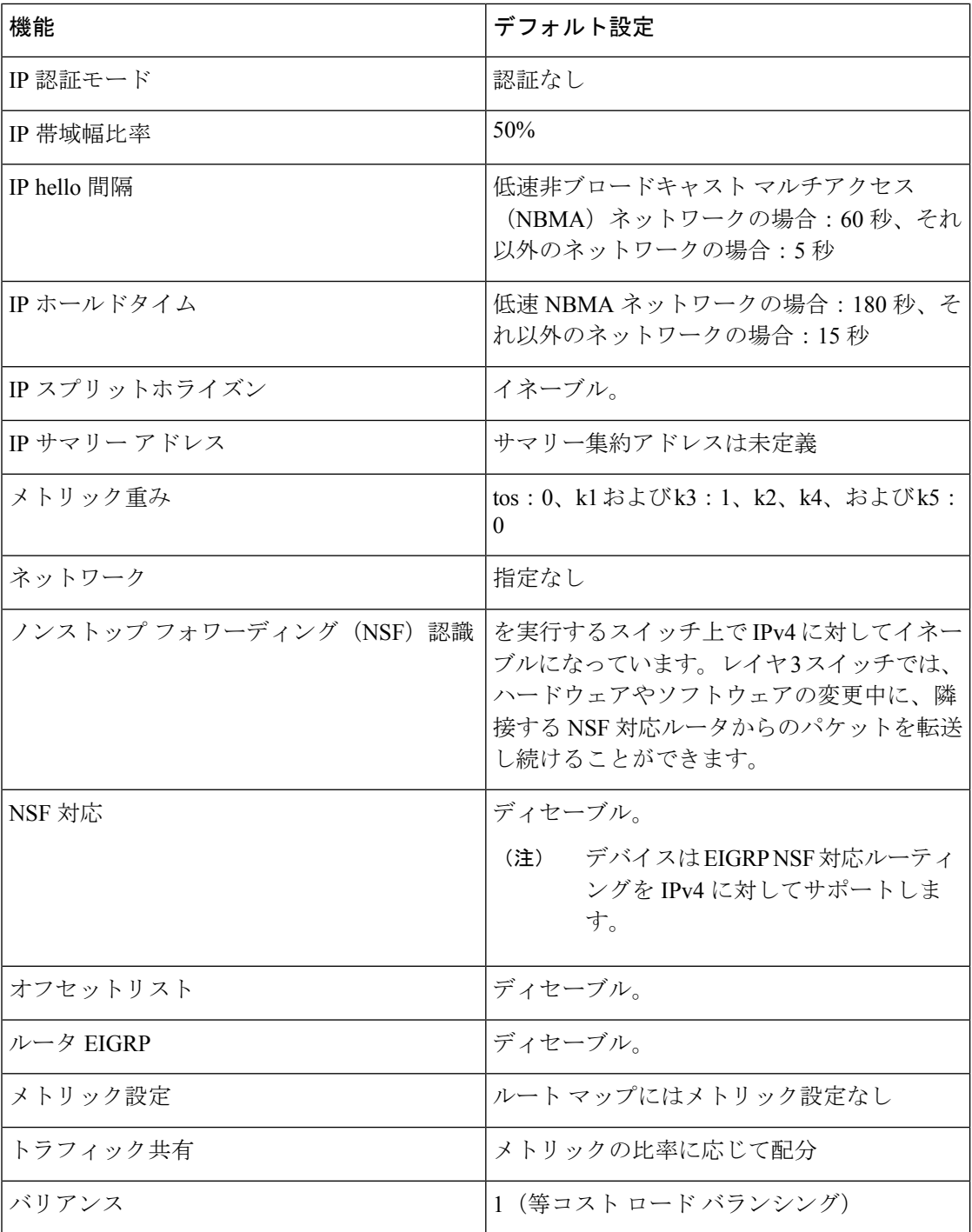

## **EIGRP NSF**

デバイス スタックは、次の 2 つのレベルの EIGRP ノンストップ フォワーディングをサポート します。

• EIGRP NSF 認識

• EIGRP NSF 対応

### **EIGRP NSF** 認識

は、EIGRP NSF 認識を IPv4 に対してサポートしています。隣接ルータが NSF 対応である場 合、レイヤ3デバイスでは、ルータに障害が発生してプライマリRPがバックアップRPによっ て引き継がれる間、または処理を中断させずにソフトウェアアップグレードを行うためにプラ イマリ RP を手動でリロードしている間、隣接ルータからパケットを転送し続けます。

この機能をディセーブルにできません。この機能の詳細については、『*Cisco IOS IP Routing Protocols Configuration Guide, Release 12.4*』の「EIGRP Nonstop Forwarding (NSF) Awareness」を 参照してください。

#### **EIGRP NSF** 対応

は、EIGRP Cisco NSF ルーティングをサポートし、スタックのアクティブスイッチ切り替え後 のコンバージェンスの時間短縮と、トラフィック損失低減を実現します。

は、EIGRP NSF 対応ルーティングも IPv4 に対してサポートし、アクティブスイッチ切り替え 後のコンバージェンス向上と、トラフィック損失低減を実現します。EIGRP NSF 対応のアク ティブスイッチが再起動したとき、または新しいアクティブスイッチが起動して NSF が再起 動したとき、このデバイスにはネイバーが存在せず、トポロジテーブルは空の状態です。デバ イス、デバイススタックに対するトラフィックを中断することなく、インターフェイスの起 動、ネイバーの再取得、およびトポロジテーブルとルーティングテーブルの再構築を行う必要 があります。EIGRP ピアルータは新しいアクティブスイッチから学習したルートを維持し、 NSF の再起動処理の間トラフィックの転送を継続します。

ネイバーによる隣接リセットを防ぐために、新しいアクティブスイッチはEIGRPパケットヘッ ダーの新しいRestart (RS) ビットを使用して再起動を示します。これを受信したネイバーは、 ピアリスト内のスタックと同期を取り、スタックとの隣接関係を維持します。続いてネイバー は、RS ビットがセットされているアクティブスイッチにトポロジテーブルを送信して、自身 が NSF 認識デバイスであることおよび新しいアクティブスイッチを補助していることを示し ます。

スタックのピアネイバーの少なくとも 1 つが NSF 認識デバイスであれば、アクティブスイッ チはアップデート情報を受信してデータベースを再構築します。各 NSF 認識ネイバーは、最 後のアップデート パケットに End of Table (EOT) マーカーを付けて送信して、テーブル情報 の最後であることを示します。アクティブスイッチは、EOT マーカーを受信したときにコン バージェンスを認識し、続いてアップデートの送信を始めます。アクティブスイッチがネイ バーからすべての EOT マーカーを受信した場合、または NSF コンバージタイマーが期限切れ になった場合、EIGRP は RIB にコンバージェンスを通知し、すべての NSF 認識ピアにトポロ ジテーブルをフラッディングします。

# 基本的な **EIGRP** パラメータの設定

手順

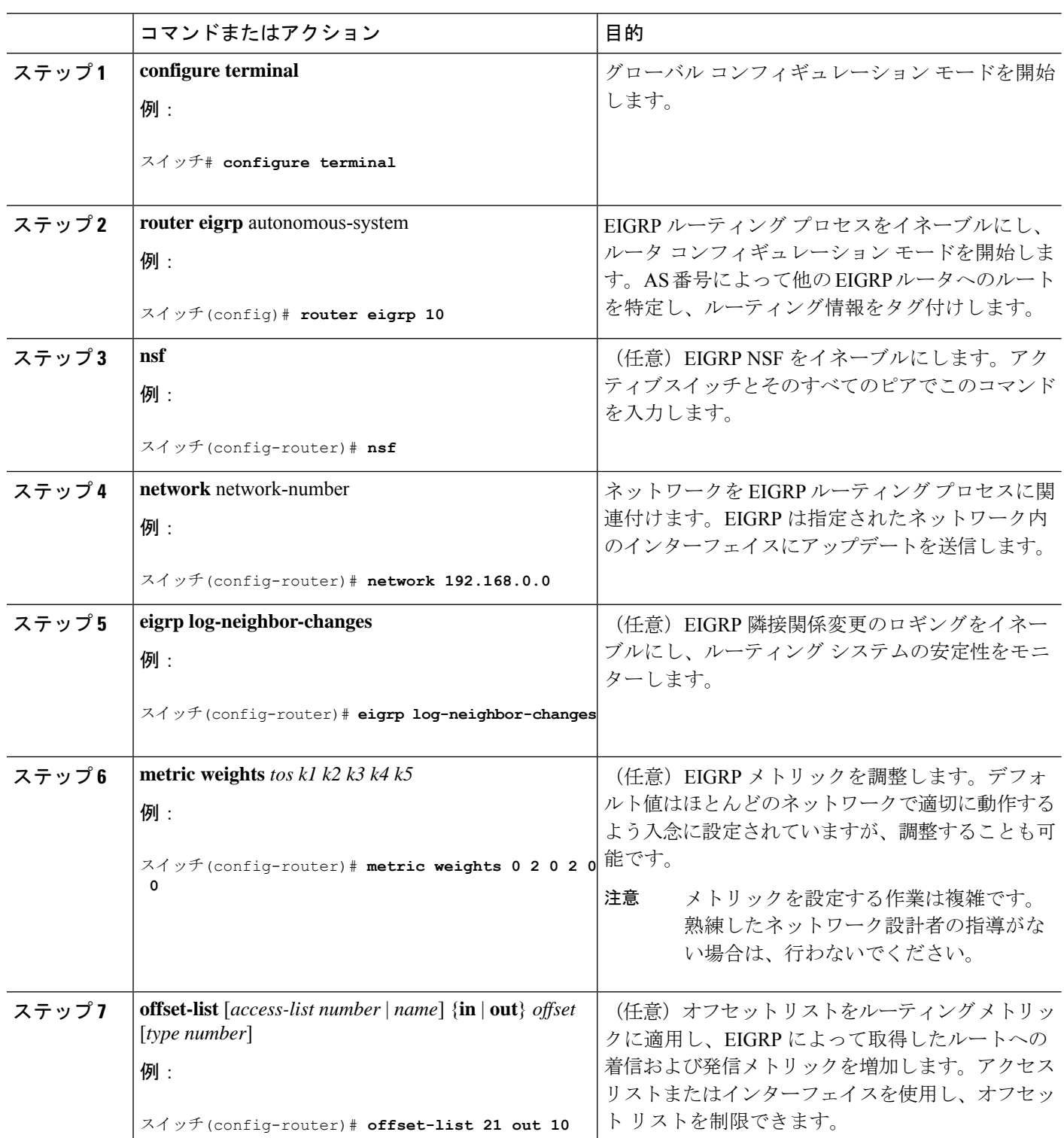

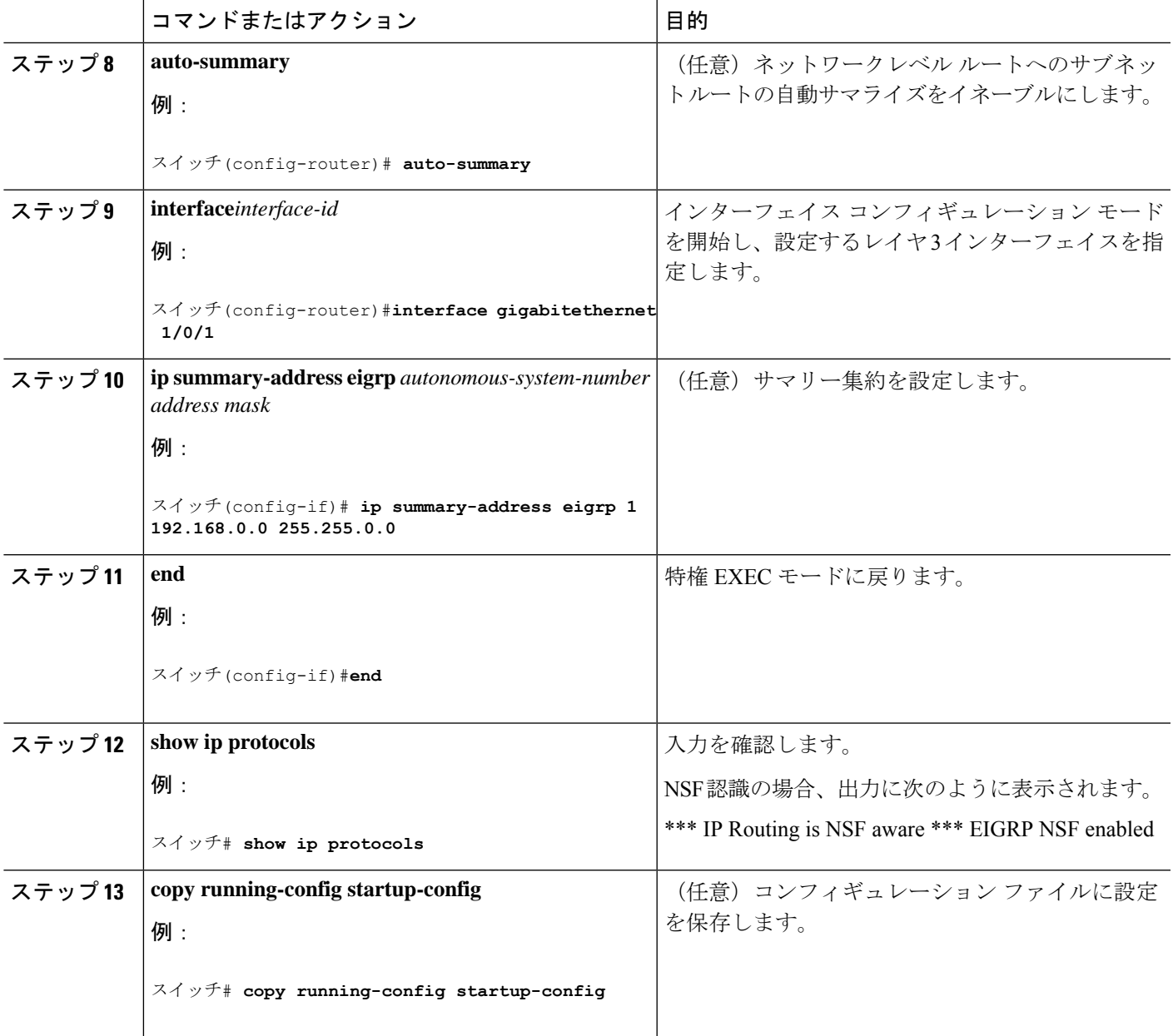

# **EIGRP** インターフェイスの設定

インターフェイスごとに、他の EIGRP パラメータを任意で設定できます。

手順

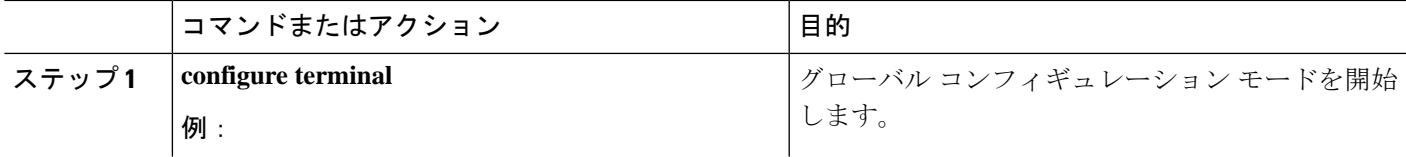

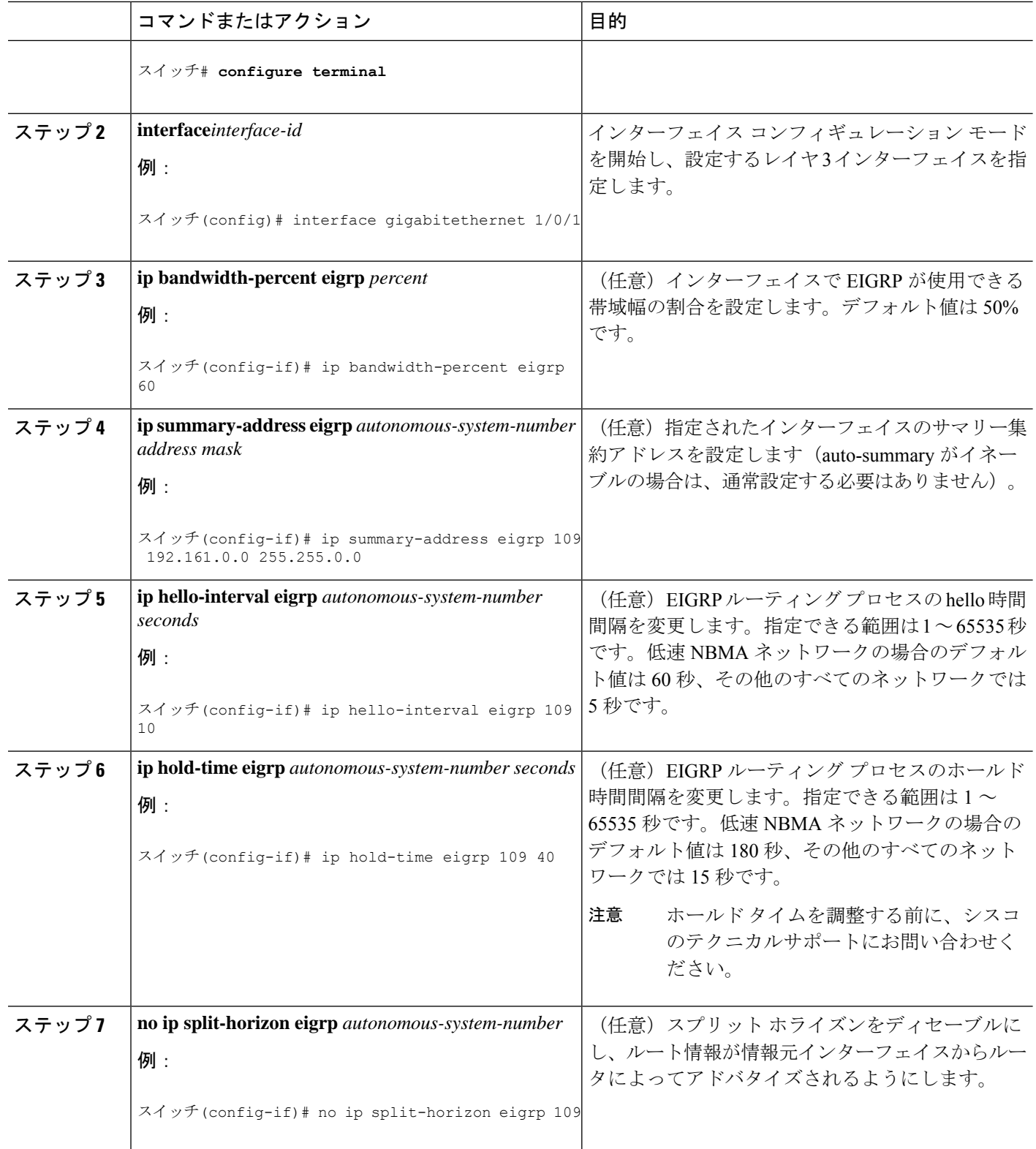

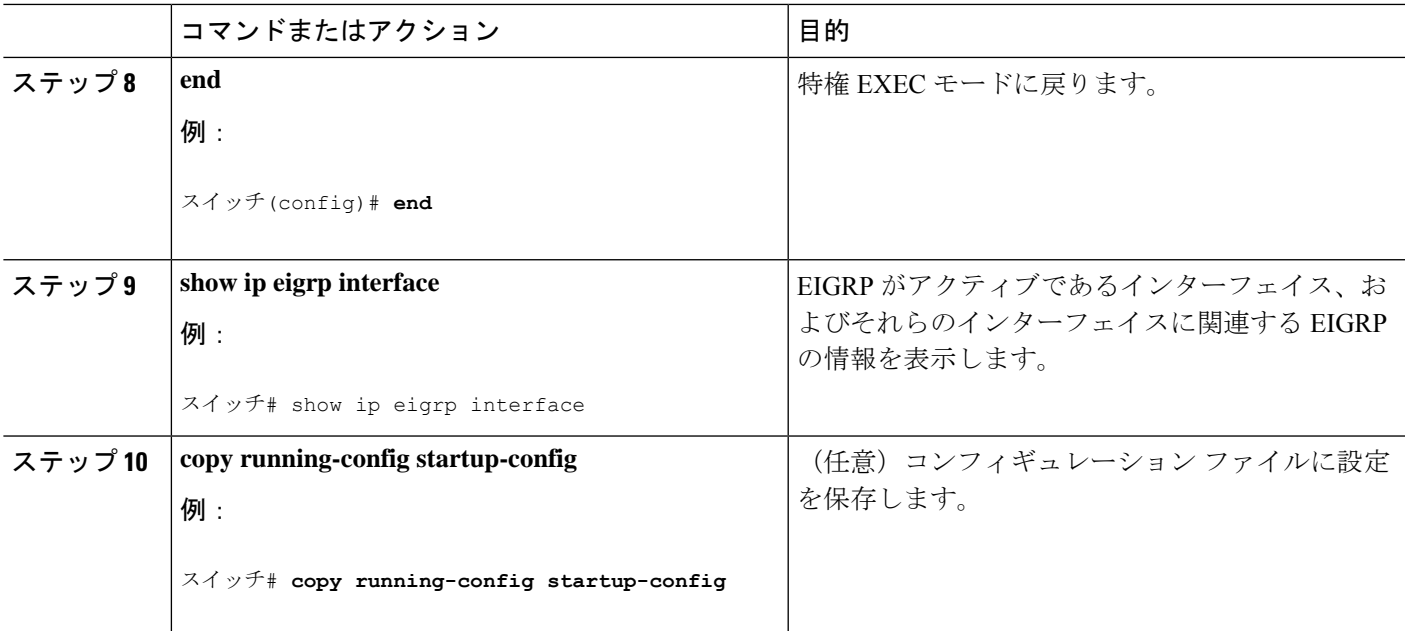

# **EIGRP** ルート認証の設定

EIGRP ルート認証を行うと、EIGRP ルーティング プロトコルからのルーティング アップデー トに関するMD5認証が可能になり、承認されていない送信元から無許可または問題のあるルー ティング メッセージを受け取ることがなくなります。

手順

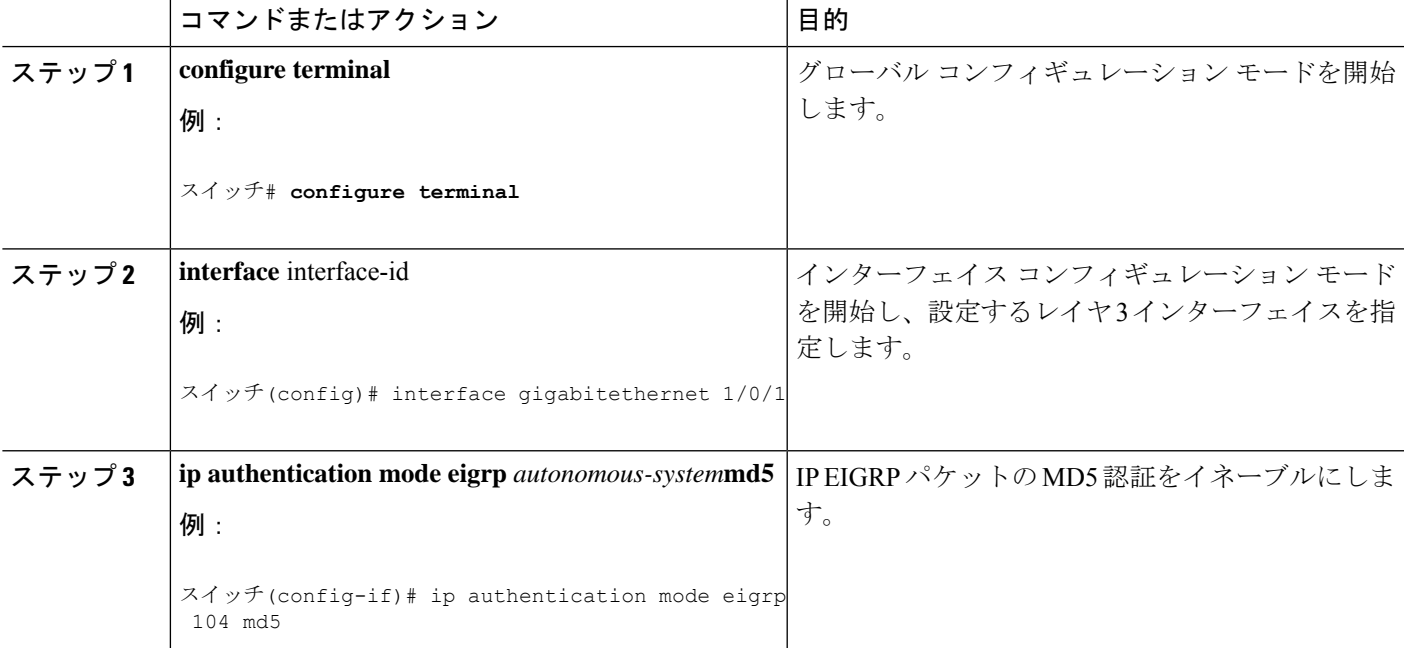

I

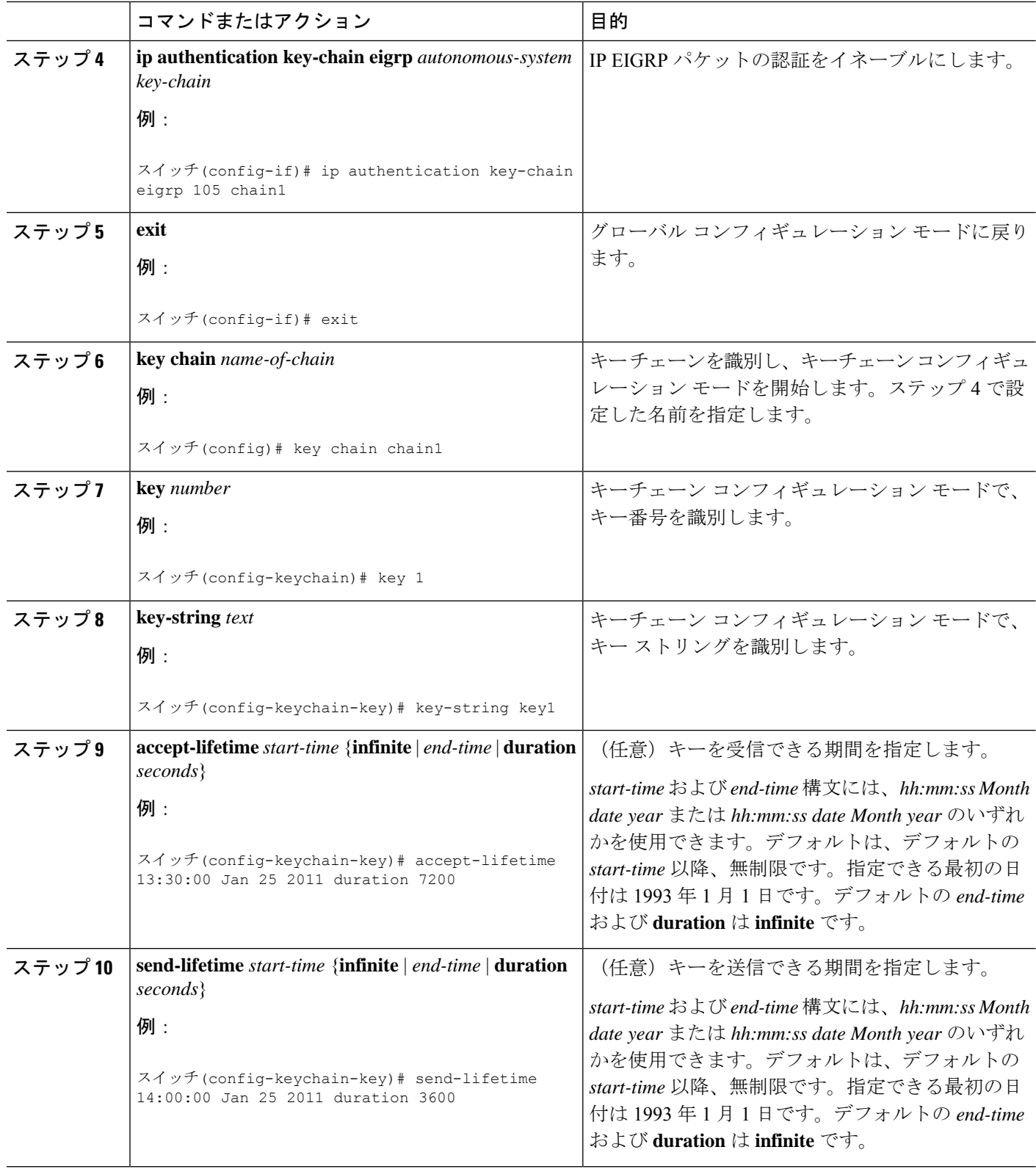

۱

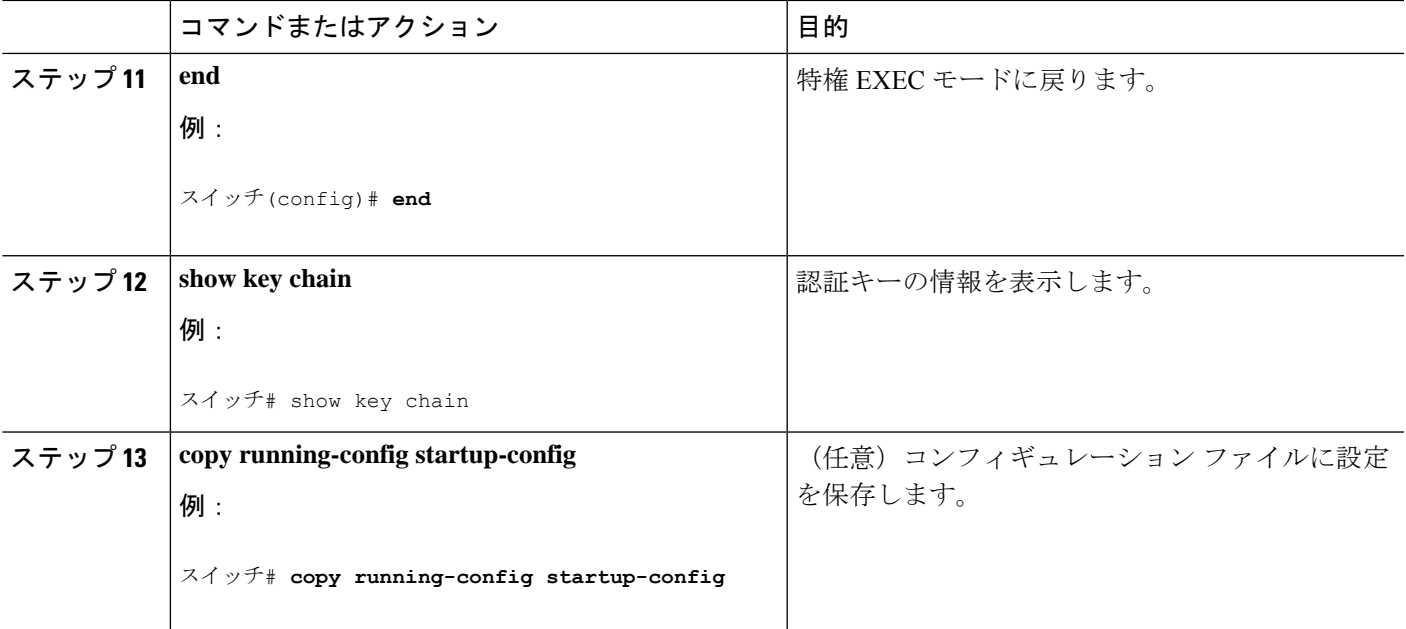

## **EIGRP** スタブ ルーティング

EIGRP スタブ ルーティング機能は、エンド ユーザーの近くにルーテッド トラフィックを移動 することでリソースの利用率を低減させます。

deviceはアクセス レイヤで EIGRP スタブ ルーティングを使用することにより、ほかのタ イプのルーティング アドバタイズメントの必要性を排除しています。 (注)

EIGRP スタブルーティングを使用するネットワークでは、ユーザーに対する IP トラフィック の唯一の許容ルートは、EIGRPスタブルーティングを設定しているdevice経由です。deviceは、 ユーザーインターフェイスとして設定されているインターフェイスまたは他のデバイスに接続 されているインターフェイスにルーテッドトラフィックを送信します。

EIGRP スタブルーティングを使用しているときは、EIGRP を使用してdeviceだけをスタブとし て設定するように、分散ルータおよびリモートルータを設定する必要があります。指定した ルートだけがdeviceから伝播されます。deviceは、サマリー、接続ルート、およびルーティング アップデートに対するすべてのクエリーに応答します。

スタブ ルータの状態を通知するパケットを受信した隣接ルータは、ルートについてはスタブ ルータに照会しません。また、スタブ ピアを持つルータは、そのピアについては照会しませ ん。スタブ ルータは、ディストリビューション ルータを使用して適切なアップデートをすべ てのピアに送信します。

次の図では、device B は EIGRP スタブルータとして設定されています。デバイス A および C は残りの WAN に接続されています。デバイス B は、接続ルート、スタティックルート、再配 布ルート、およびサマリールートをデバイス A とデバイス C にアドバタイズします。 スイッ チ B は、デバイス A から学習したルートをアドバタイズしません(逆の場合も同様です)。

図 **<sup>4</sup> : EIGRP** スタブ ルータ設定

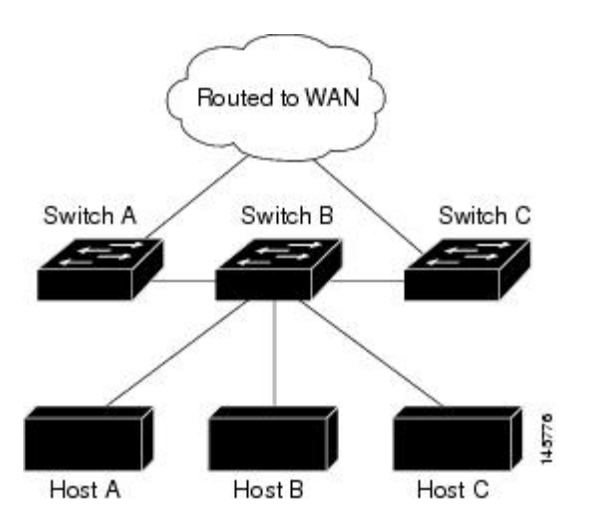

# **EIGRP** のモニタリングおよびメンテナンス

ネイバー テーブルからネイバーを削除できます。さらに、各種 EIGRP ルーティング統計情報 を表示することもできます。下の図に、ネイバーを削除し、統計情報を表示する特権EXECコ マンドを示します。

表 **8 : IP EIGRP** の **clear** および **show** コマンド

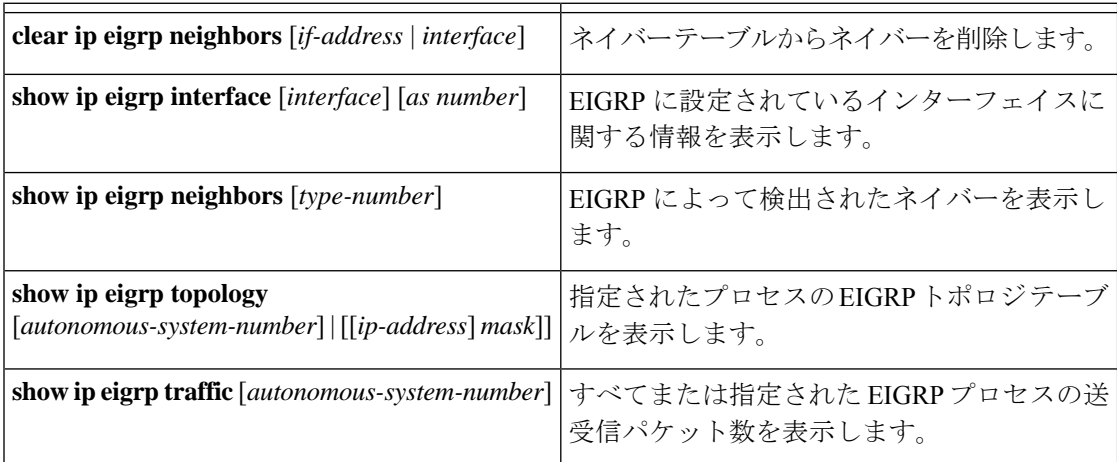

# **Multi-VRF CE** に関する情報

バーチャル プライベート ネットワーク(VPN)は、ISP バックボーン ネットワーク上でお客 様にセキュアな帯域幅共有を提供します。VPN は、共通ルーティング テーブルを共有するサ イトの集合です。カスタマーサイトは、1つまたは複数のインターフェイスでサービスプロバ イダ ネットワークに接続され、サービス プロバイダは、VRF テーブルと呼ばれる VPN ルー ティング テーブルと各インターフェイスを関連付けます。

スイッチがで稼働している場合、スイッチはカスタマーエッジ(CE)デバイスのMultipleVPN Routing/Forwarding(Multi-VRF)インスタンスをサポートします(Multi-VRF CE)。サービス プロバイダは、Multi-VRF CE により、重複する IP アドレスで複数の VPN をサポートできま す。

スイッチでは、VPNのサポートのためにマルチプロトコルラベルスイッチング(MPLS) が使用されません。

### **Multi-VRF CE** の概要

Multi-VRF CE は、サービス プロバイダが複数の VPN をサポートし、VPN 間で IP アドレスを 重複して使用できるようにする機能です。Multi-VRFCEは入力インターフェイスを使用して、 さまざまな VPN のルートを区別し、1 つまたは複数のレイヤ 3 インターフェイスと各 VRF を 関連付けて仮想パケット転送テーブルを形成します。VRF 内のインターフェイスは、イーサ ネット ポートのように物理的なもの、または VLAN SVI のように論理的なものにもできます が、複数の VRF に属すことはできません。

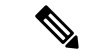

(注) Multi-VRF CE インターフェイスは、レイヤ 3 インターフェイスである必要があります。

Multi-VRF CE には、次のデバイスが含まれます。

- •お客様は、CEデバイスにより、1つまたは複数のプロバイダエッジ (PE) ルータへのデー タ リンクを介してサービス プロバイダ ネットワークにアクセスできます。CE デバイス は、サイトのローカル ルートをルータにアドバタイズし、リモート VPN ルートをそこか ら学習します。スイッチを CE に設定することができます。
- PEルータは、スタティックルーティング、またはBGP、RIPv2、OSPF、EIGRPなどのルー ティングプロトコルを使用して、CE デバイスとルーティング情報を交換します。PE は、 直接接続している VPN に対する VPN ルートのみを保守する必要があります。そのため、 すべてのサービス プロバイダ VPN ルートを PE が保守する必要はありません。各 PE ルー タは、直接接続しているサイトごとに VRF を維持します。すべてのサイトが同じ VPN に 存在する場合は、PE ルータの複数のインターフェイスを 1 つの VRF に関連付けることが できます。各 VPN は、指定された VRF にマッピングされます。PE ルータは、ローカル VPN ルートを CE から学習したあとで、IBGP を使用して別の PE ルータと VPN ルーティ ング情報を交換します。
- CEデバイスに接続していないサービスプロバイダネットワークのルータは、プロバイダ ルータやコア ルータになります。

<sup>(</sup>注)

Multi-VRF CE では、複数のお客様が 1 つの CE を共有でき、CE と PE の間で 1 つの物理リンク だけが使用されます。共有 CE は、お客様ごとに別々の VRF テーブルを維持し、独自のルー ティングテーブルに基づいて、お客様ごとにパケットをスイッチングまたはルーティングしま す。Multi-VRF CE は、制限付きの PE 機能を CE デバイスに拡張して、別々の VRF テーブルを 維持し、VPN のプライバシーおよびセキュリティをブランチ オフィスに拡張します。

### ネットワーク トポロジ

次の図に、スイッチを複数の仮想 CE として使用した構成例を示します。このシナリオは、中 小企業など、VPNサービスの帯域幅要件の低いお客様に適しています。この場合、スイッチに はマルチ VRF CE のサポートが必要です。Multi-VRF CE はレイヤ 3 機能なので、VRF のそれ ぞれのインターフェイスはレイヤ 3 インターフェイスである必要があります。

```
図 5 : 複数の仮想 CE として機能するスイッチ
```
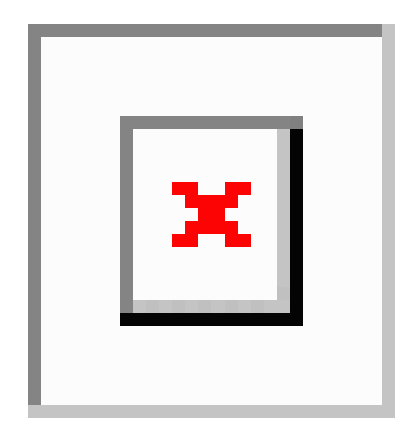

CEスイッチは、レイヤ3インターフェイスをVRFに追加するコマンドを受信すると、Multi-VRF CE 関連のデータ構造で VLAN ID と Policy Label(PL)の間に適切なマッピングを設定し、 VLAN ID と PL を VLAN データベースに追加します。

Multi-VRF CE を設定すると、レイヤ 3 フォワーディング テーブルは、次の 2 つのセクション に概念的に分割されます。

- Multi-VRF CE ルーティング セクションには、さまざまな VPN からのルートが含まれま す。
- グローバル ルーティング セクションには、インターネットなど、VPN 以外のネットワー クへのルートが含まれます。

さまざまな VRF の VLAN ID はさまざまな PL にマッピングされ、処理中に VRF を区別するた めに使用されます。レイヤ 3 設定機能では、学習した新しい VPN ルートごとに、入力ポート の VLAN ID を使用して PL を取得し、Multi-VRF CE ルーティング セクションに PL および新 しいルートを挿入します。ルーテッド ポートからパケットを受信した場合は、ポート内部 VLANID番号が使用されます。SVIからパケットを受信した場合は、VLAN番号が使用されま す。

### パケット転送処理

Multi-VRF CE 対応ネットワークのパケット転送処理は次のとおりです。

- スイッチは、VPNからパケットを受信すると、入力PL番号に基づいてルーティングテー ブルを検索します。ルートが見つかると、スイッチはパケットを PE に転送します。
- 入力 PE は、CE からパケットを受信すると、VRF 検索を実行します。ルートが見つかる と、ルータは対応する MPLS ラベルをパケットに追加し、MPLS ネットワークに送信しま す。
- 出力 PE は、ネットワークからパケットを受信すると、ラベルを除去してそのラベルを使 用し、正しい VPN ルーティング テーブルを識別します。次に、通常のルート検索を実行 します。ルートが見つかると、パケットを正しい隣接デバイスに転送します。
- CE は、出力 PE からパケットを受信すると、入力 PL を使用して正しい VPN ルーティン グ テーブルを検索します。ルートが見つかると、パケットを VPN 内で転送します。

### ネットワーク コンポーネント

VRF を設定するには、VRF テーブルを作成し、VRF に関連するレイヤ 3 インターフェイスを 指定します。次に、VPN、および CE と PE 間でルーティング プロトコルを設定します。プロ バイダのバックボーンで VPN ルーティング情報を配信する場合は、BGP が優先ルーティング プロトコルです。Multi-VRF CE ネットワークには、次の 3 つの主要コンポーネントがありま す。

- VPN ルート ターゲット コミュニティ:VPN コミュニティのその他すべてのメンバのリス ト。VPN コミュニティ メンバーごとに VPN ルート ターゲットを設定する必要がありま す。
- VPN コミュニティ PE ルータのマルチプロトコル BGP ピアリング:VPN コミュニティの すべてのメンバーにVRF到達可能性情報を伝播します。VPNコミュニティのすべてのPE ルータで BGP ピアリングを設定する必要があります。
- VPN転送:VPNサービスプロバイダネットワークを介し、全VPNコミュニティメンバー 間で、全トラフィックを伝送します。

### **VRF** 認識サービス

IP サービスはグローバル インターフェイスに設定可能で、グローバル ルーティング インスタ ンスで稼働します。IP サービスは複数のルーティング インスタンス上で稼働するように拡張 されます。これが、VRF認識です。システム内の任意の設定済みVRFであればいずれも、VRF 認識サービス用に指定できます。

VRF認識サービスは、プラットフォームに依存しないモジュールに実装されます。VRFとは、 Cisco IOS 内の複数のルーティング インスタンスを意味します。各プラットフォームには、サ ポートする VRF 数に関して独自の制限があります。

VRF 認識サービスには、次の特性があります。

- ユーザーは、ユーザー指定の VRF 内のホストに ping を実行できます。
- ARP エントリは、個別の VRF で学習されます。ユーザーは、特定の VRF の ARP エント リを表示できます。

# **Multi-VRF CE** の設定方法

# **Multi-VRF CE** のデフォルト設定

表 **9 : VRF** のデフォルト設定

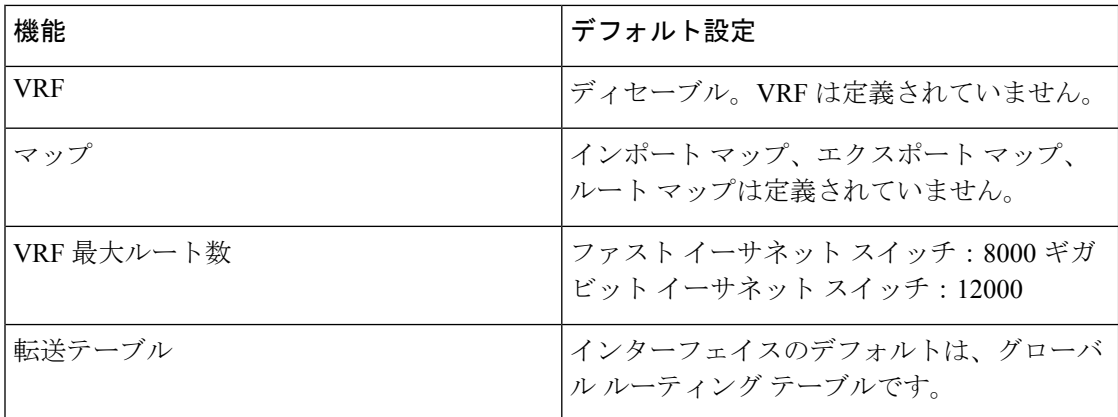
Ι

# **Multi-VRF CE** の設定時の注意事項

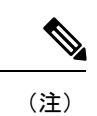

Multi-VRF CE を使用するには、スイッチで をイネーブルにする必要があります。

- Multi-VRF CE を含むスイッチは複数のお客様によって共有され、各お客様には独自 のルーティング テーブルがあります。
- お客様は別々の VRF テーブルを使用するので、同じ IP アドレスを再利用できます。 別々の VPN では IP アドレスの重複が許可されます。
- Multi-VRF CE では、複数のお客様が、PE と CE の間で同じ物理リンクを共有できま す。複数の VLAN を持つトランク ポートでは、パケットがお客様間で分離されま す。それぞれのお客様には独自の VLAN があります。
- Multi-VRF CE ではサポートされない MPLS-VRF 機能があります。ラベル交換、LDP 隣接関係、ラベル付きパケットはサポートされません。
- PE ルータの場合、Multi-VRF CE の使用と複数の CE の使用に違いはありません。図 41-6 では、複数の仮想レイヤ 3 インターフェイスが Multi-VRF CE デバイスに接続さ れています。
- スイッチでは、物理ポートかVLANSVI、またはその両方の組み合わせを使用して、 VRF を設定できます。SVI は、アクセス ポートまたはトランク ポートで接続できま す。
- お客様は、別のお客様と重複しないかぎり、複数の VLAN を使用できます。お客様 の VLAN は、スイッチに保存されている適切なルーティング テーブルの識別に使用 される特定のルーティング テーブル ID にマッピングされます。
- スイッチは、1 つのグローバルネットワークおよび最大 25 の VRF をサポートしま す。
- CE と PE の間では、ほとんどのルーティング プロトコル(BGP、OSPF、RIP、およ びスタティックルーティング)を使用できます。ただし、次の理由からExternalBGP (EBGP)を使用することを推奨します。
	- BGP では、複数の CE とのやり取りに複数のアルゴリズムを必要としません。
	- BGP は、さまざまな管理者によって稼働するシステム間でルーティング情報を 渡すように設計されています。
	- BGP では、ルートの属性を CE に簡単に渡すことができます。
- Multi-VRF CE は、パケットのスイッチング レートに影響しません。
- VPN マルチキャストはサポートされません。
- プライベート VLAN で VRF をイネーブルにできます(逆も同様です)。
- インターフェイスでポリシーベース ルーティング(PBR)がイネーブルになってい る場合は、VRF をイネーブルにできません(逆も同様です)。
- インターフェイスで Web Cache Communication Protocol(WCCP)がイネーブルになっ ている場合は、VRF をイネーブルにできません(逆も同様です)。

# **VRF** の設定

I

次の操作を行ってください。

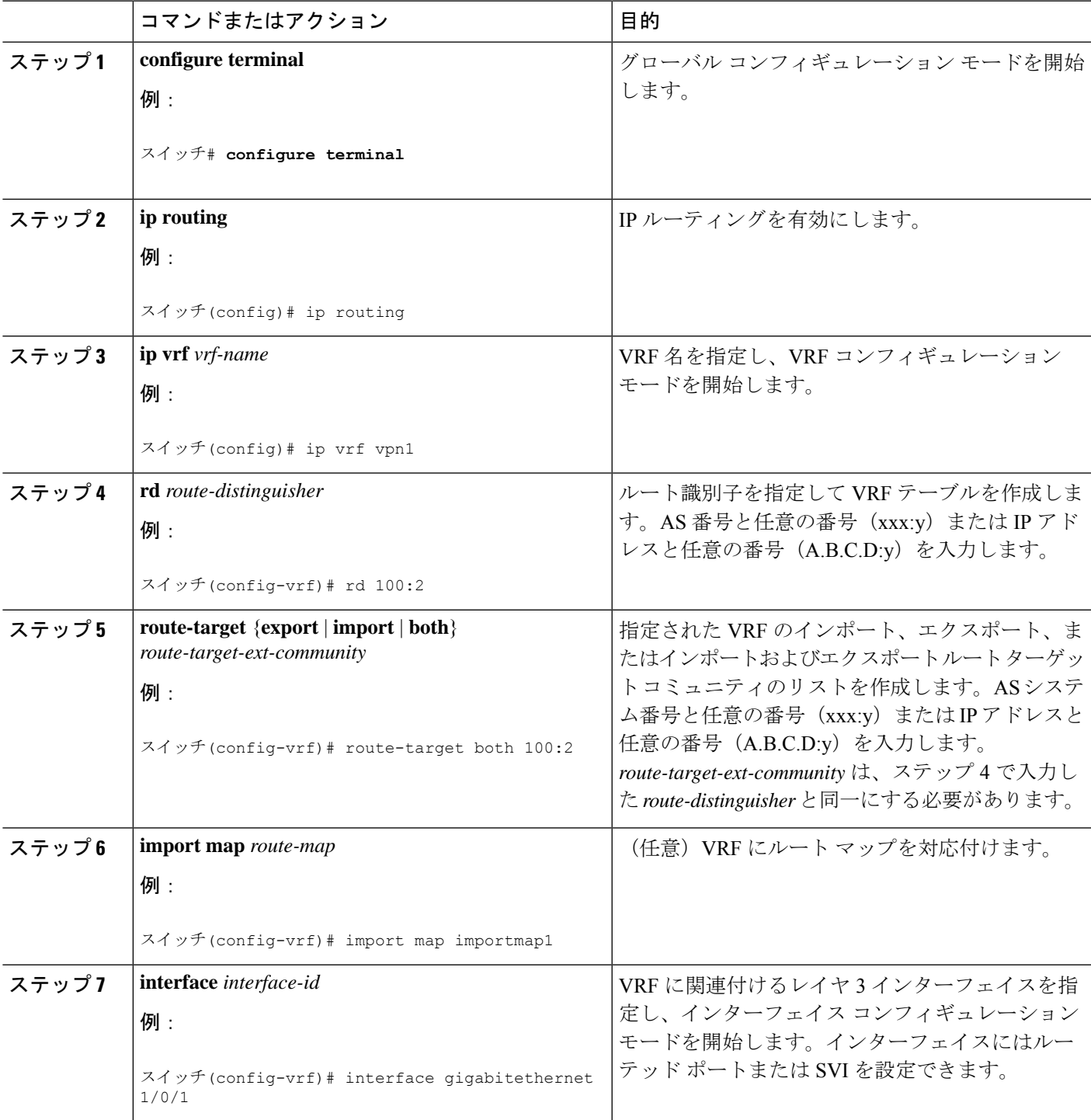

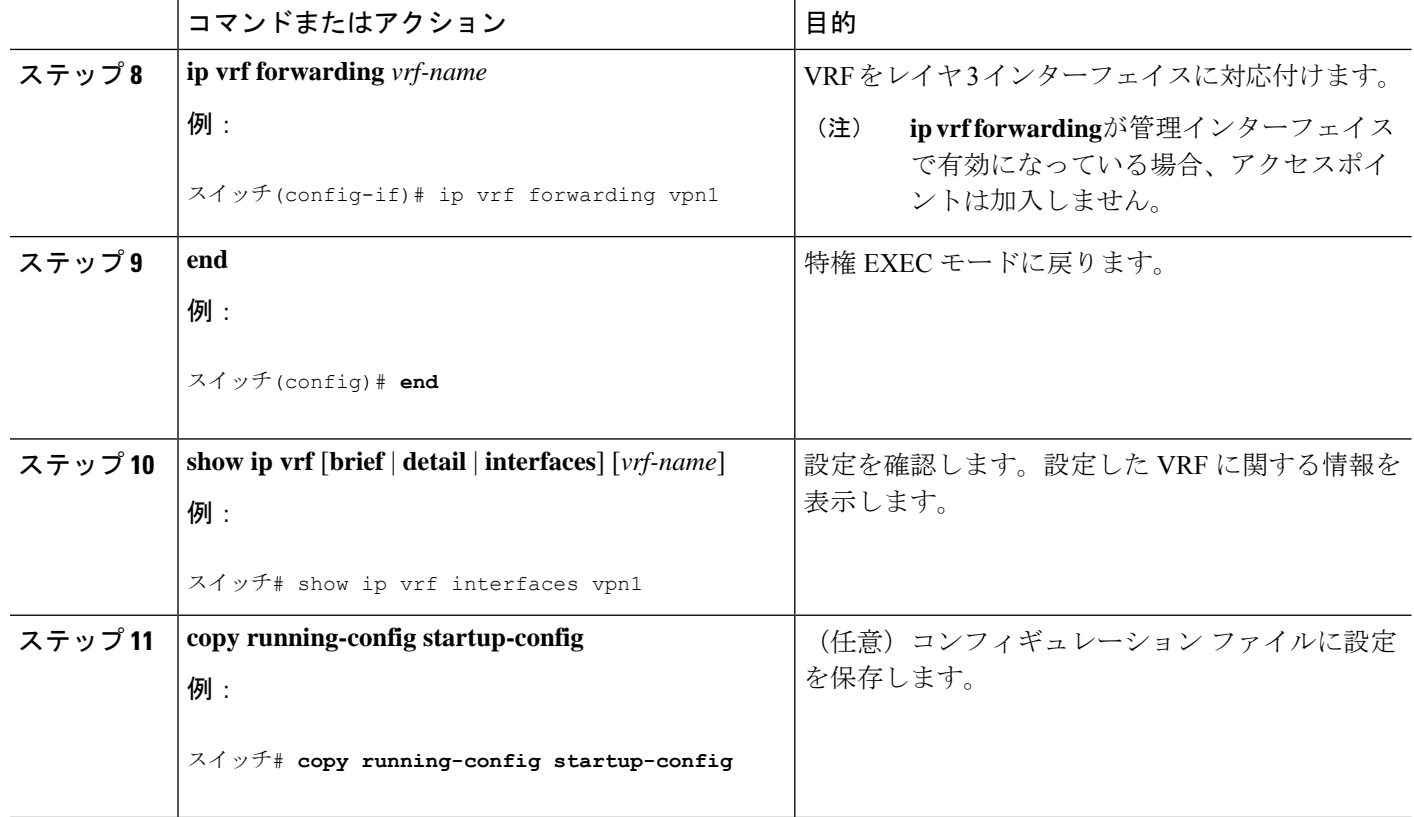

# **VRF** 認識サービスの設定

次のサービスは、VRF 認識です。

- ARP
- ping
- 簡易ネットワーク管理プロトコル(SNMP)
- ユニキャスト RPF(uRPF)
- Syslog
- traceroute
- FTP および TFTP

### **ARP** 用 **VRF** 認識サービスの設定

手順

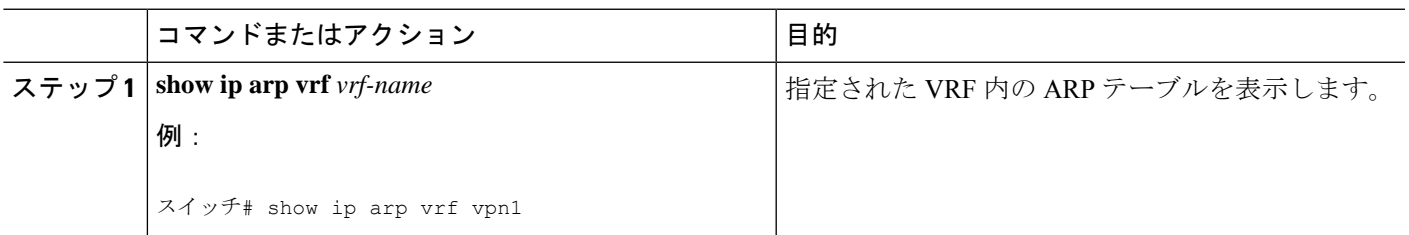

## **ping** 用 **VRF** 認識サービスの設定

#### 手順

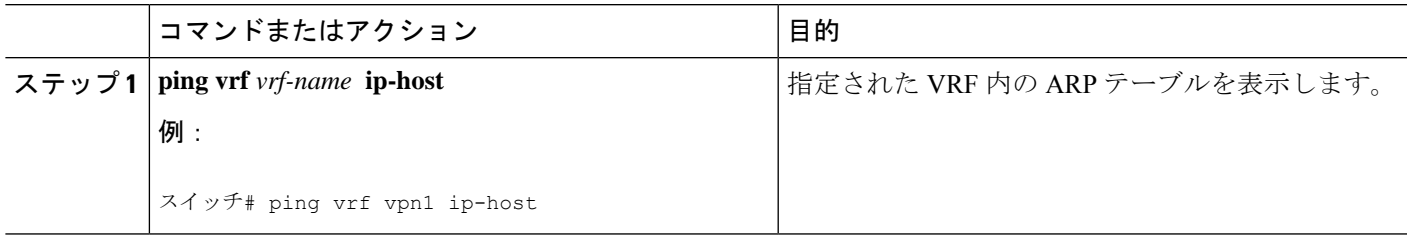

## **SNMP** 用 **VRF** 認識サービスの設定

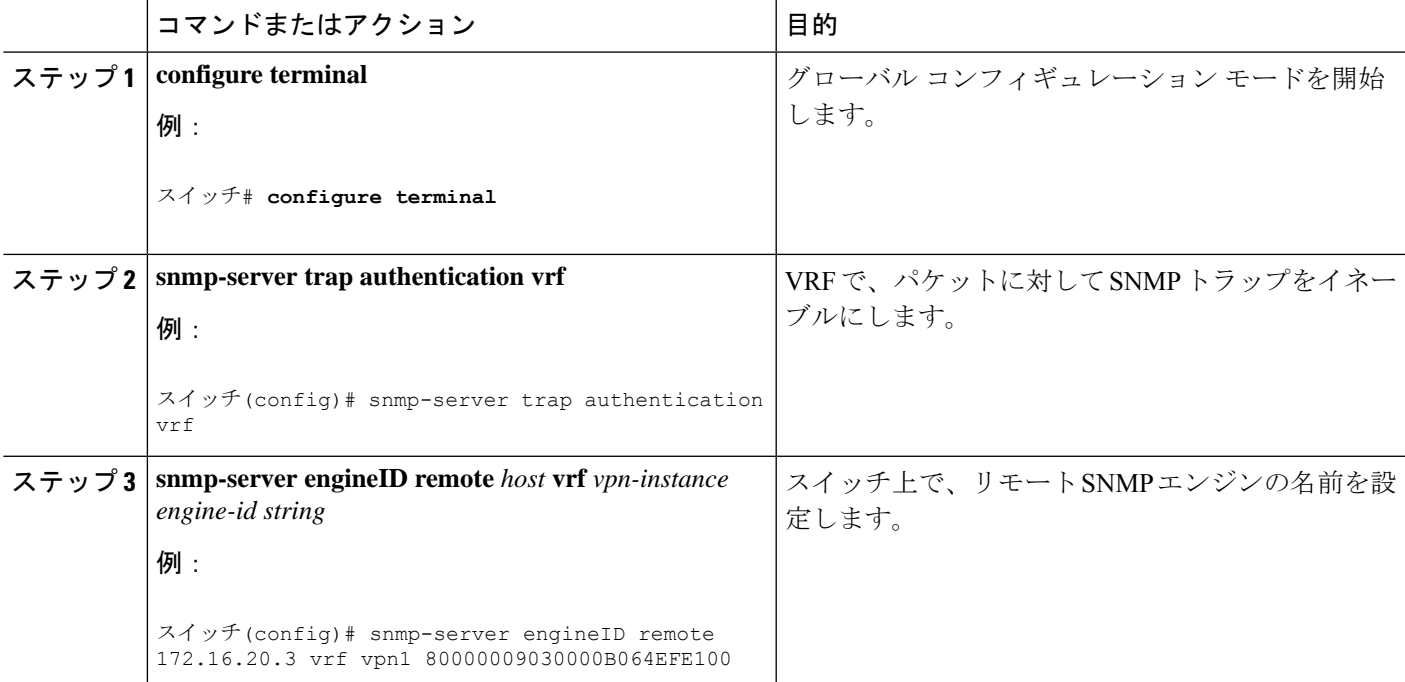

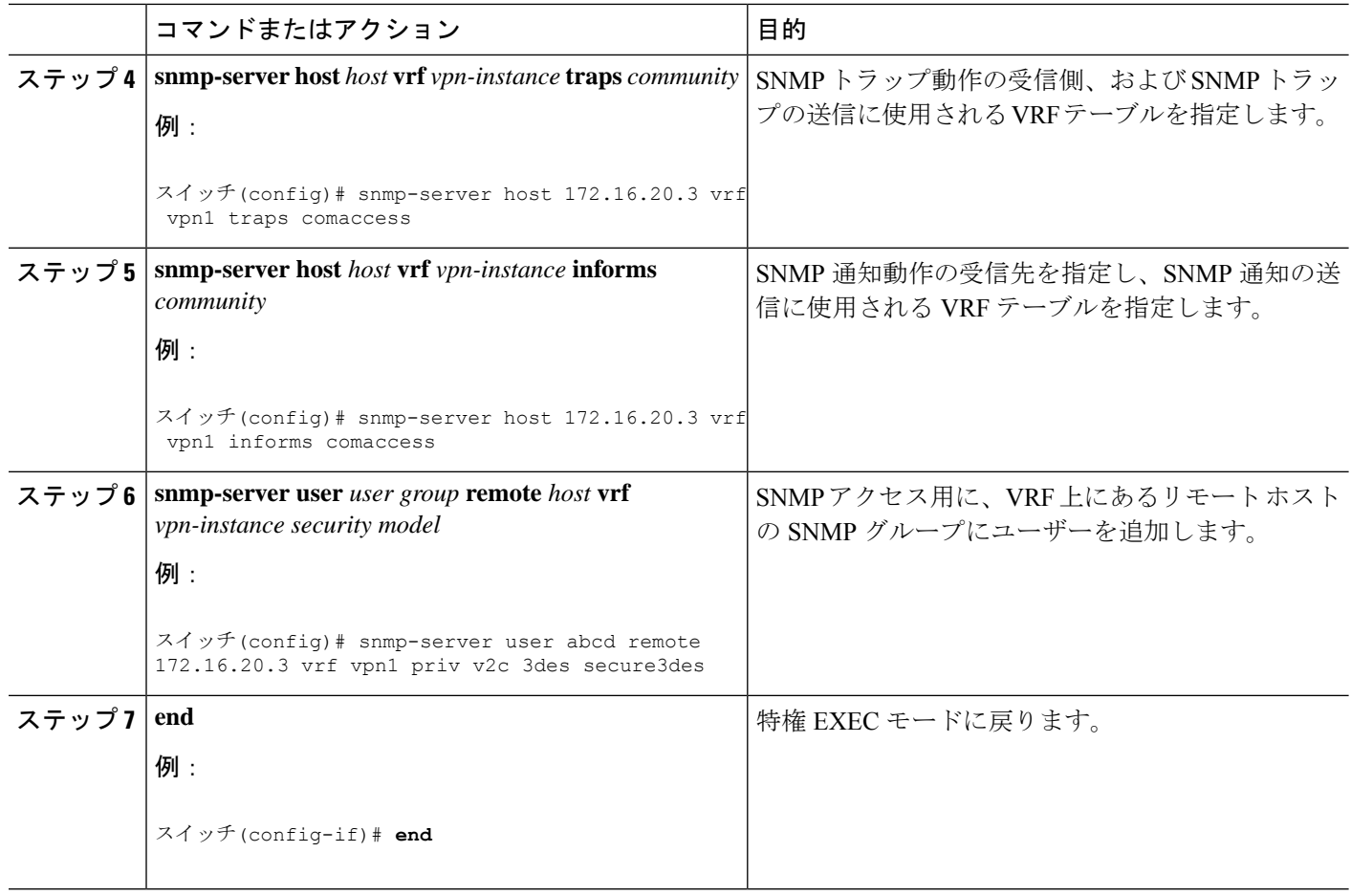

### **HSRP** 用 **VRF** 認識サービスの設定

VRF の HSRP サポートにより、HSRP 仮想 IP アドレスが、確実に適切な IP ルーティング テー ブルに追加されます。

コマンドの完全な構文と使用方法については、このリリースに対応するスイッチ コマンド リ ファレンスおよび『*Cisco IOS Switching Services Command Reference, Release 12.4*』を参照してく ださい。

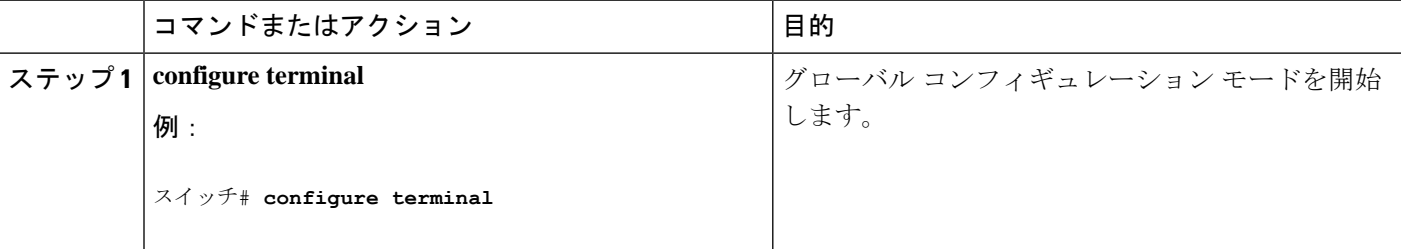

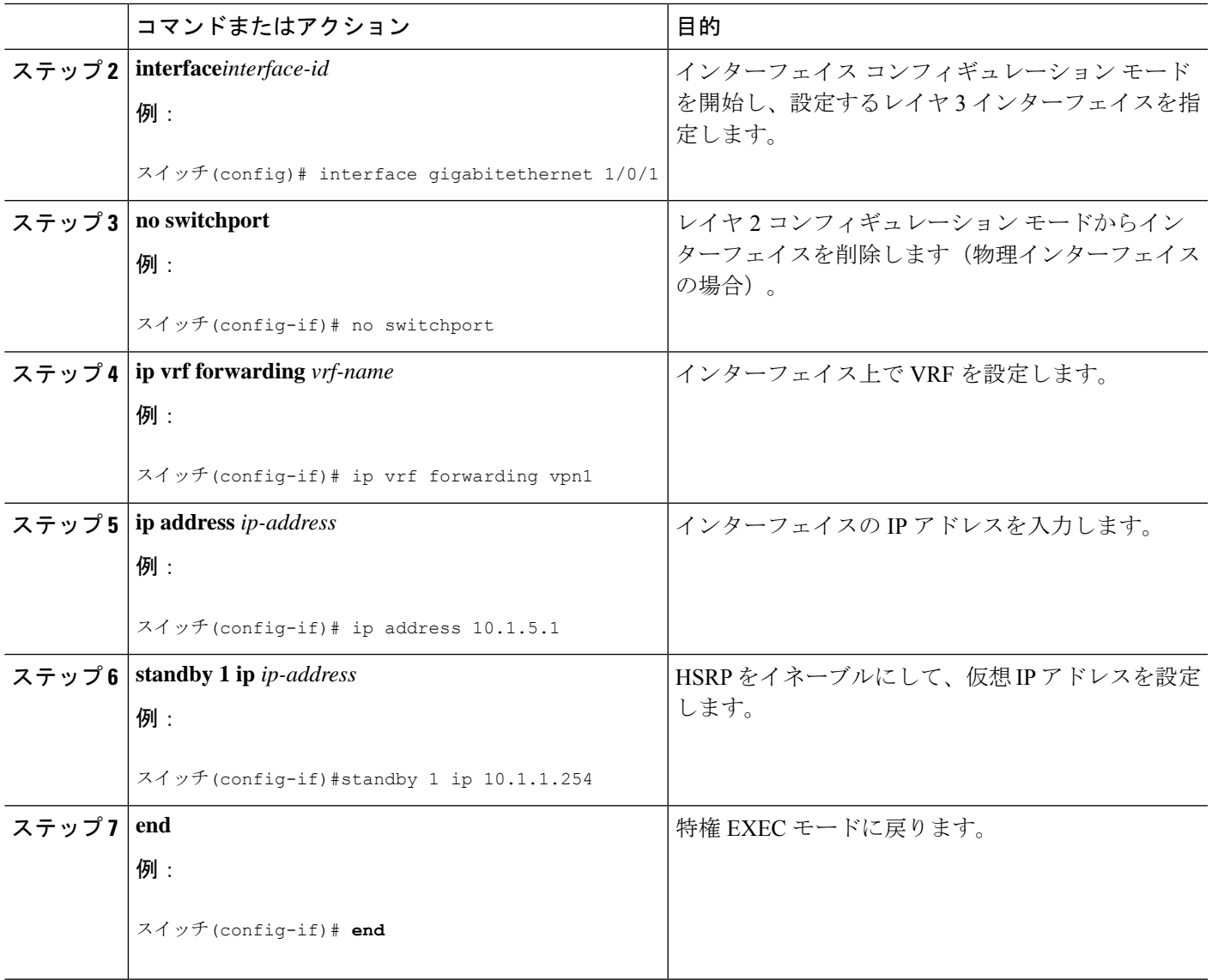

## **uRPF** 用 **VRF** 認識サービスの設定

uRPFは、VRFに割り当てられたインターフェイス上で設定でき、送信元検索がVRFテーブル で実行されます。

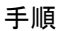

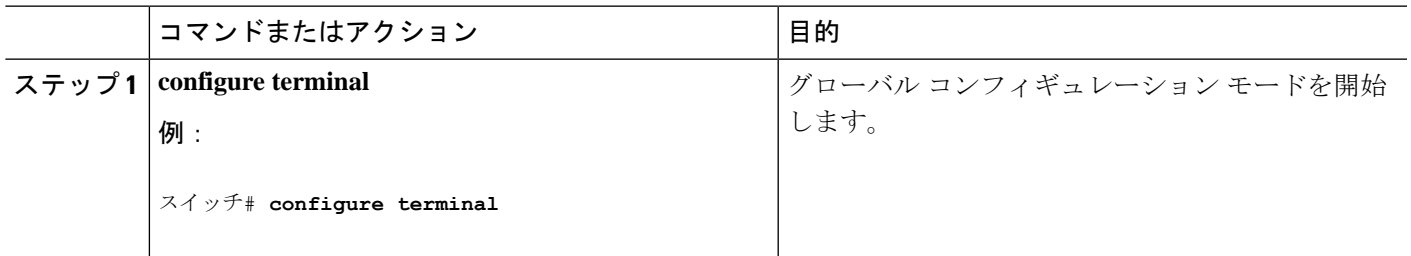

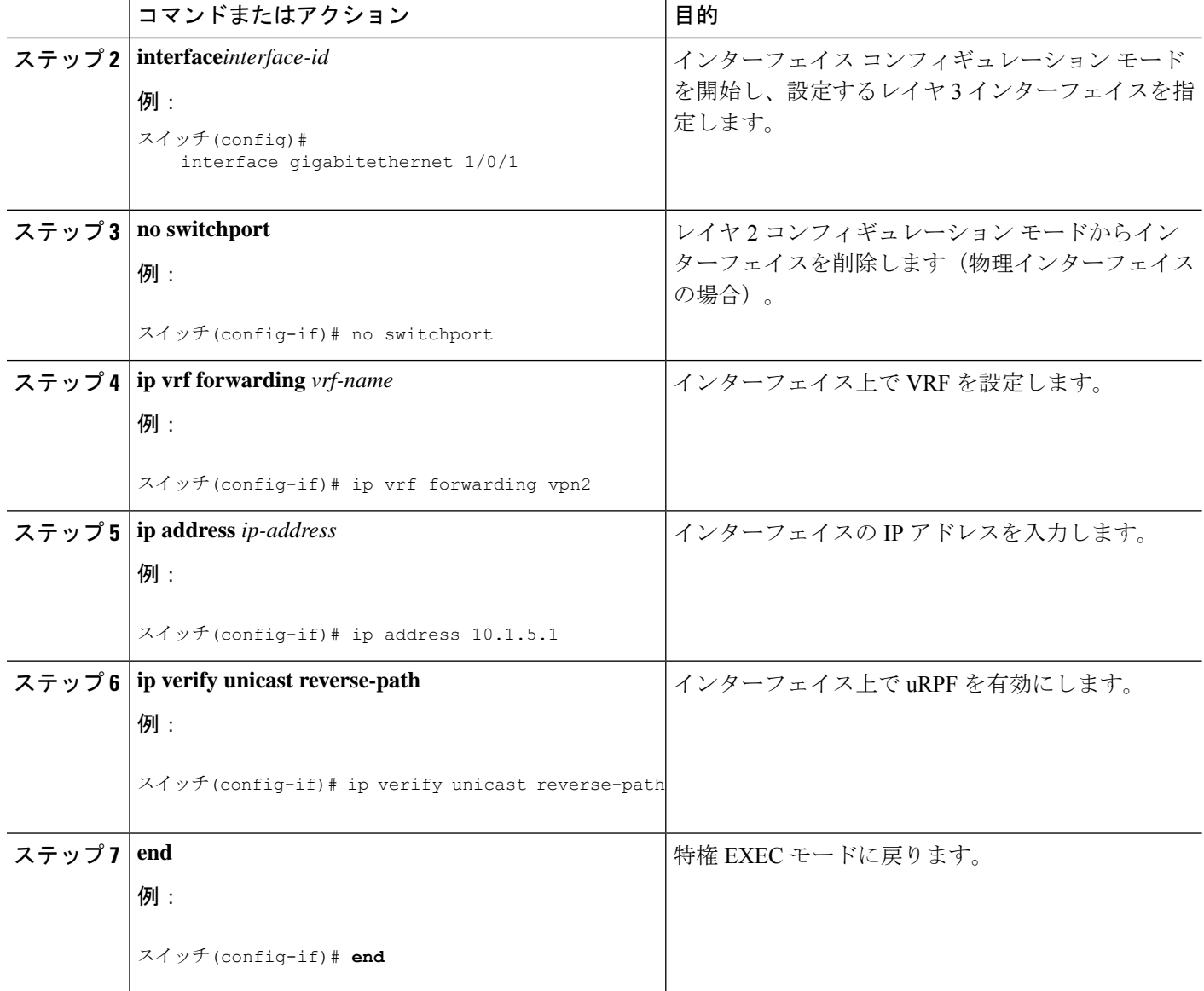

### **VRF** 認識 **RADIUS** の設定

VRF 認識 RADIUS を設定するには、まず RADIUS サーバー上で AAA をイネーブルにする必 要があります。『Per VRF AAA Feature Guide』で説明されているとおり、スイッチで **ip vrf forwarding** *vrf-name* サーバーグループ コンフィギュレーション コマンドと **ip radius source-interface** グローバル コンフィギュレーション コマンドがサポートされます。

Ι

# **syslog** 用 **VRF** 認識サービスの設定

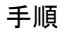

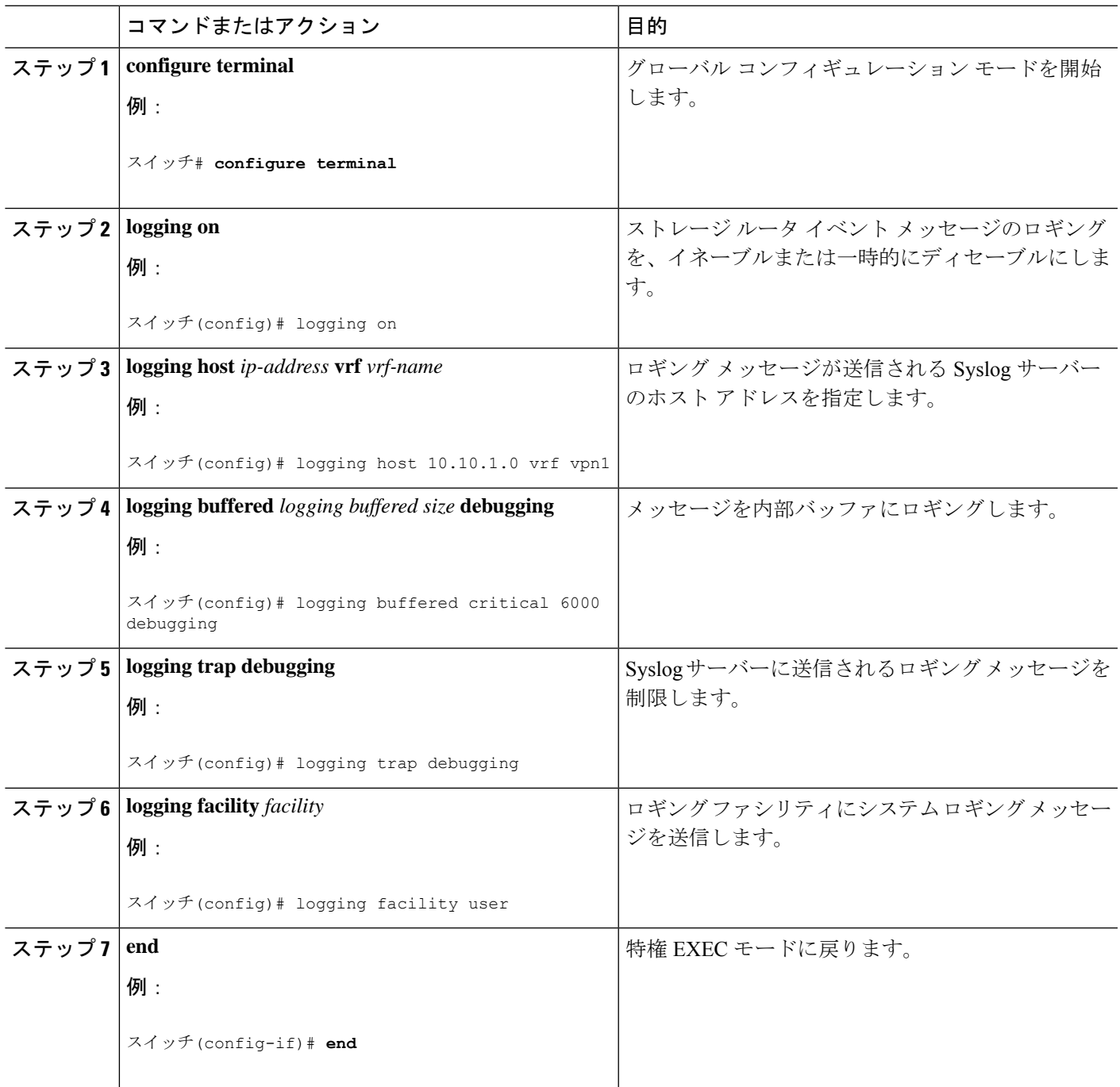

### **traceroute** 用 **VRF** 認識サービスの設定

手順

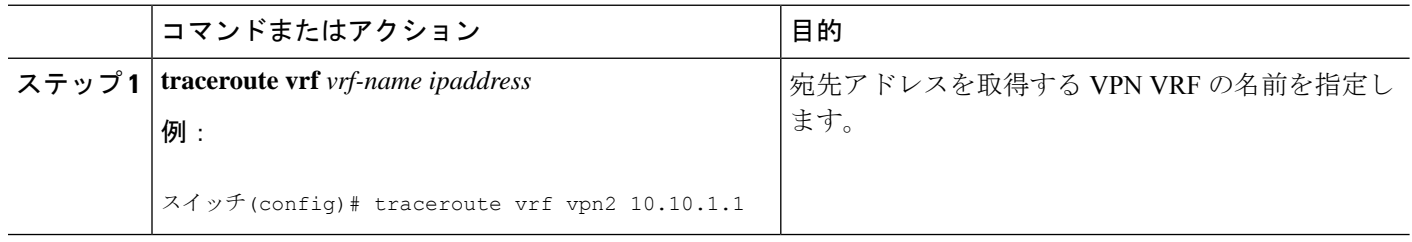

### **FTP** および **TFTP** 用 **VRF** 認識サービスの設定

FTP および TFTP を VRF 認識とするには、いくつかの FTP/TFTP CLI を設定する必要がありま す。たとえば、インターフェイスに付加されるVRFテーブルを使用する場合、E1/0であれば、 ip tftp source-interface E1/0 コマンドまたは ip ftp source-interface E1/0 コマンドを設定して、特定 のルーティング テーブルを使用するように TFTP または FTP サーバーに通知する必要があり ます。この例では、VRF テーブルが宛先 IP アドレスを検索するのに使用されます。これらの 変更には下位互換性があり、既存の動作には影響を及ぼしません。つまり、VRF がそのイン ターフェイスに設定されていない場合でも、送信元インターフェイスCLIを使用して、特定の インターフェイスにパケットを送信できます。

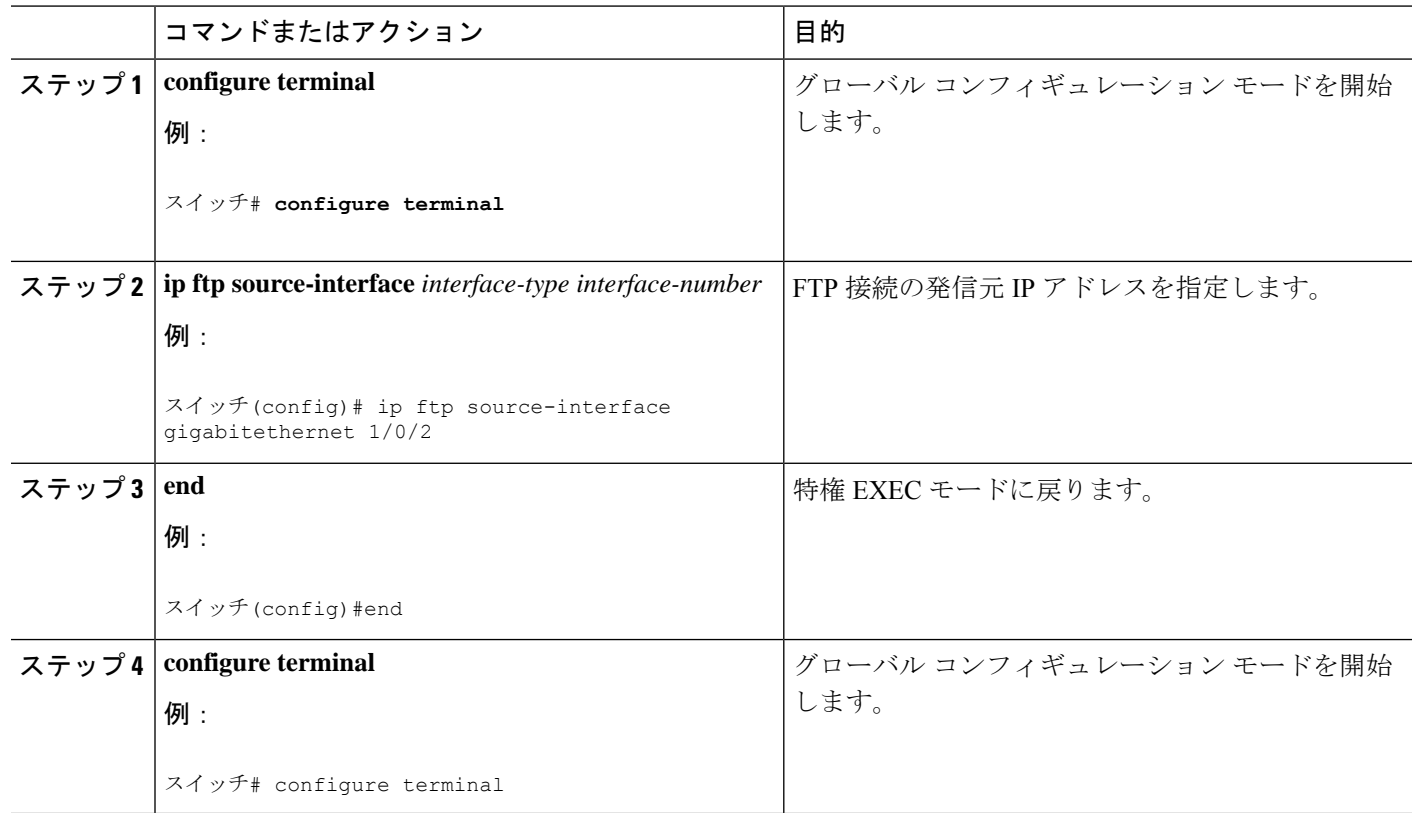

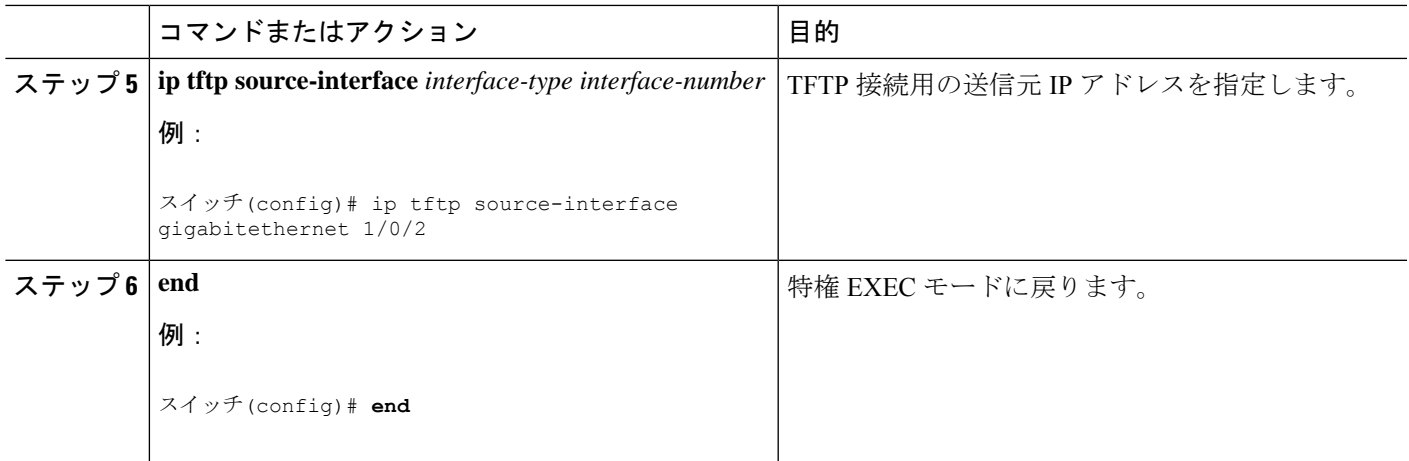

# マルチキャスト **VRF** の設定

I

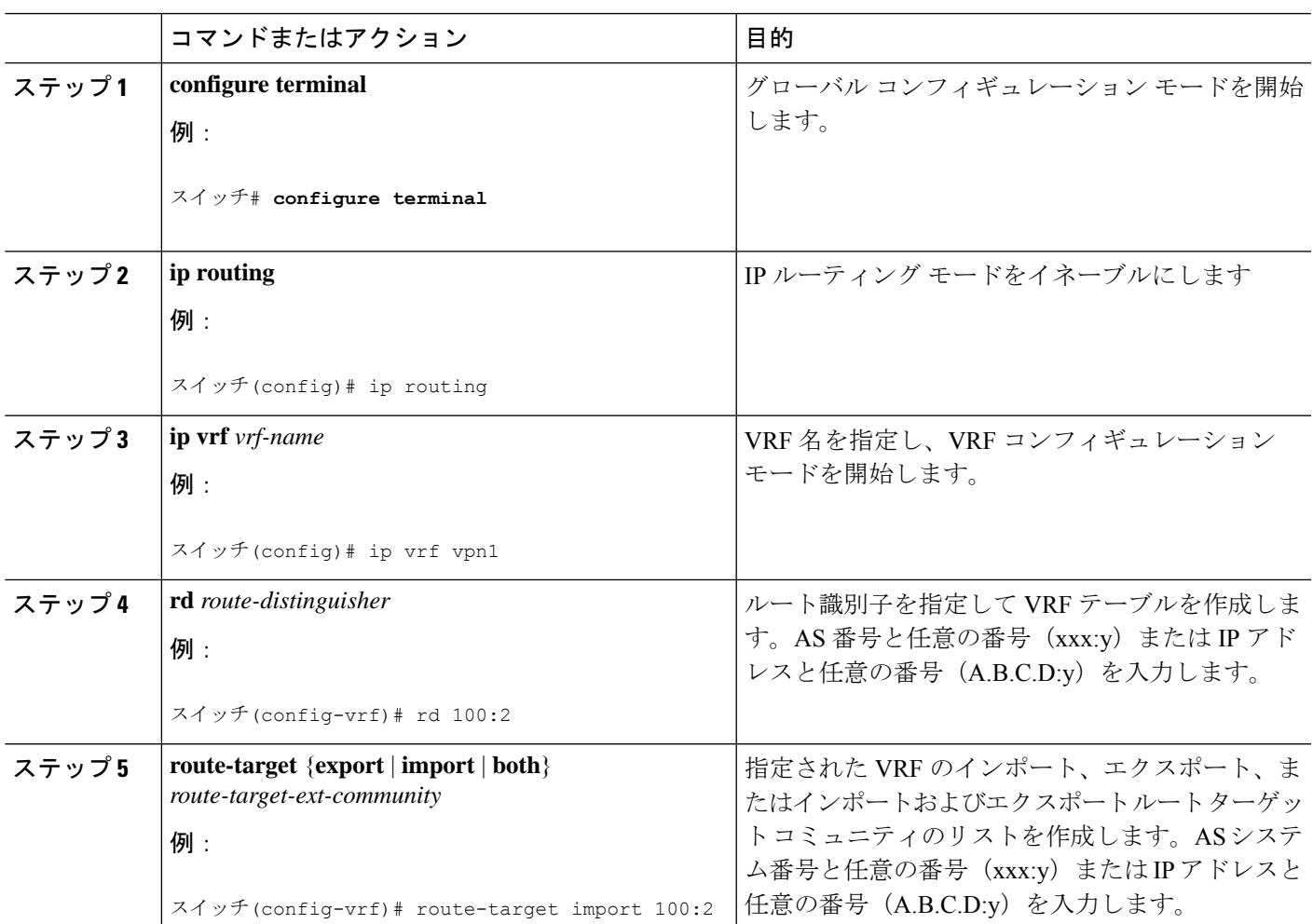

I

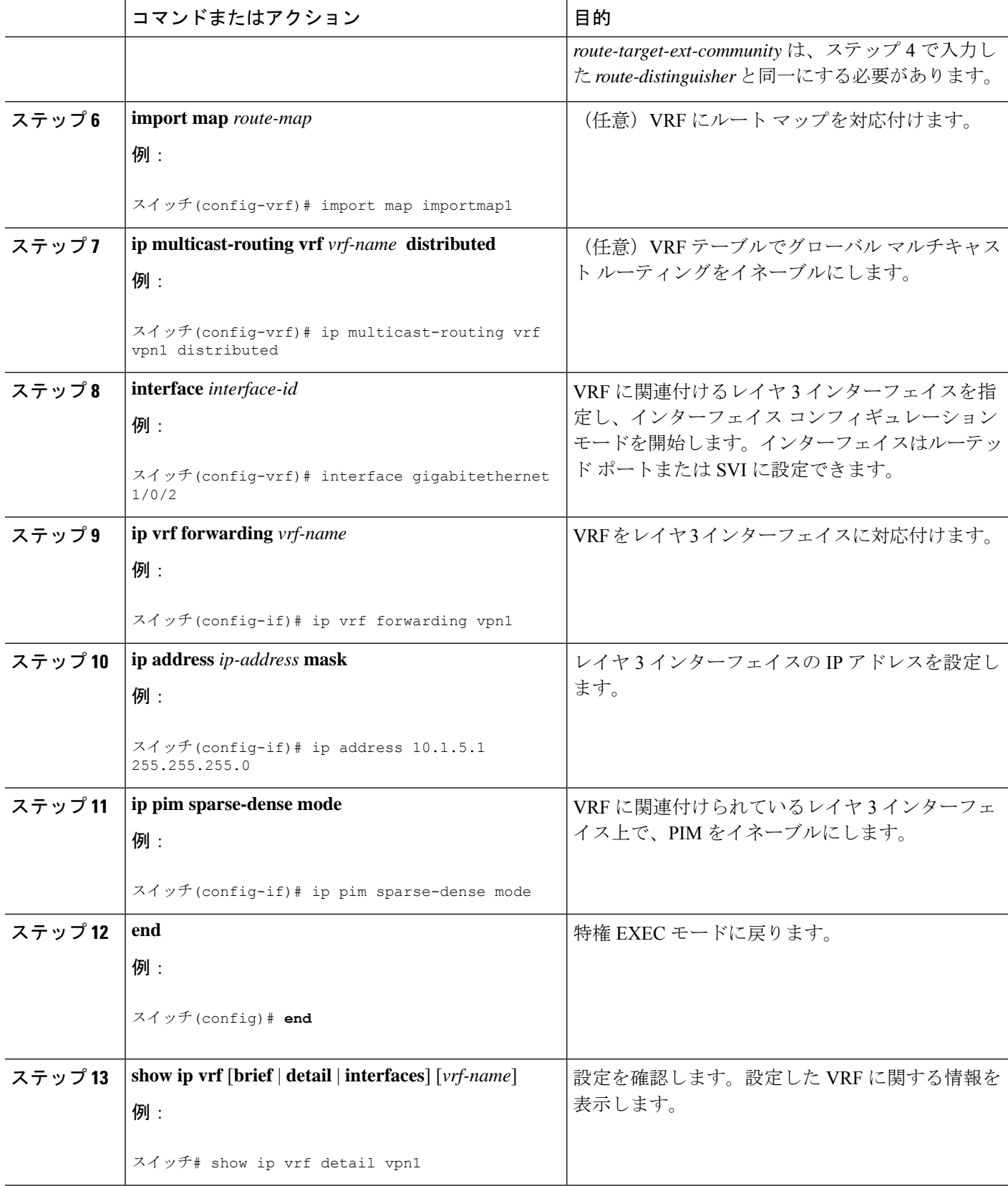

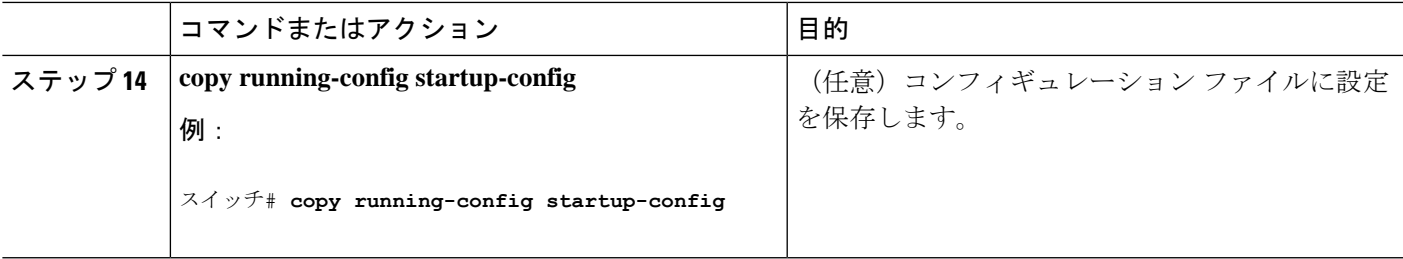

# **VPN** ルーティング セッションの設定

VPN内のルーティングは、サポートされている任意のルーティングプロトコル(RIP、OSPF、 EIGRP、BGP)、またはスタティックルーティングで設定できます。ここで説明する設定は OSPF のものですが、その他のプロトコルでも手順は同じです。

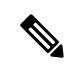

(注)

VRF インスタンス内で EIGRP ルーティングプロセスが実行されるように設定するには、 **autonomous-system** *autonomous-system-number* アドレス ファミリ コンフィギュレーション モード コマンドを入力して、自律システム番号を設定する必要があります。

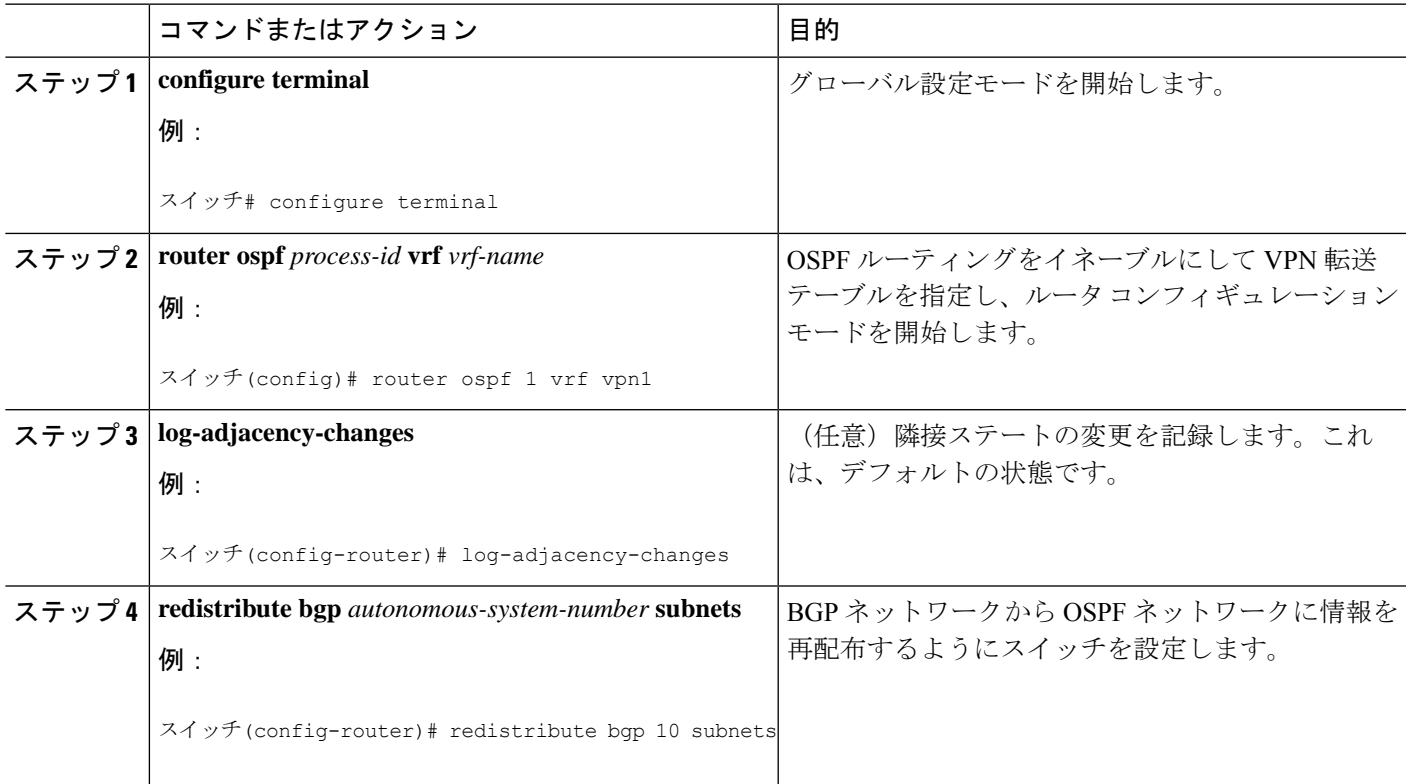

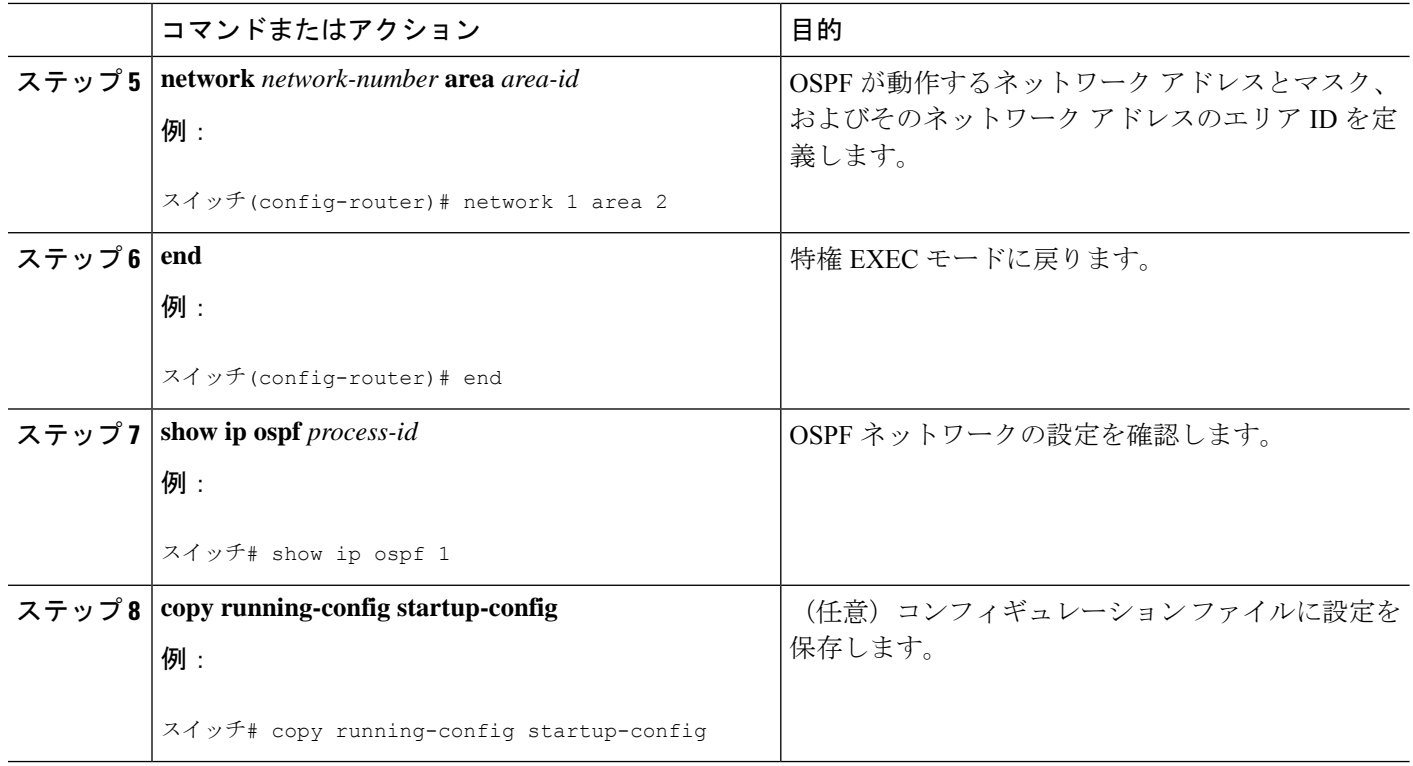

# **BGP PE/CE** ルーティング セッションの設定

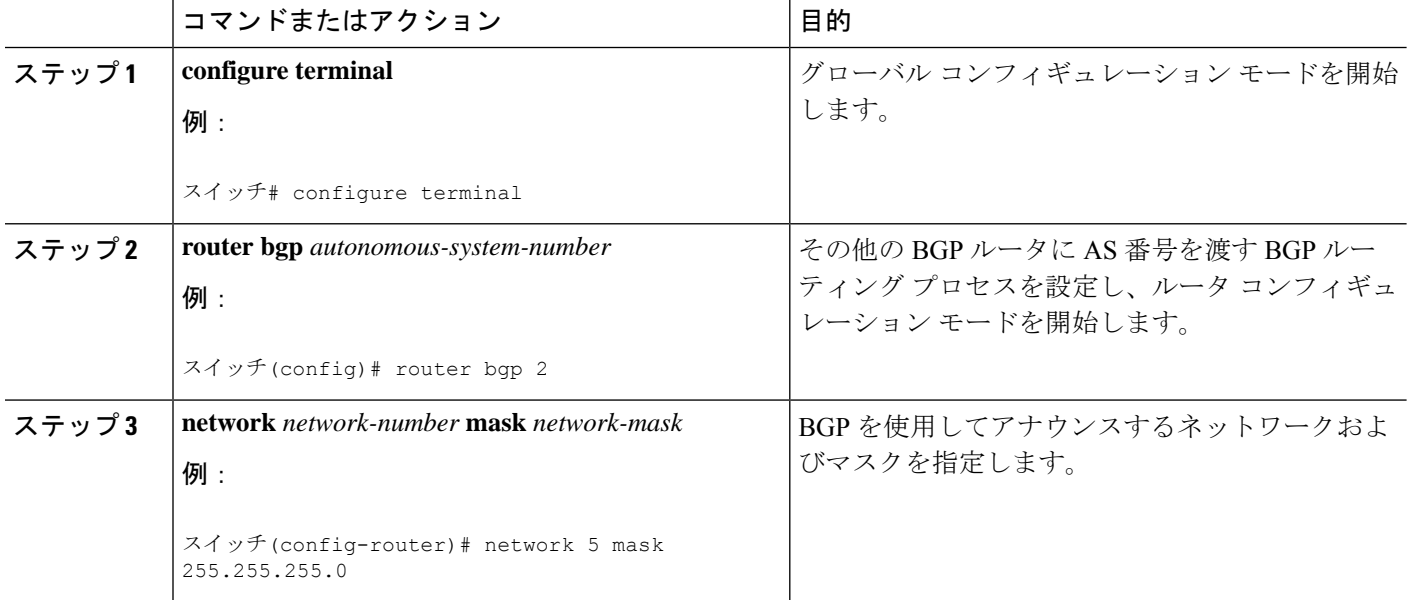

I

ш

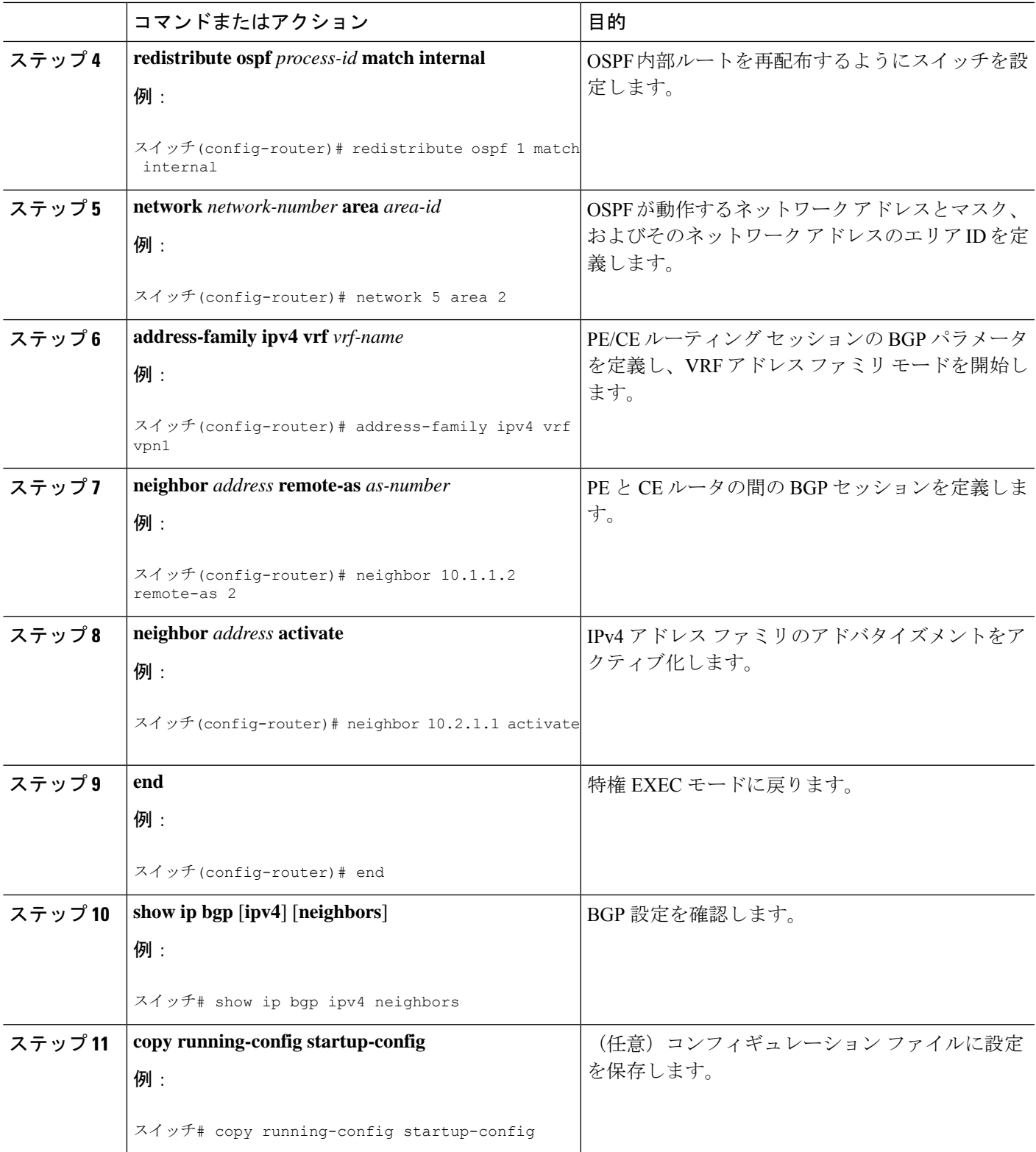

# **Multi-VRF CE** の設定例

VPN1、VPN2、およびグローバル ネットワークで使用されるプロトコルは OSPF です。CE/PE 接続には BGP が使用されます。図のあとに続く出力は、スイッチを CE スイッチ A として設 定する例、およびカスタマー スイッチ D と F の VRF 設定を示しています。CE スイッチ C と その他のカスタマー スイッチを設定するコマンドは含まれていませんが、内容は同様です。

Switch A Switch B Switch C VPN1 Switch D VPN1 208.0.0.0 Fast Switch H Ethernet 8 Switch E 108.0.0.0 Fast Ethernet VPN<sub>2</sub>  $\overline{7}$ Switch J CE1 PE CE<sub>2</sub> VPN<sub>2</sub> Gigabit Switch F Ethernet 118.0.0.0 1 Fast Ethernet Global network  $11$ Switch K Global network Switch G 168.0.0.0 Fast Ethernet 101386  $CE =$  Customer-edge device 3 PE = Provider-edge device

#### 図 **6 : Multi-VRF CE** の設定例

スイッチ A では、ルーティングをイネーブルにして VRF を設定します。

```
スイッチ# configure terminal
Enter configuration commands, one per line. End with CNTL/Z.
スイッチ(config)# ip routing
スイッチ(config)# ip vrf v11
スイッチ(config-vrf)# rd 800:1
スイッチ(config-vrf)# route-target export 800:1
スイッチ(config-vrf)# route-target import 800:1
スイッチ(config-vrf)# exit
スイッチ(config)# ip vrf v12
スイッチ(config-vrf)# rd 800:2
スイッチ(config-vrf)# route-target export 800:2
スイッチ(config-vrf)# route-target import 800:2
スイッチ(config-vrf)# exit
```
スイッチAのループバックおよび物理インターフェイスを設定します。ギガビットイーサネッ ト ポート 1 は PE へのトランク接続です。ギガビット イーサネット ポート 8 と 11 は VPN に 接続されます。

```
スイッチ(config)# interface loopback1
スイッチ(config-if)# ip vrf forwarding v11
スイッチ(config-if)# ip address 8.8.1.8 255.255.255.0
スイッチ(config-if)# exit
スイッチ(config)# interface loopback2
スイッチ(config-if)# ip vrf forwarding v12
スイッチ(config-if)# ip address 8.8.2.8 255.255.255.0
スイッチ(config-if)# exit
スイッチ(config)# interface gigabitethernet1/0/5
スイッチ(config-if)# switchport trunk encapsulation dot1q
スイッチ(config-if)# switchport mode trunk
スイッチ(config-if)# no ip address
スイッチ(config-if)# exit
スイッチ(config)# interface gigabitethernet1/0/8
スイッチ(config-if)# switchport access vlan 208
スイッチ(config-if)# no ip address
スイッチ(config-if)# exit
スイッチ(config)# interface gigabitethernet1/0/11
スイッチ(config-if)# switchport trunk encapsulation dot1q
スイッチ(config-if)# switchport mode trunk
```
スイッチ(config-if)# no ip address スイッチ(config-if)# exit

スイッチ A で使用する VLAN を設定します。VLAN 10 は、CE と PE 間の VRF 11 によって使 用されます。VLAN 20 は、CE と PE 間の VRF 12 によって使用されます。VLAN 118 と 208 は、それぞれスイッチ F とスイッチ D を含む VPN に使用されます。

```
スイッチ(config)# interface vlan10
スイッチ(config-if)# ip vrf forwarding v11
スイッチ(config-if)# ip address 38.0.0.8 255.255.255.0
スイッチ(config-if)# exit
スイッチ(config)# interface vlan20
スイッチ(config-if)# ip vrf forwarding v12
スイッチ(config-if)# ip address 83.0.0.8 255.255.255.0
スイッチ(config-if)# exit
スイッチ(config)# interface vlan118
スイッチ(config-if)# ip vrf forwarding v12
スイッチ(config-if)# ip address 118.0.0.8 255.255.255.0
スイッチ(config-if)# exit
スイッチ(config)# interface vlan208
スイッチ(config-if)# ip vrf forwarding v11
スイッチ(config-if)# ip address 208.0.0.8 255.255.255.0
スイッチ(config-if)# exit
```
VPN1 と VPN2 で OSPF ルーティングを設定します。

```
スイッチ(config)# router ospf 1 vrf vl1
スイッチ(config-router)# redistribute bgp 800 subnets
スイッチ(config-router)# network 208.0.0.0 0.0.0.255 area 0
スイッチ(config-router)# exit
```

```
スイッチ(config)# router ospf 2 vrf vl2
スイッチ(config-router)# redistribute bgp 800 subnets
スイッチ(config-router)# network 118.0.0.0 0.0.0.255 area 0
スイッチ(config-router)# exit
CE/PE ルーティングに BGP を設定します。
スイッチ(config)# router bgp 800
スイッチ(config-router)# address-family ipv4 vrf vl2
スイッチ(config-router-af)# redistribute ospf 2 match internal
スイッチ(config-router-af)# neighbor 83.0.0.3 remote-as 100
スイッチ(config-router-af)# neighbor 83.0.0.3 activate
スイッチ(config-router-af)# network 8.8.2.0 mask 255.255.255.0
スイッチ(config-router-af)# exit
スイッチ(config-router)# address-family ipv4 vrf vl1
スイッチ(config-router-af)# redistribute ospf 1 match internal
スイッチ(config-router-af)# neighbor 38.0.0.3 remote-as 100
スイッチ(config-router-af)# neighbor 38.0.0.3 activate
スイッチ(config-router-af)# network 8.8.1.0 mask 255.255.255.0
スイッチ(config-router-af)# end
スイッチ D は VPN 1 に属します。次のコマンドを使用して、スイッチ A への接続を設定しま
す。
スイッチ# configure terminal
Enter configuration commands, one per line. End with CNTL/Z.
スイッチ(config)# ip routing
スイッチ(config)# interface gigabitethernet1/0/2
スイッチ(config-if)# no switchport
スイッチ(config-if)# ip address 208.0.0.20 255.255.255.0
スイッチ(config-if)# exit
スイッチ(config)# router ospf 101
スイッチ(config-router)# network 208.0.0.0 0.0.0.255 area 0
スイッチ(config-router)# end
スイッチ F は VPN 2 に属します。次のコマンドを使用して、スイッチ A への接続を設定しま
す。
スイッチ# configure terminal
Enter configuration commands, one per line. End with CNTL/Z.
スイッチ(config)# ip routing
スイッチ(config)# interface gigabitethernet1/0/1
スイッチ(config-if)# switchport trunk encapsulation dot1q
スイッチ(config-if)# switchport mode trunk
スイッチ(config-if)# no ip address
スイッチ(config-if)# exit
スイッチ(config)# interface vlan118
スイッチ(config-if)# ip address 118.0.0.11 255.255.255.0
スイッチ(config-if)# exit
```

```
スイッチ(config)# router ospf 101
```
スイッチ(config-router)# end このコマンドをスイッチ B (PEルータ)で使用すると、CE デバイス、スイッチ A に対する接 続だけが設定されます。 Router# configure terminal Enter configuration commands, one per line. End with CNTL/Z. Router(config)# ip vrf v1 Router(config-vrf)# rd 100:1 Router(config-vrf)# route-target export 100:1 Router(config-vrf)# route-target import 100:1 Router(config-vrf)# exit Router(config)# ip vrf v2 Router(config-vrf)# rd 100:2 Router(config-vrf)# route-target export 100:2 Router(config-vrf)# route-target import 100:2 Router(config-vrf)# exit Router(config)# ip cef Router(config)# interface Loopback1 Router(config-if)# ip vrf forwarding v1 Router(config-if)# ip address 3.3.1.3 255.255.255.0 Router(config-if)# exit Router(config)# interface Loopback2 Router(config-if)# ip vrf forwarding v2 Router(config-if)# ip address 3.3.2.3 255.255.255.0 Router(config-if)# exit Router(config)# interface gigabitethernet1/1/0.10 Router(config-if)# encapsulation dot1q 10 Router(config-if)# ip vrf forwarding v1 Router(config-if)# ip address 38.0.0.3 255.255.255.0 Router(config-if)# exit Router(config)# interface gigabitethernet1/1/0.20 Router(config-if)# encapsulation dot1q 20 Router(config-if)# ip vrf forwarding v2 Router(config-if)# ip address 83.0.0.3 255.255.255.0 Router(config-if)# exit Router(config)# router bgp 100 Router(config-router)# address-family ipv4 vrf v2 Router(config-router-af)# neighbor 83.0.0.8 remote-as 800 Router(config-router-af)# neighbor 83.0.0.8 activate Router(config-router-af)# network 3.3.2.0 mask 255.255.255.0 Router(config-router-af)# exit Router(config-router)# address-family ipv4 vrf vl

Router(config-router-af)# neighbor 38.0.0.8 remote-as 800 Router(config-router-af)# neighbor 38.0.0.8 activate Router(config-router-af)# network 3.3.1.0 mask 255.255.255.0 Router(config-router-af)# end

スイッチ(config-router)# network 118.0.0.0 0.0.0.255 area 0

# **Multi-VRF CE** のモニタリング

表 **10 : Multi-VRF CE** 情報を表示するコマンド

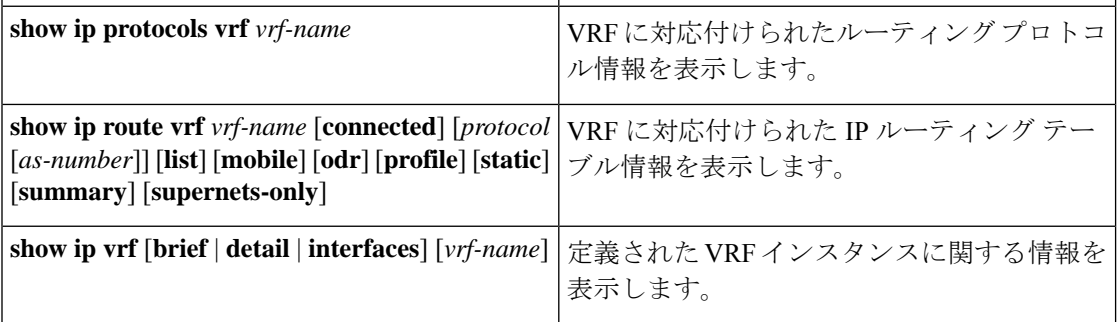

# ユニキャスト リバース パス転送の設定

ユニキャスト リバース パス転送(ユニキャスト RPF)機能は、検証可能な送信元 IP アドレス が不足しているIPパケットを廃棄することで、間違ったまたは偽造(スプーフィングされた) 送信元 IP アドレスがネットワークに流れて発生する問題を軽減するのに役立ちます。たとえ ば、Smurf や Tribal Flood Network(TFN)など、多くの一般的なタイプの DoS 攻撃は、偽造さ れた、または次々に変わる送信元 IP アドレスを使用して、攻撃を突き止めたりフィルタする ことを攻撃者が阻止できるようにします。パブリックアクセスを提供するインターネットサー ビスプロバイダ (ISP)の場合、uRPF が IP ルーティング テーブルと整合性の取れた有効な送 信元アドレスを持つパケットだけを転送することによって、そのような攻撃をそらします。こ の処理により、ISPのネットワーク、その顧客、および残りのインターネットが保護されます。

$$
\mathscr{A}
$$

(注) • uRPF は、 でサポートされます。

# プロトコル独立機能

この項では、IP ルーティング プロトコルに依存しない機能について説明します。これらの機 能は、 フィーチャ セットが稼働するスイッチ上で使用できます。

# 分散型シスコ エクスプレス フォワーディング

### シスコ エクスプレス フォワーディングに関する情報

シスコ エクスプレス フォワーディング (CEF) は、ネットワーク パフォーマンスを最適化す るために使用されるレイヤ 3 IP スイッチング技術です。CEF には高度な IP 検索および転送ア ルゴリズムが実装されているため、レイヤ 3 スイッチングのパフォーマンスを最大化できま

す。高速スイッチング ルート キャッシュよりも CPU にかかる負担が少ないため、CEF はより 多くの CPU 処理能力をパケット転送に割り当てることができます。スイッチ スタックでは、 ハードウェアによって distributed CEF(dCEF)が使用されます。動的なネットワークでは、 ルーティングの変更によって、高速スイッチング キャッシュ エントリが頻繁に無効になりま す。高速スイッチングキャッシュエントリが無効になると、トラフィックがルートキャッシュ によって高速スイッチングされずに、ルーティング テーブルによってプロセス スイッチング されることがあります。CEFおよびdCEFは転送情報ベース(FIB)検索テーブルを使用して、 宛先ベースの IP パケット スイッチングを実行します。

CEF および dCEF での 2 つの主要なコンポーネントは、分散 FIB と分散隣接テーブルです。

- FIB はルーティング テーブルや情報ベースと同様、IP ルーティング テーブルに転送情報 のミラーイメージが保持されます。ネットワーク内でルーティングまたはトポロジが変更 されると、IP ルーティング テーブルがアップデートされ、これらの変更が FIB に反映さ れます。FIBには、IPルーティングテーブル内の情報に基づいて、ネクストホップのアド レス情報が保持されます。FIBにはルーティングテーブル内の既知のルートがすべて格納 されているため、CEF はルート キャッシュをメンテナンスする必要がなく、トラフィッ クのスイッチングがより効率化され、トラフィック パターンの影響も受けません。
- リンク層上でネットワーク内のノードが1ホップで相互に到達可能な場合、これらのノー ドは隣接関係にあると見なされます。CEFは隣接テーブルを使用し、レイヤ2アドレッシ ング情報を付加します。隣接テーブルには、すべての FIB エントリに対する、レイヤ 2 の ネクストホップのアドレスが保持されます。

スイッチまたはスイッチスタックは、ギガビット速度の回線レート IP トラフィックを達成す るため特定用途向け集積回路(ASIC)を使用しているので、CEF または dCEF 転送はソフト ウェア転送パス (CPU により転送されるトラフィック)にだけ適用されます。

### シスコ エクスプレス フォワーディングの設定方法

デフォルトで、CEF または dCEF はグローバルにイネーブルに設定されています。何らかの理 由でこれが無効になった場合は、**ip cef**または **ip cef distributed** グローバル コンフィギュレー ション コマンドを使用し、再度有効に設定できます。

デフォルト設定では、すべてのレイヤ 3 インターフェイスで CEF または dCEF がイネーブルで す。**no ip route-cache cef** インターフェイス コンフィギュレーション コマンドを入力すると、 ソフトウェアが転送するトラフィックに対してCEFが無効になります。このコマンドは、ハー ドウェア転送パスには影響しません。CEF を無効にして **debug ip packet detail** 特権 EXEC コマ ンドを使用すると、ソフトウェア転送トラフィックをデバッグするのに便利です。ソフトウェ ア転送パス用のインターフェイスで CEF を有効にするには、**iproute-cache cef** インターフェイ ス コンフィギュレーション コマンドを使用します。

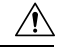

CLI には、インターフェイス上で CEF を無効にする **no ip route-cache cef** インターフェイ ス コンフィギュレーション コマンドが表示されますが、デバッグ以外の目的でインター フェイス上で CEF または dCEF を無効にしないようにしてください。 注意

ディセーブルであるCEFまたはdCEFをグローバルにイネーブルにしたり、ソフトウェア転送 トラフィックのインターフェイス上でイネーブルにするには、次の手順を実行します。

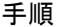

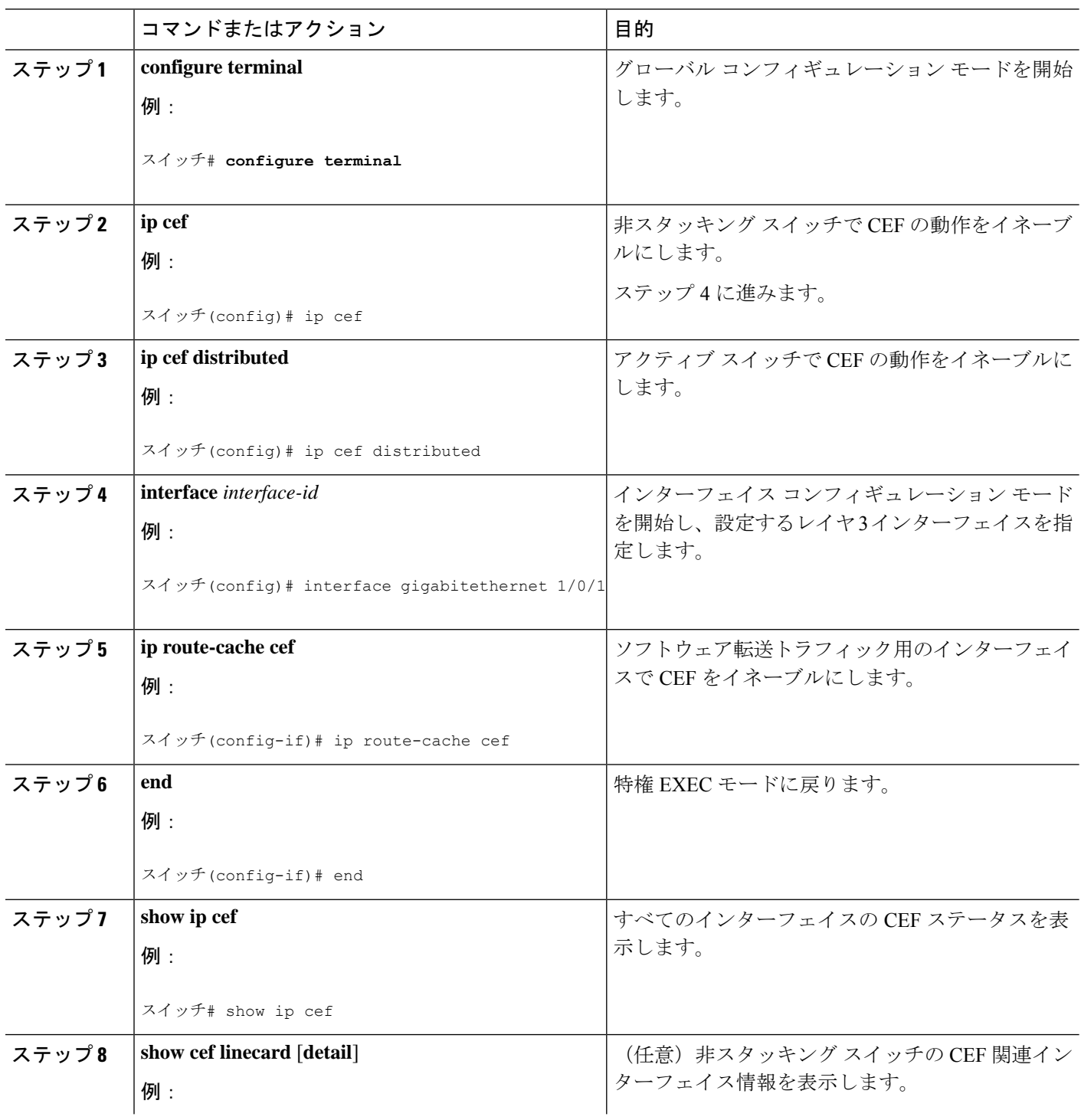

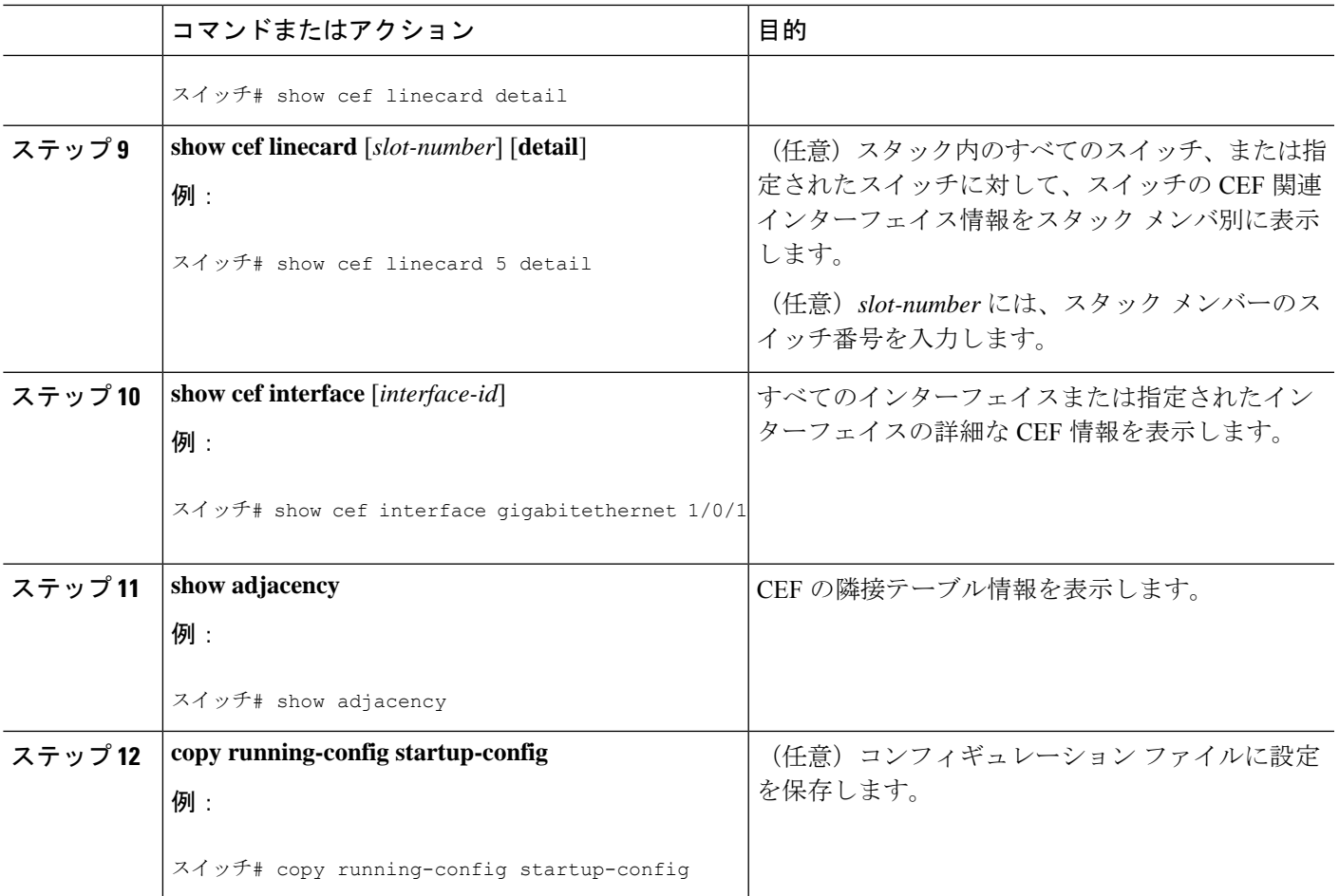

# 等コスト ルーティング パスの個数

## 等コスト ルーティング パスに関する情報

同じネットワークへ向かう同じメトリックのルートが複数ルータに格納されている場合、これ らのルートは等価コストを保有していると見なされます。ルーティングテーブルに複数の等コ スト ルートが含まれる場合は、これらをパラレル パスと呼ぶこともあります。ネットワーク への等コスト パスがルータに複数格納されている場合、ルータはこれらを同時に使用できま す。パラレルパスを使用すると、パスに障害が発生した場合に冗長性を確保できます。また、 使用可能なパスにパケットの負荷を分散し、使用可能な帯域幅を有効利用することもできま す。等コスト ルートは、スタック内の各スイッチでサポートされます。

等コスト ルートはルータによって自動的に取得、設定されますが、ルーティング テーブルの IP ルーティング プロトコルでサポートされるパラレル パスの最大数は制御可能です。スイッ チ ソフトウェア では最大 32 の等コスト ルーティングが許可されていますが、スイッチ ハー ドウェアはルートあたり 17 パス以上は使用しません。

### 等コスト ルーティング パスの設定方法

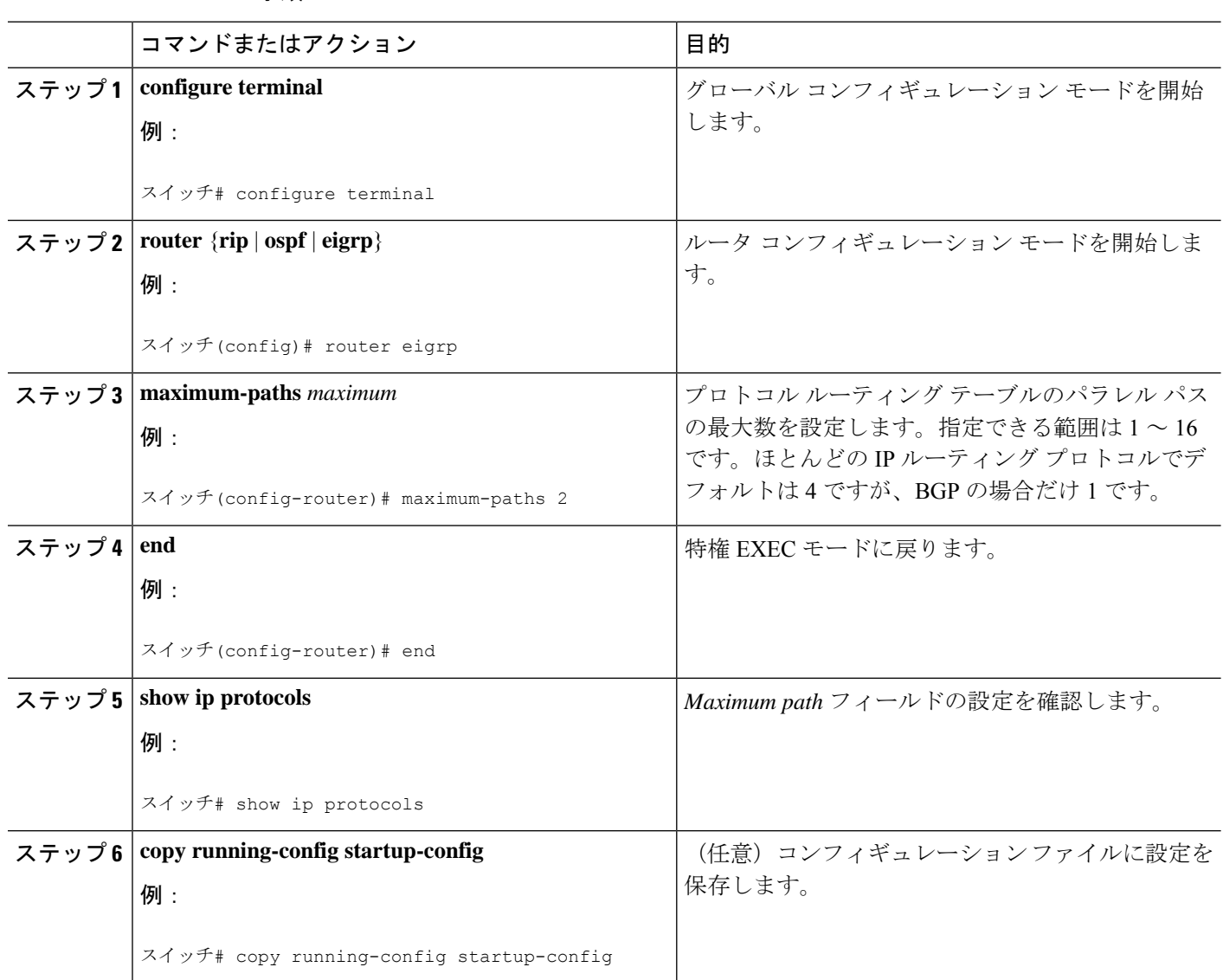

#### 手順

# スタティック ユニキャスト ルート

### スタティック ユニキャスト ルートに関する情報

スタティック ユニキャスト ルートは、特定のパスを通過して送信元と宛先間でパケットを送 受信するユーザー定義のルートです。ルータが特定の宛先へのルートを構築できない場合、ス タティックルートは重要で、到達不能なすべてのパケットが送信される最終ゲートウェイを指 定する場合に有効です。

ユーザーによって削除されるまで、スタティックルートはスイッチに保持されます。ただし、 アドミニストレーティブ ディスタンスの値を割り当て、スタティック ルートをダイナミック ルーティング情報で上書きできます。各ダイナミック ルーティング プロトコルには、デフォ ルトのアドミニストレーティブディスタンスが設定されています(表10を参照)。ダイナミッ ク ルーティング プロトコルの情報でスタティック ルートを上書きする場合は、スタティック ルートのアドミニストレーティブディスタンスがダイナミックプロトコルのアドミニストレー ティブ ディスタンスよりも大きな値になるように設定します。

| ルートの送信元         | デフォルト距離  |
|-----------------|----------|
| 接続されているインターフェイス | $\theta$ |
| スタティック ルート      | 1        |
| EIGRP サマリールート   | 5        |
| 内部 EIGRP        | 90       |
| <b>IGRP</b>     | 100      |
| <b>OSPF</b>     | 110      |
| 不明              | 225      |

表 **<sup>11</sup> :** ダイナミック ルーティング プロトコルのデフォルトのアドミニストレーティブ ディスタンス

インターフェイスを指し示すスタティックルートは、RIP、IGRP、およびその他のダイナミッ ク ルーティング プロトコルを通してアドバタイズされます。**redistribute** スタティック ルータ コンフィギュレーションコマンドが、これらのルーティングプロトコルに対して指定されてい るかどうかは関係ありません。これらのスタティックルートがアドバタイズされるのは、イン ターフェイスを指し示すスタティック ルートが接続された結果、静的な性質を失ったとルー ティング テーブルで見なされるためです。ただし、network コマンドで定義されたネットワー ク以外のインターフェイスに対してスタティックルートを定義する場合は、ダイナミックルー ティング プロトコルに **redistribute** スタティックコマンドを指定しない限り、ルートはアドバ タイズされません。

インターフェイスがダウンすると、ダウンしたインターフェイスを経由するすべてのスタティッ ク ルートが IP ルーティング テーブルから削除されます。転送ルータのアドレスとして指定さ れたアドレスへ向かう有効なネクストホップがスタティックルート内に見つからない場合は、 IP ルーティング テーブルからそのスタティック ルートも削除されます。

#### スタティック ユニキャスト ルートの設定

スタティック ユニキャスト ルートは、特定のパスを通過して送信元と宛先間でパケットを送 受信するユーザー定義のルートです。ルータが特定の宛先へのルートを構築できない場合、ス タティックルートは重要で、到達不能なすべてのパケットが送信される最終ゲートウェイを指 定する場合に有効です。

スタティック ルートを設定するには、次の手順を実行します。

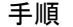

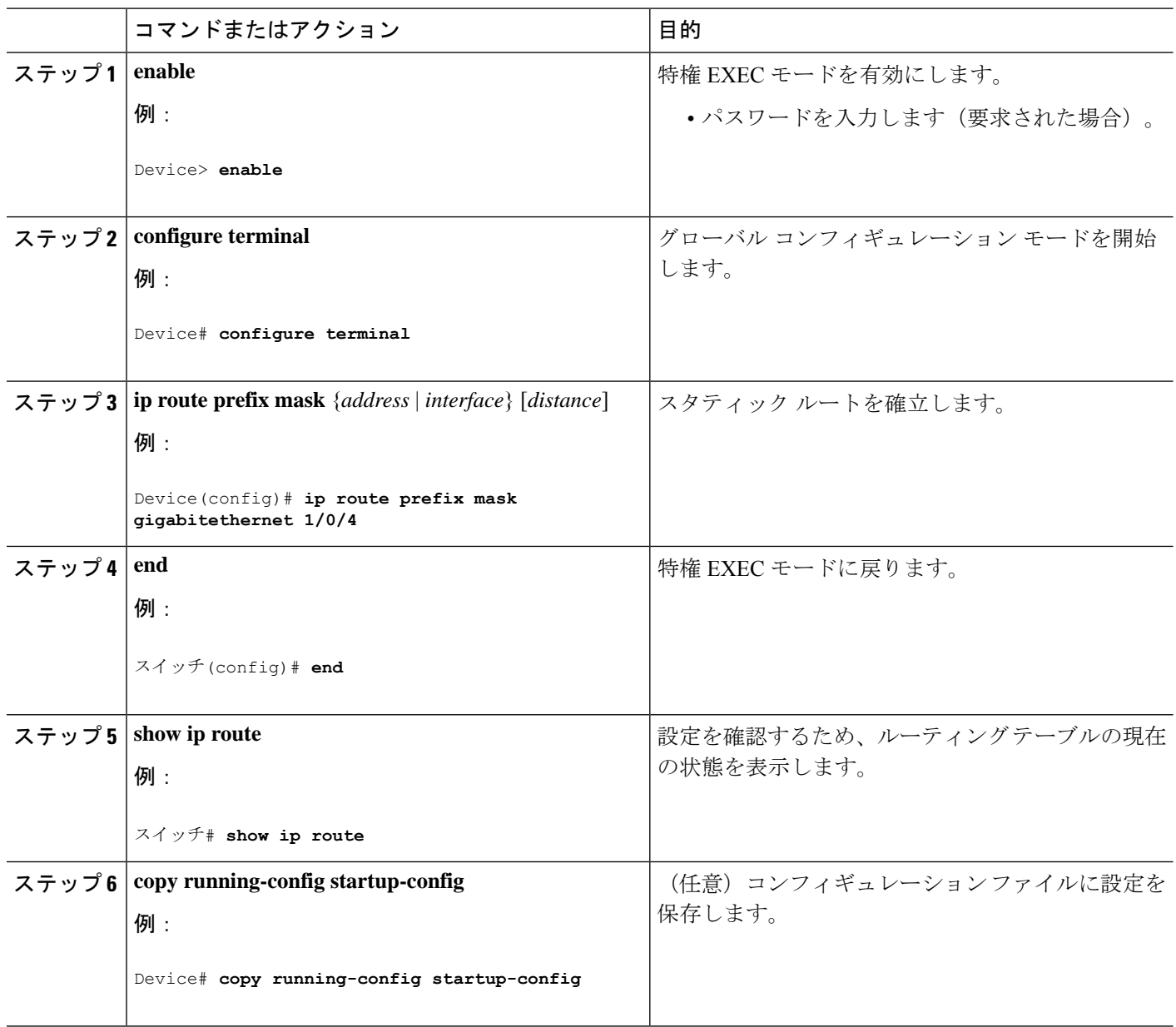

#### 次のタスク

スタティックルートを削除するには、**no ip route** *prefix mask* {*address*| *interface*} グローバル コ ンフィギュレーションコマンドを使用します。ユーザーによって削除されるまで、スタティッ クルートはdeviceに保持されます。

## デフォルトのルートおよびネットワーク

#### デフォルトのルートおよびネットワークに関する情報

ルータは、他のすべてのネットワークへのルートを学習できません。完全なルーティング機能 を実現するには、一部のルータをスマートルータとして使用し、それ以外のルータのデフォル ト ルートをスマート ルータ宛てに指定します(スマート ルータにはインターネットワーク全 体のルーティング テーブルに関する情報が格納されます)。これらのデフォルト ルートは動 的に学習できますが、ルータごとに設定することもできます。ほとんどのダイナミックな内部 ルーティング プロトコルには、スマート ルータを使用してデフォルト情報を動的に生成し、 他のルータに転送するメカニズムがあります。

指定されたデフォルトネットワークに直接接続されたインターフェイスがルータに存在する場 合は、そのデバイス上で動作するダイナミック ルーティング プロトコルによってデフォルト ルートが生成されます。RIP の場合は、疑似ネットワーク 0.0.0.0 がアドバタイズされます。

ネットワークのデフォルトを生成しているルータには、そのルータ自身のデフォルトルートも 指定する必要があります。ルータが自身のデフォルトルートを生成する方法の1つは、適切な デバイスを経由してネットワーク 0.0.0.0 に至るスタティック ルートを指定することです。

ダイナミック ルーティング プロトコルによってデフォルト情報を送信するときは、特に設定 する必要はありません。ルーティング テーブルは定期的にスキャンされ、デフォルト ルート として最適なデフォルト ネットワークが選択されます。IGRP ネットワークでは、システムの デフォルト ネットワークの候補が複数存在する場合もあります。Cisco ルータでは、デフォル ト ルートまたは最終ゲートウェイを設定するため、アドミニストレーティブ ディスタンスお よびメトリック情報を使用します。

ダイナミックなデフォルト情報がシステムに送信されない場合は、**ipdefault-network**グローバ ル コンフィギュレーション コマンドを使用し、デフォルトルートの候補を指定します。この ネットワークが任意の送信元のルーティング テーブルに格納されている場合は、デフォルト ルートの候補としてフラグ付けされます。ルータにデフォルトネットワークのインターフェイ スが存在しなくても、そこへのパスが格納されている場合、そのネットワークは1つの候補と 見なされ、最適なデフォルト パスへのゲートウェイが最終ゲートウェイになります。

### デフォルトのルートおよびネットワークの設定方法

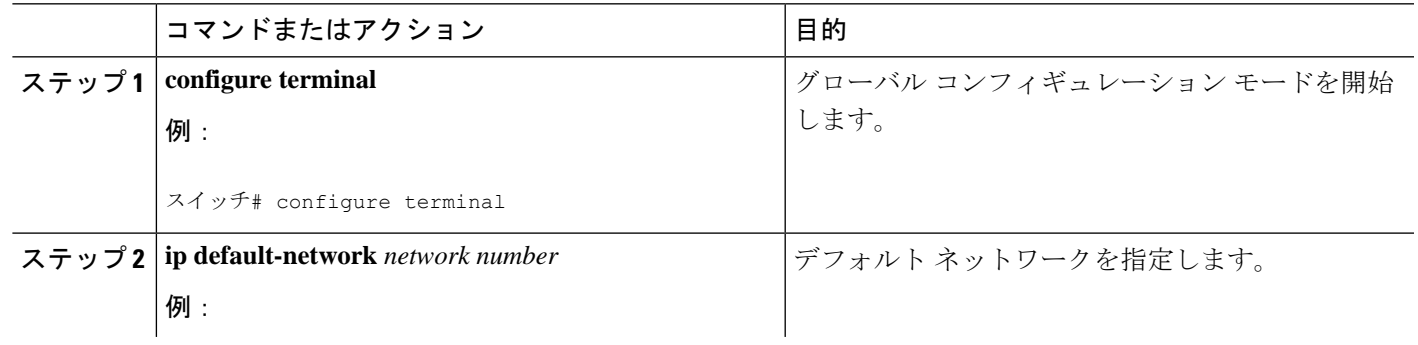

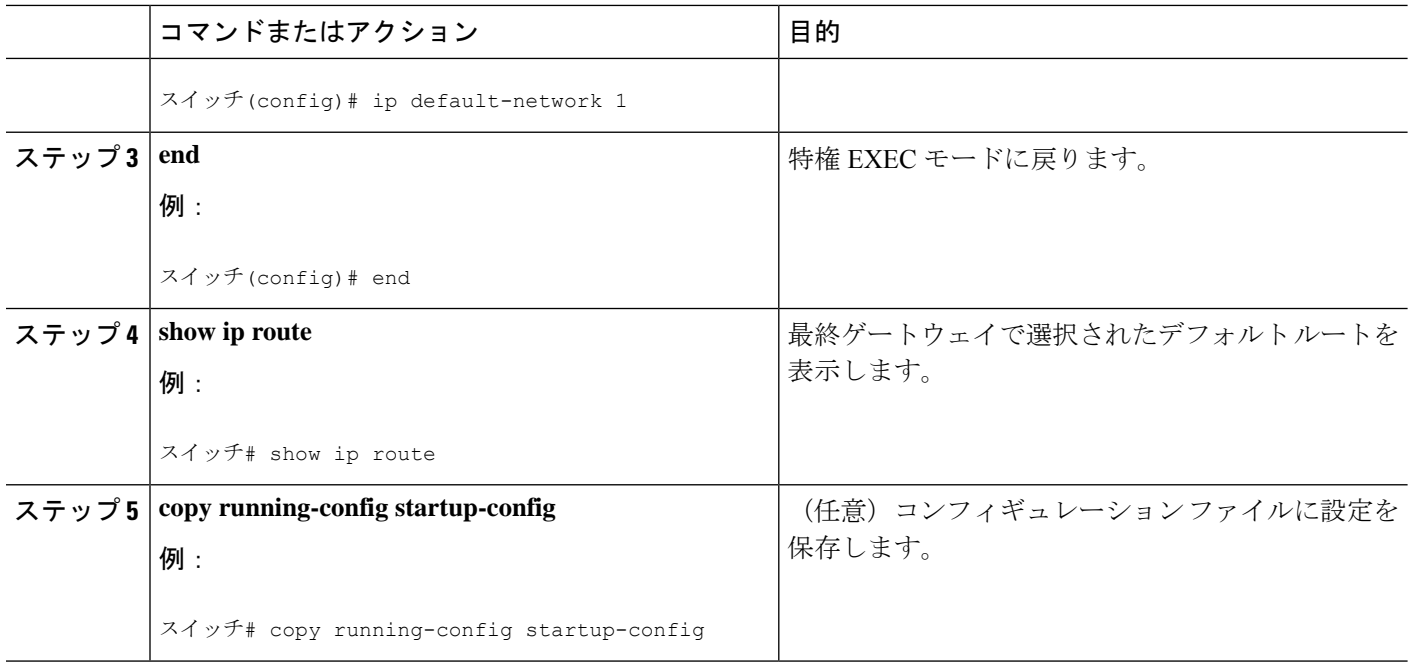

# ルーティング情報を再配信するためのルート マップ

#### ルート マップの概要

スイッチでは複数のルーティング プロトコルを同時に実行し、ルーティング プロトコル間で 情報を再配信できます。ルーティングプロトコル間での情報の再配信は、サポートされている すべての IP ベース ルーティング プロトコルに適用されます。

2 つのドメイン間で拡張パケット フィルタまたはルート マップを定義することにより、ルー ティング ドメイン間でルートの再配信を条件付きで制御することもできます。**match** および **set**ルートマップコンフィギュレーションコマンドは、ルートマップの条件部を定義します。 **match** コマンドは、条件が一致する必要があることを指定しています。**set** コマンドは、ルー ティングアップデートがmatchコマンドで定義した条件を満たす場合に行われる処理を指定し ます。再配布はプロトコルに依存しない機能ですが、**match** および **set** ルート マップ コンフィ ギュレーション コマンドの一部は特定のプロトコル固有のものです。

**route-map** コマンドのあとに、**match** コマンドおよび **set** コマンドをそれぞれ 1 つまたは複数 指定します。**match**コマンドを指定しない場合は、すべて一致すると見なされます。**set**コマン ドを指定しない場合、一致以外の処理はすべて実行されません。このため、少なくとも1つの **match** または **set** コマンドを指定する必要があります。

**set** ルート マップ コンフィギュレーション コマンドを使用しないルートマップは、CPU に送信されるので、CPU の使用率が高くなります。 (注)

ルートマップステートメントは、**permit** または **deny** として識別することもできます。ステー トメントが拒否としてマークされている場合、一致基準を満たすパケットは通常の転送チャネ ルを通じて送り返されます(宛先ベースルーティング)、ステートメントが許可としてマーク されている場合は、一致基準を満たすパケットに set コマンドが適用されます。一致基準を満 たさないパケットは、通常のルーティング チャネルを通じて転送されます。

### ルート マップの設定方法

次に示すステップ 3 ~ 14 はそれぞれ任意ですが、少なくとも 1 つの **match** ルート マップ コン フィギュレーション コマンド、および 1 つの **set** ルート マップ コンフィギュレーション コマ ンドを入力する必要があります。

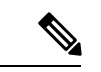

(注) キーワードは、ルート配信を制御する手順で定義されているものと同じです。

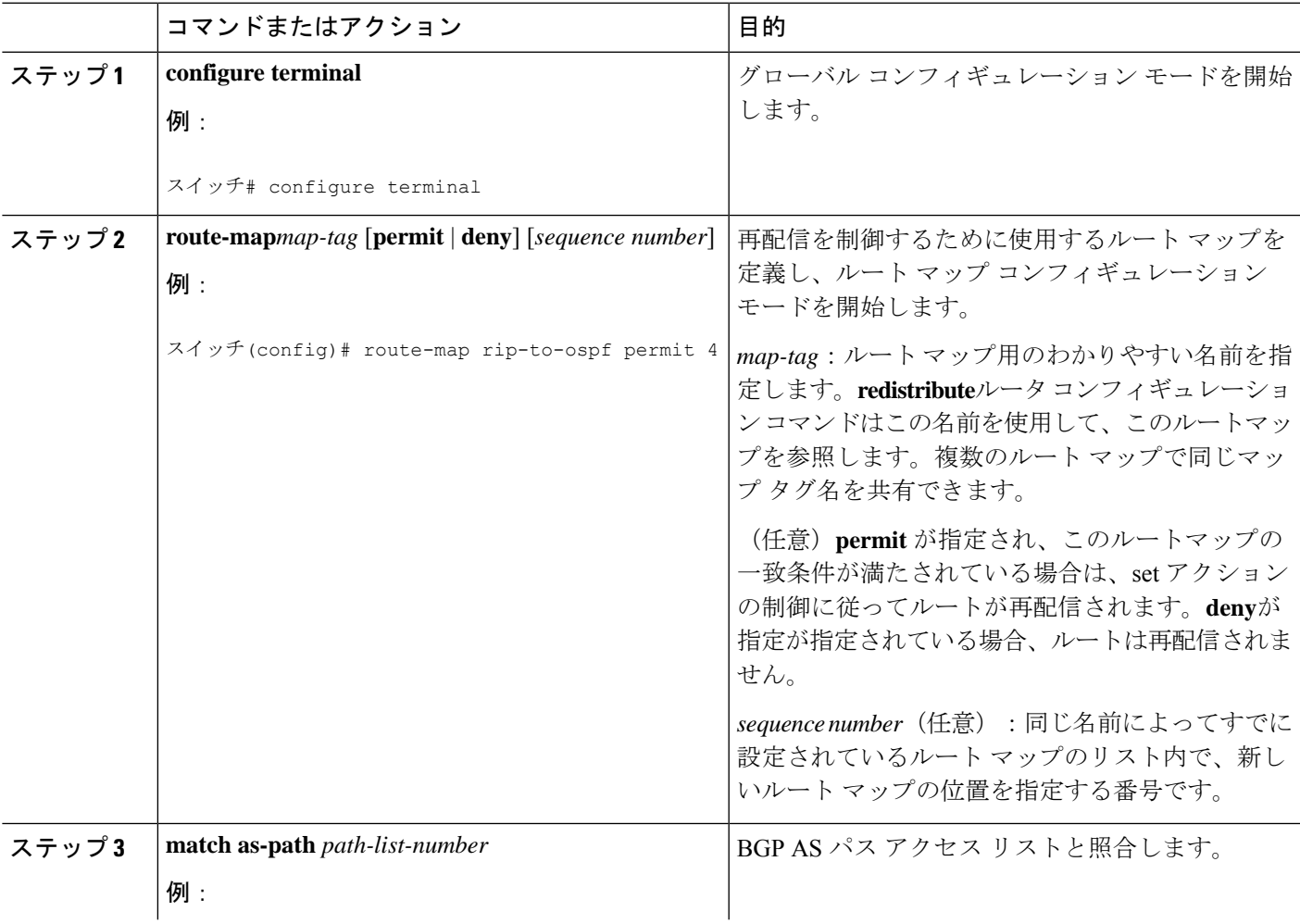

I

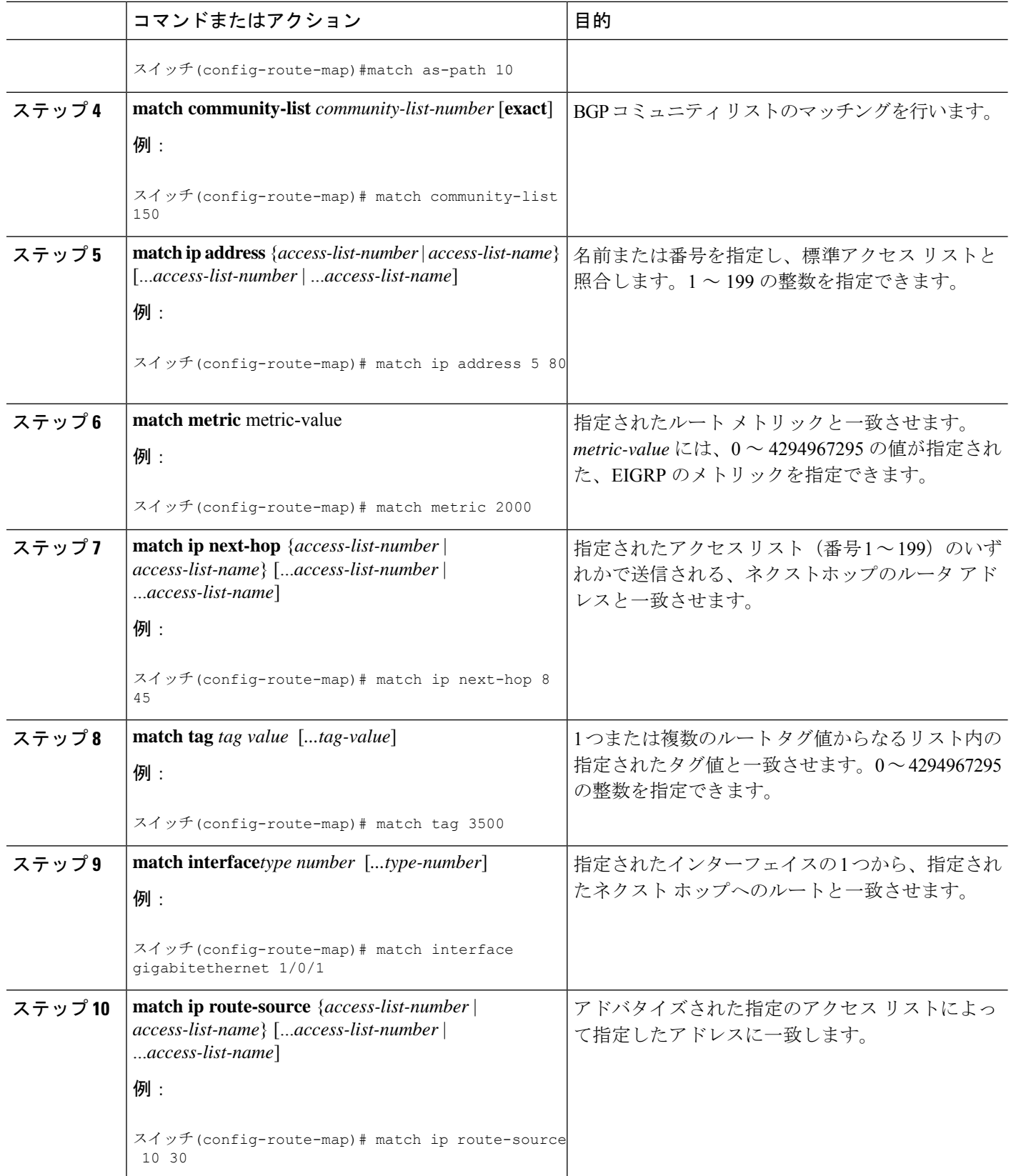

Ι

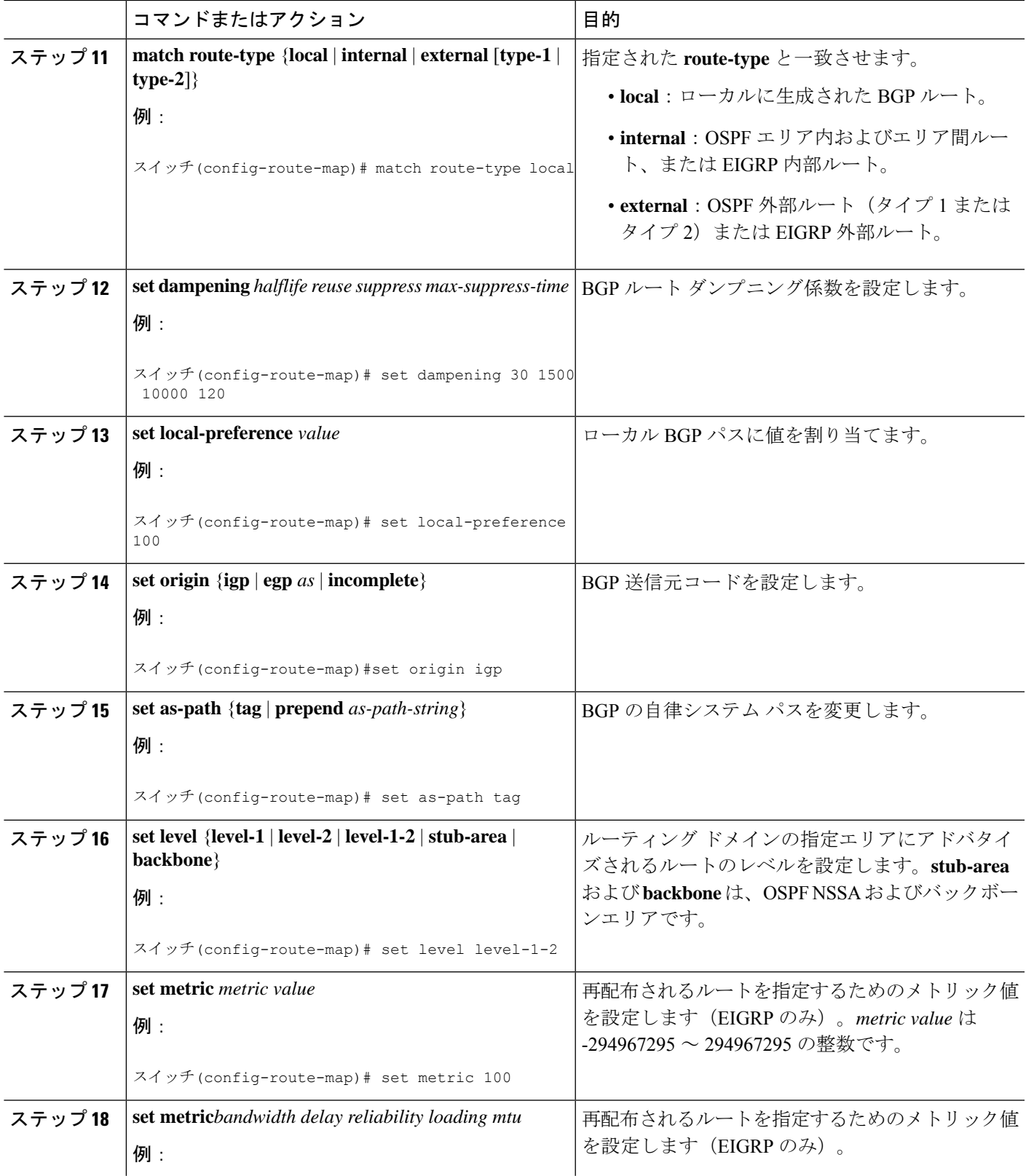

I

![](_page_103_Picture_376.jpeg)

![](_page_104_Picture_259.jpeg)

### ルート配信の制御方法

次に示すステップ 3 ~ 14 はそれぞれ任意ですが、少なくとも 1 つの **match** ルート マップ コン フィギュレーション コマンド、および 1 つの **set** ルート マップ コンフィギュレーション コマ ンドを入力する必要があります。

![](_page_104_Picture_5.jpeg)

キーワードは、再配信用にルート マップを設定する手順で定義されているものと同じで す。 (注)

ルーティング プロトコルのメトリックを、必ずしも別のルーティング プロトコルのメトリッ クに変換する必要はありません。たとえば、RIP メトリックはホップ カウントで、IGRP メト リックは5つの特性の組み合わせです。このような場合は、メトリックを独自に設定し、再配 信されたルートに割り当てます。ルーティング情報を制御せずにさまざまなルーティングプロ トコル間で交換するとルーティングループが発生し、ネットワーク動作が著しく低下すること があります。

メトリック変換の代わりに使用されるデフォルトの再配信メトリックが定義されていない場合 は、ルーティング プロトコル間で自動的にメトリック変換が発生することがあります。

- RIPはスタティックルートを自動的に再配信できます。スタティックルートにはメトリッ ク1(直接接続)が割り当てられます。
- デフォルト モードになっている場合、どのプロトコルも他のルーティング プロトコルを 再配信できます。

![](_page_104_Picture_260.jpeg)

![](_page_105_Picture_365.jpeg)

# ポリシーベース ルーティング

### ポリシーベース ルーティングの概要

PBR を使用すると、トラフィック フローに定義済みポリシーを設定できます。PBR を使用し てルーティングをより細かく制御するには、ルーティングプロトコルから取得したルートの信 頼度を小さくします。PBRは、次の基準に基づいて、パスを許可または拒否するルーティング ポリシーを設定したり、実装したりできます。

• 特定のエンド システムの ID

- アプリケーション
- プロトコル

PBR を使用すると、等価アクセスや送信元依存ルーティング、インタラクティブ対バッチ ト ラフィックに基づくルーティング、専用リンクに基づくルーティングを実現できます。たとえ ば、在庫記録を本社に送信する場合は高帯域で高コストのリンクを短時間使用し、電子メール など日常的に使用するアプリケーションデータは低帯域で低コストのリンクで送信できます。

PBR が有効な場合は、アクセス コントロール リスト(ACL)を使用してトラフィックを分類 し、各トラフィックがそれぞれ異なるパスを経由するようにします。PBRは着信パケットに適 用されます。PBR が有効なインターフェイスで受信されたすべてのパケットは、ルート マッ プを通過します。ルートマップで定義された基準に基づいて、パケットは適切なネクストホッ プに転送(ルーティング)されます。

- 許可とマークされているルート マップ文は次のように処理されます。
	- match コマンドは長さまたは複数の ACL で照合できます。ルート マップ文には複数 の match コマンドを含めることができます。論理関数またはアルゴリズム関数は、許 可または拒否の決定がされるまで、すべての match コマンドで実行されます。

次に例を示します。

match length A B

match ip address acl1 acl2

match ip address acl3

パケットは、match length A B または acl1 または acl2 または acl3 により許可される場合に 許可されます。

- 決定が許可の場合は、set コマンドで指定されたアクションがパケットで適用されま す。
- 下された決定が拒否の場合は、PBR アクション(set コマンドで指定された)が適用 されません。代わりに、処理ロジックが、シーケンス内の次のルートマップ文(シー ケンス番号が次に高い文)に移動します。次の文が存在しない場合は、PBR処理が終 了し、パケットがデフォルトの IP ルーティング テーブルを使用してルーティングさ れます。
- PBR では、拒否としてマークされているルートマップ ステートメントはサポートされま せん。

標準 IP ACL を使用すると、アプリケーション、プロトコル タイプ、またはエンド ステーショ ンに基づいて一致基準を指定するように、送信元アドレスまたは拡張 IP ACL の一致基準を指 定できます。一致が見つかるまで、ルートマップにこのプロセスが行われます。一致が見つか らない場合、通常の宛先ベースルーティングが行われます。matchステートメントリストの末 尾には、暗黙の拒否ステートメントがあります。

match 句が満たされた場合は、set 句を使用して、パス内のネクスト ホップ ルータを識別する IP アドレスを指定できます。

### **PBR** の設定方法

- PBR を使用するには、スイッチまたはアクティブスタック上で フィーチャセットを有効 にしておく必要があります。
- マルチキャスト トラフィックには、ポリシーによるルーティングが行われません。PBR が適用されるのはユニキャスト トラフィックだけです。
- ルーテッド ポートまたは SVI 上で、PBR を有効にできます。
- スイッチは一致長に基づき PBR をサポートします。
- レイヤ 3 モードの EtherChannel ポート チャネルにはポリシー ルート マップを適用できま すが、EtherChannel のメンバーである物理インターフェイスには適用できません。適用し ようとすると、コマンドが拒否されます。ポリシー ルート マップが適用されている物理 インターフェイスは、EtherChannel のメンバーになることができません。
- スイッチまたはスイッチ スタックには最大 128 個の IP ポリシー ルート マップを定義でき ます。
- スイッチまたはスイッチ スタックには、PBR 用として最大 512 個のアクセス コントロー ル エントリ(ACE)を定義できます。
- ルート マップに一致基準を設定する場合は、次の注意事項に従ってください。
	- ローカル アドレス宛てのパケットを許可する ACL と照合させないでください。PBR がこれらのパケットを転送するため、ping または Telnet の失敗やルート プロトコル のフラッピングを発生させる可能性があります。
- VRF と PBR は、スイッチ インターフェイス上で相互に排他的です。PBR がインターフェ イスで有効になっているときは、VRFを有効にはできません。その反対の場合も同じで、 VRF がインターフェイスで有効になっているときは、PBR を有効にできません。
- PBR で使用されるハードウェア エントリ数は、ルート マップ自体、使用される ACL、 ACL およびルート マップ エントリの順序によって異なります。
- TOS、DSCP、および IP Precedence に基づく PBR はサポートされません。
- set interface、set default next-hop、および set default interface はサポートされません。
- **ip next-hop recursive** および **ip next-hop verify availability** 機能は使用できません。next-hop は、直接接続される必要があります。
- set アクションのないポリシー マップはサポートされます。一致パケットは通常どおりに ルーティングされます。
- match 句のないポリシー マップはサポートされます。set アクションはすべてのパケット に適用されます。

デフォルトでは、PBR はスイッチ上で無効です。PBR を有効にするには、一致基準および結 果アクションを指定するルートマップを作成する必要があります。次に、特定のインターフェ
イスでそのルート マップ用の PBR を有効にします。指定したインターフェイスに着信したパ ケットのうち、match 句と一致したものはすべて PBR の対象になります。

スイッチで生成されたパケットまたはローカル パケットは、通常どおりにポリシー ルーティ ングされません。スイッチ上でローカル PBR をグローバルに有効にすると、そのスイッチか ら送信されたすべてのパケットがローカル PBR の影響を受けます。ローカル PBR は、デフォ ルトで無効に設定されています。

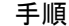

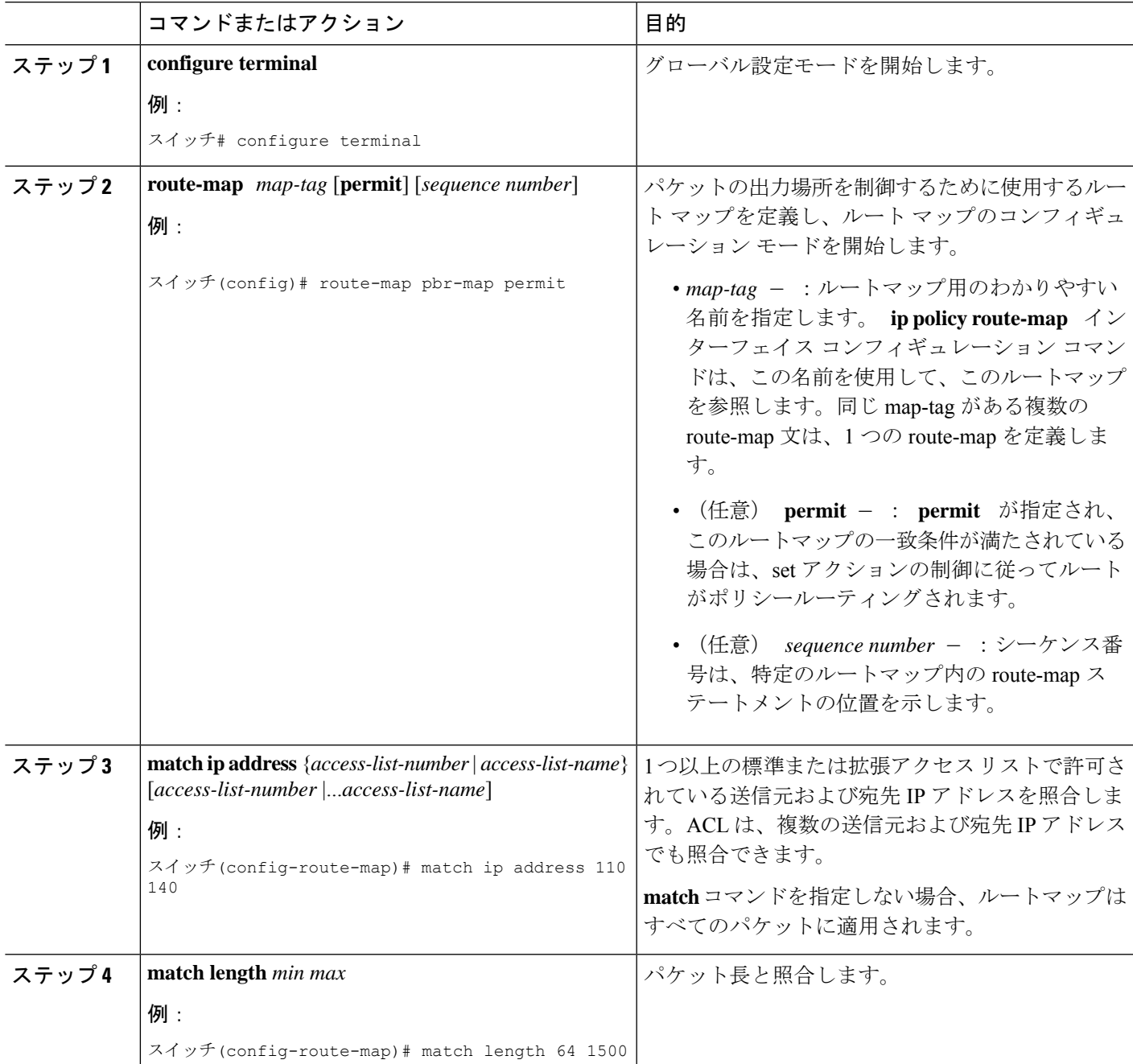

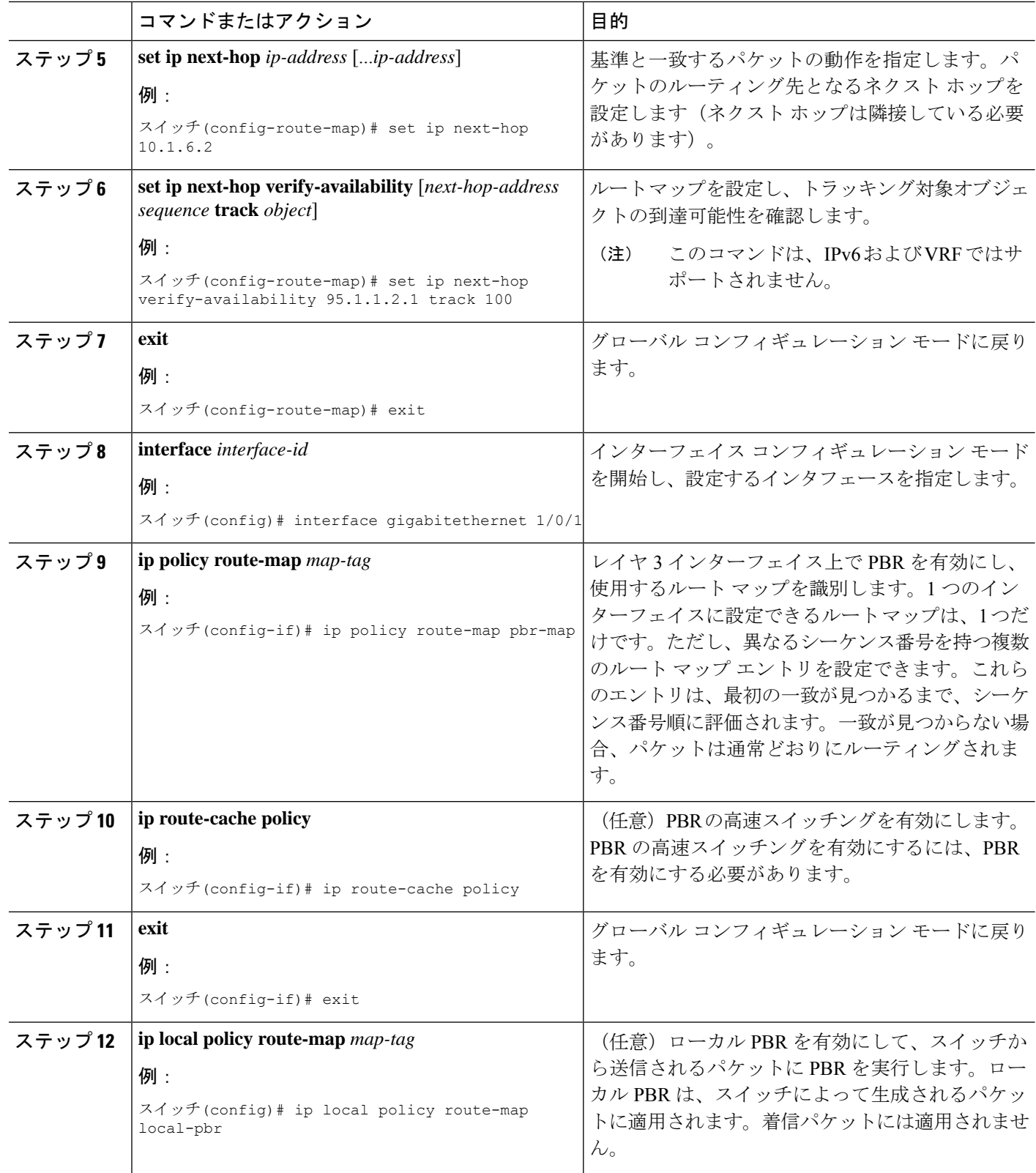

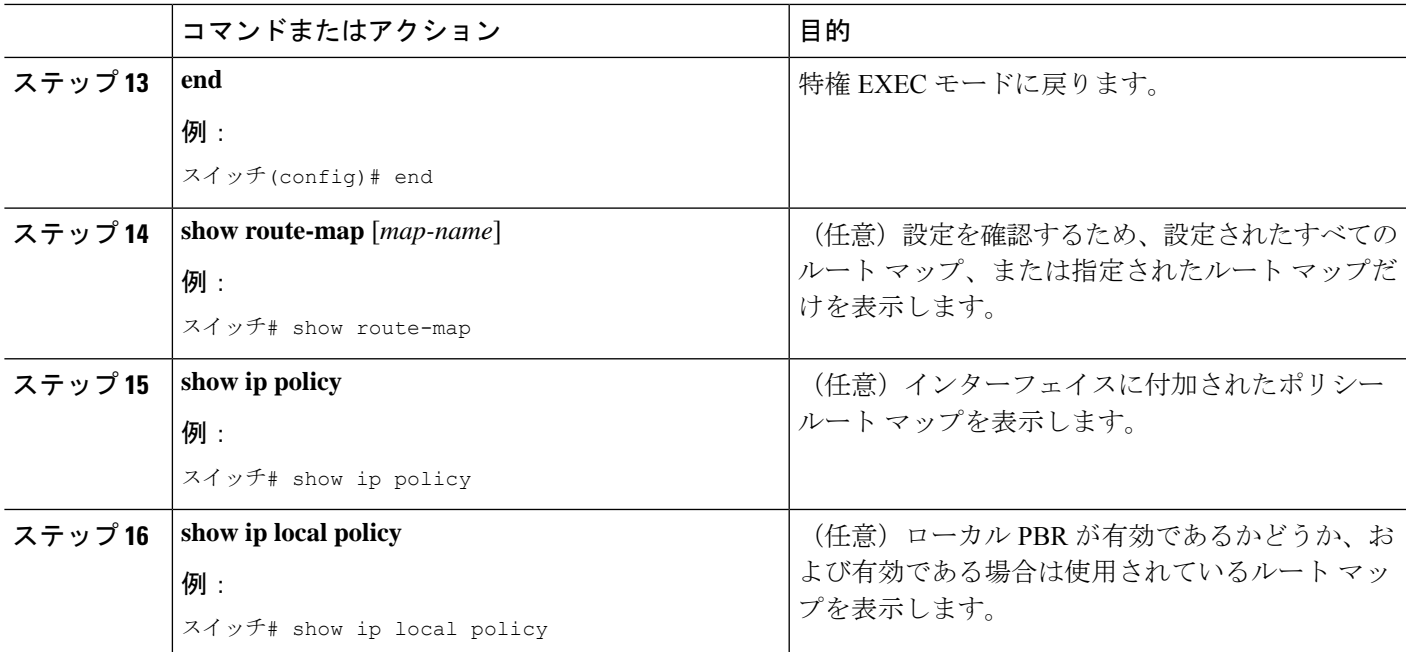

# ルーティング情報のフィルタリング

ルーティング プロトコル情報をフィルタリングする場合は、以下の作業を実行します。

(注) OSPF プロセス間でルートが再配信される場合、OSPF メトリックは保持されません。

## 受動インターフェイスの設定

ローカルネットワーク上の他のルータが動的にルートを取得しないようにするには、

**passive-interface** ルータ コンフィギュレーション コマンドを使用し、ルーティングアップデー ト メッセージがルータインターフェイスから送信されないようにします。OSPF プロトコルで このコマンドを使用すると、パッシブに指定したインターフェイスアドレスがOSPFドメイン のスタブネットワークとして表示されます。OSPFルーティング情報は、指定されたルータイ ンターフェイスから送受信されません。

多数のインターフェイスが存在するネットワークで、インターフェイスを手動でパッシブに設 定する作業を回避するには、**passive-interfacedefault**ルータコンフィギュレーションコマンド を使用し、すべてのインターフェイスをデフォルトでパッシブになるように設定します。この あとで、隣接関係が必要なインターフェイスを手動で設定します。

パッシブとして有効にしたインターフェイスを確認するには、**showipospfinterface**などのネッ トワークモニタリング用特権EXECコマンドを使用します。アクティブとして有効にしたイン ターフェイスを確認するには、**show ip interface** 特権 EXEC コマンドを使用します。

I

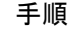

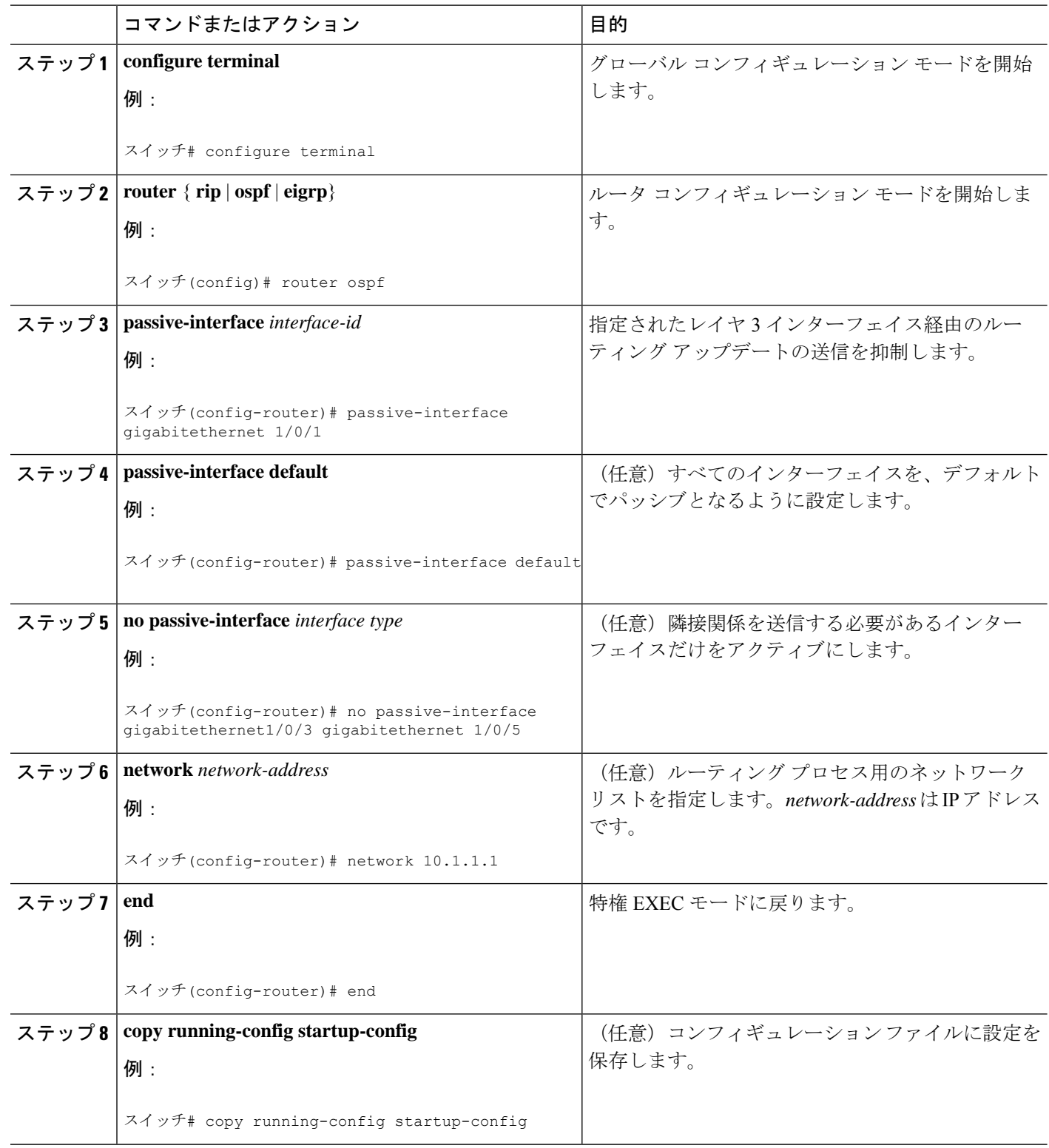

٦

# ルーティング アップデートのアドバタイズおよび処理の制御

アクセス制御リストと **distribute-list** ルータ コンフィギュレーション コマンドを組み合わせて 使用すると、ルーティングアップデート中にルートのアドバタイズを抑制し、他のルータが 1 つまたは複数のルートを取得しないようにできます。この機能を OSPF で使用した場合は外部 ルートにだけ適用されるため、インターフェイス名を指定できません。

**distribute-list** ルータ コンフィギュレーション コマンドを使用し、着信したアップデートのリ ストのうち特定のルートを処理しないようにすることもできます。(OSPF にこの機能は適用 されません)。

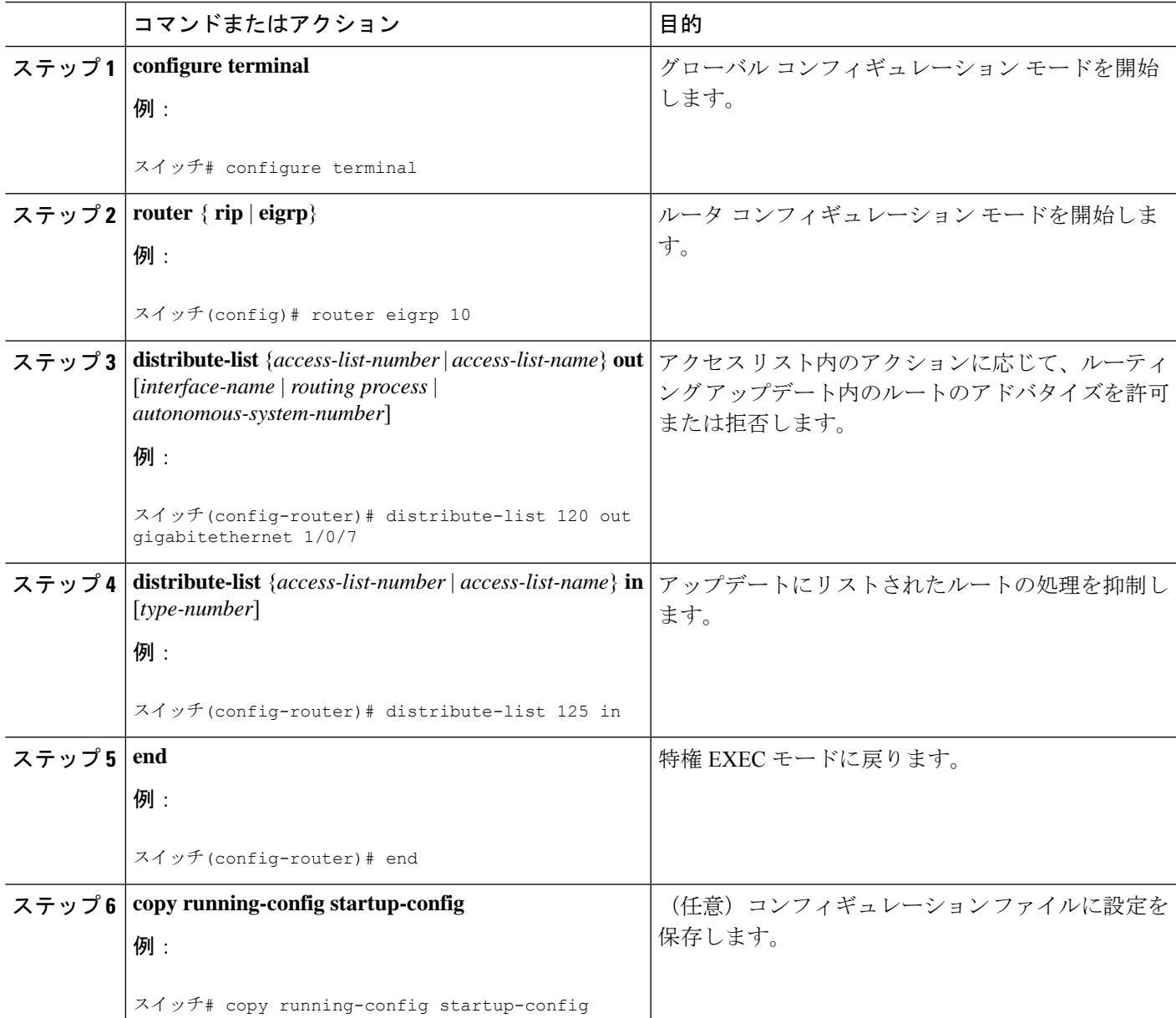

### 手順

# ルーティング情報の送信元のフィルタリング

一部のルーティング情報が他の情報よりも正確な場合があるため、フィルタリングを使用し て、さまざまな送信元から送られる情報にプライオリティを設定できます。「アドミニスト レーティブディスタンス」は、ルータやルータのグループなど、ルーティング情報の送信元の 信頼性を示す数値です。大規模ネットワークでは、他のルーティングプロトコルよりも信頼で きるルーティング プロトコルが存在する場合があります。アドミニストレーティブ ディスタ ンスの値を指定すると、ルータはルーティング情報の送信元をインテリジェントに区別できる ようになります。常にルーティング プロトコルのアドミニストレーティブ ディスタンスが最 短(値が最小)であるルートが選択されます。

各ネットワークには独自の要件があるため、アドミニストレーティブディスタンスを割り当て る一般的な注意事項はありません。

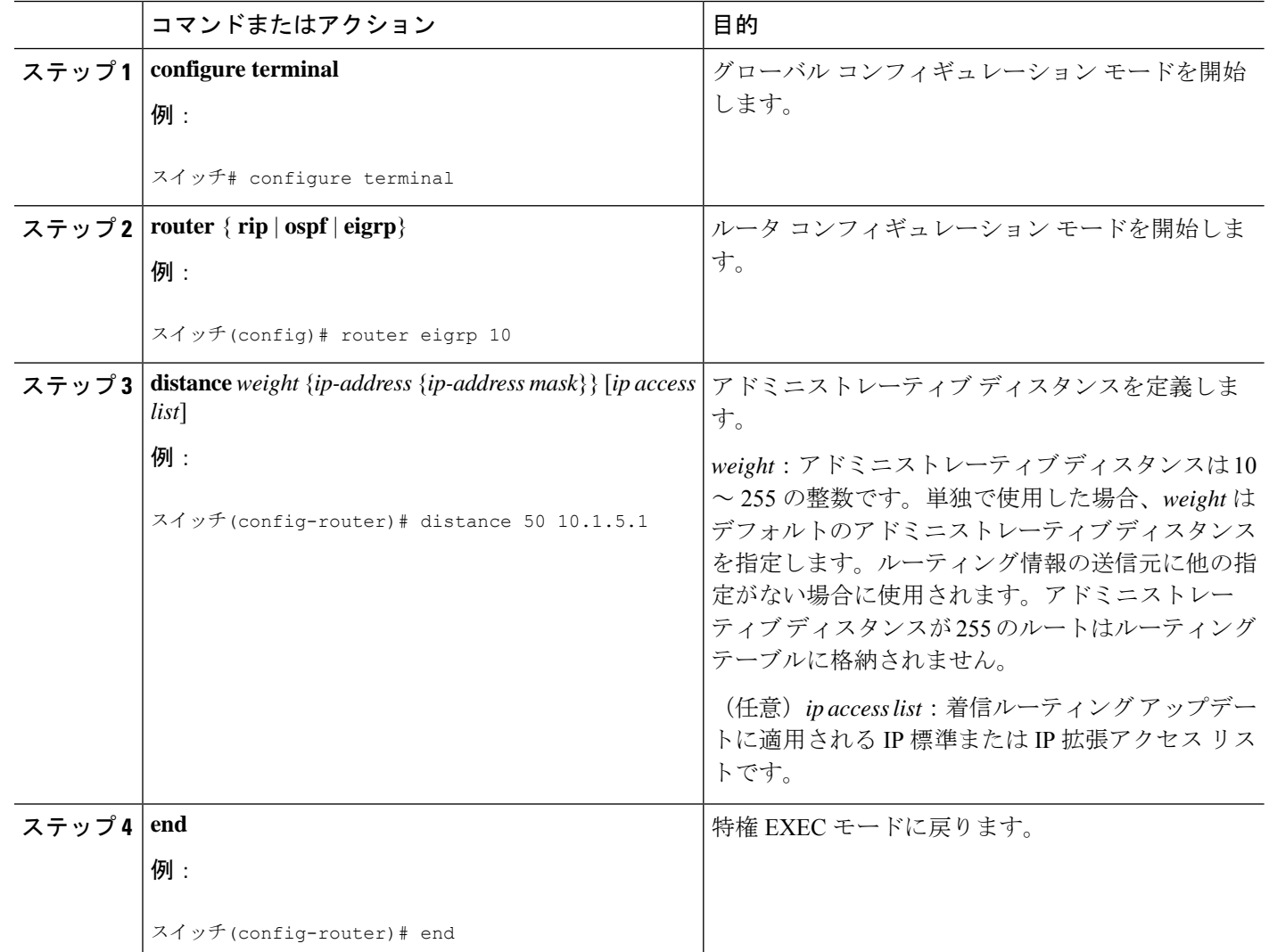

#### 手順

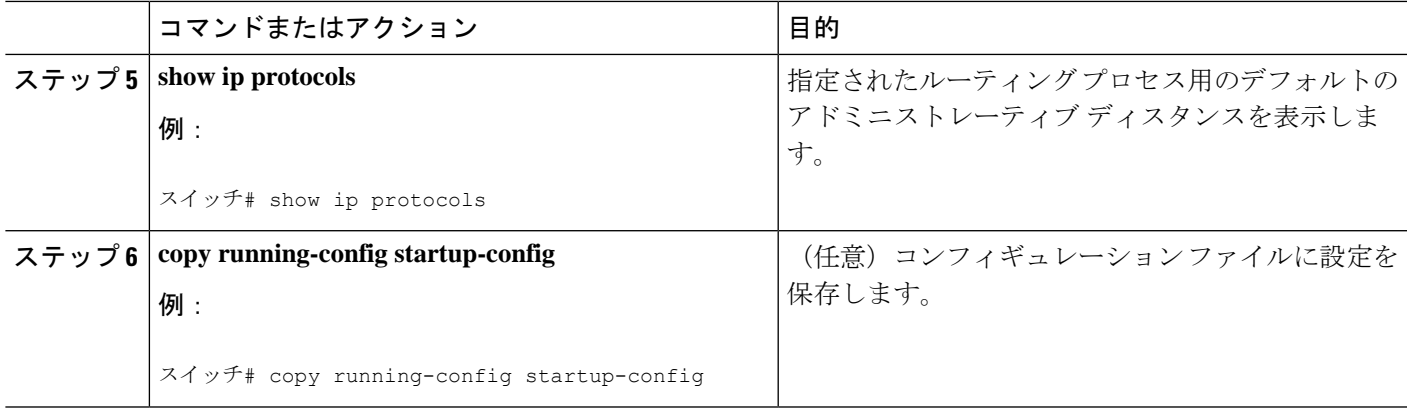

# 認証キーの管理

キー管理を使用すると、ルーティングプロトコルで使用される認証キーを制御できます。一部 のプロトコルでは、キー管理を使用できません。認証キーは EIGRP および RIP バージョン 2 で使用できます。

## 前提条件

認証キーを管理する前に、認証をイネーブルにする必要があります。プロトコルに対して認証 をイネーブルにする方法については、該当するプロトコルについての説明を参照してくださ い。認証キーを管理するには、キー チェーンを定義してそのキー チェーンに属するキーを識 別し、各キーの有効期間を指定します。各キーは、独自のキー識別子(**key** *number*キーチェー ン コンフィギュレーション コマンドで指定されたもの)を保持し、ローカルに格納されてい ます。キー ID、およびメッセージに関連付けられたインターフェイスの組み合わせにより、 使用中の認証アルゴリズムおよび Message Digest 5 (MD5) 認証キーが一意に識別されます。

## 認証キーの設定方法

有効期間が指定された複数のキーを設定できます。存在する有効なキーの数にかかわらず、送 信される認証パケットは1つだけです。最小の番号から順にキー番号が調べられ、最初に見つ かった有効なキーが使用されます。キー変更中は、有効期間が重なっても問題ありません。こ れらの有効期間は、ルータに通知する必要があります。

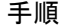

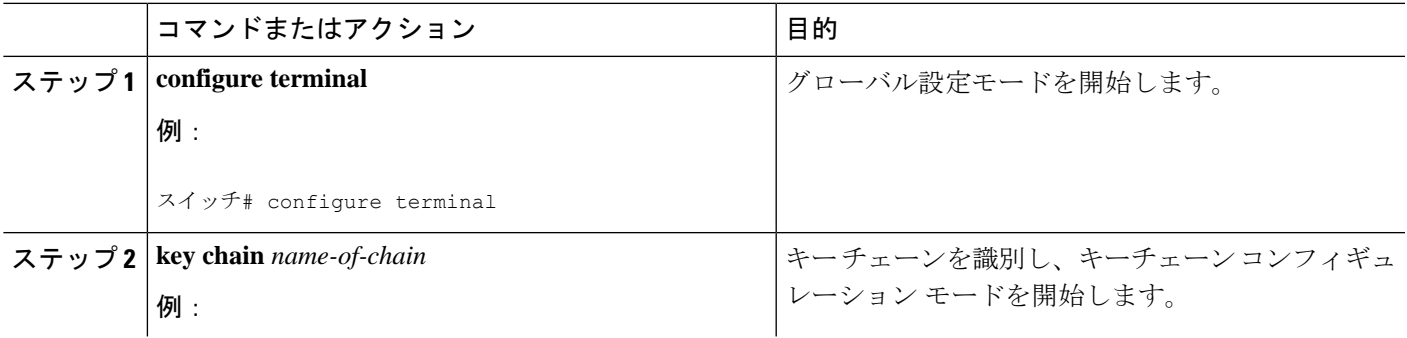

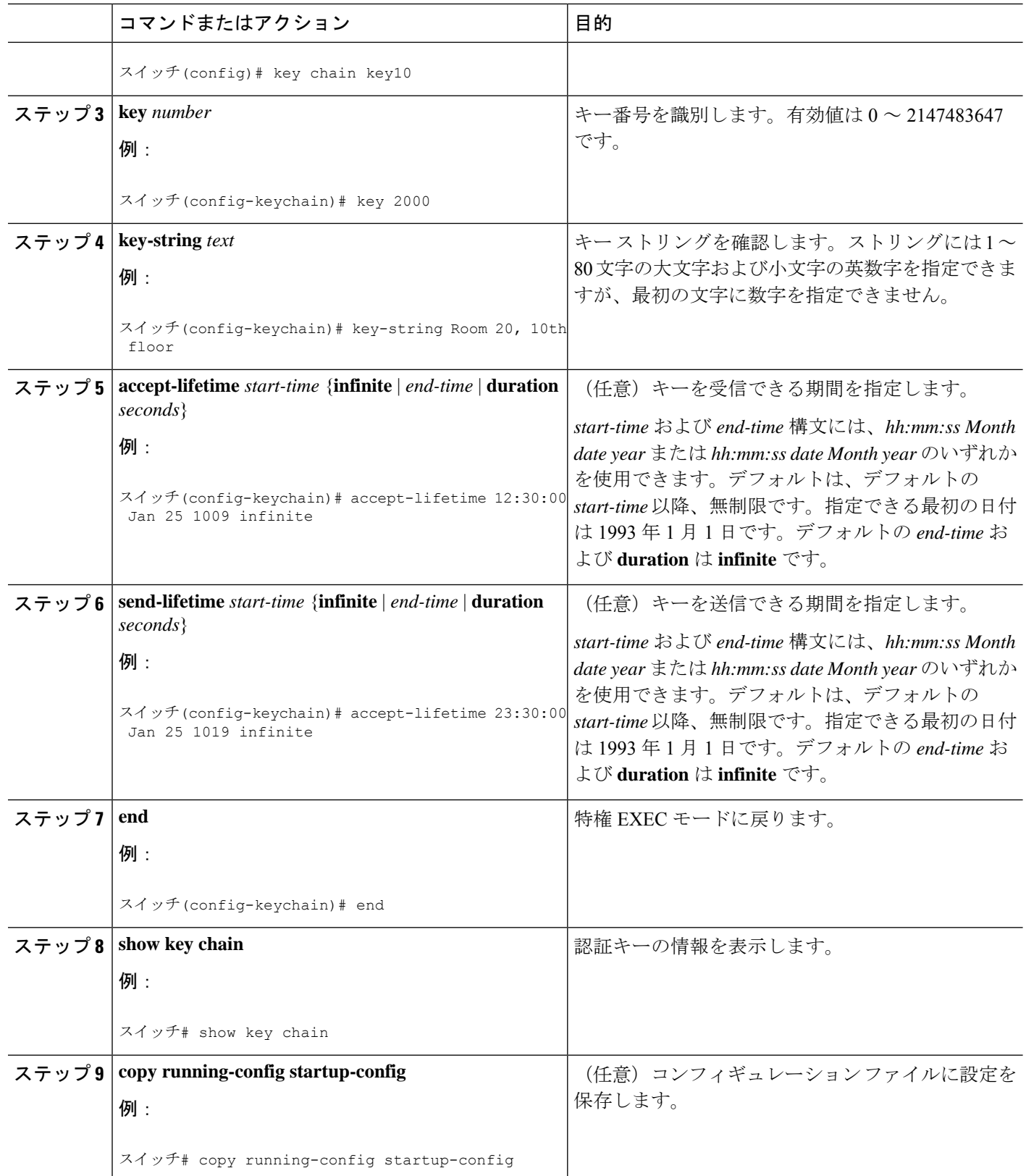

# **IP** ネットワークのモニタリングおよびメンテナンス

特定のキャッシュ、テーブル、またはデータベースのすべての内容を削除できます。特定の統 計情報を表示することもできます。

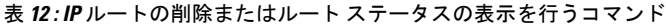

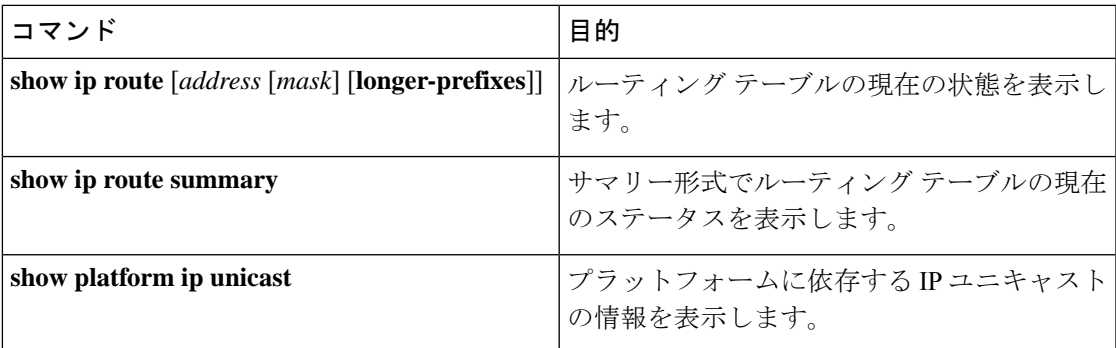

I

**IP** ネットワークのモニタリングおよびメンテナンス

翻訳について

このドキュメントは、米国シスコ発行ドキュメントの参考和訳です。リンク情報につきましては 、日本語版掲載時点で、英語版にアップデートがあり、リンク先のページが移動/変更されている 場合がありますことをご了承ください。あくまでも参考和訳となりますので、正式な内容につい ては米国サイトのドキュメントを参照ください。